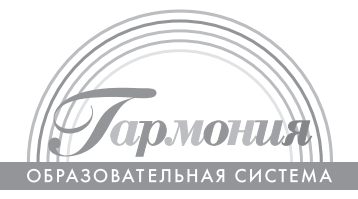

**О. Б. Кондратьева**

# **ИНФОРМАТИКА**

**Методические рекомендации к учебникам для 2–4 классов общеобразовательных организаций (с примером рабочей программы)**

*Пособие для учителя*

Смоленск Ассоциация 21 век 2017

УДК 373.167.1:689+689(075.2) ББК 37.248я71 К64

### **Кондратьева О. Б.**

Информатика: Методические рекомендации к учебникам для 2–4 классов общеобразовательных организаций (с примером рабочей программы). Пособие для учителя / О. Б. Кондратьева. – Смоленск: Ассоциация 21 век, 2017. – 216 с.: ил. – ISBN 978-5-418-00770-4 К64

В книге освещаются основные задачи и содержание курса «Информатика» в начальной школе. Также предложен пример рабочей программы, которая включает тематическое планирование уроков с указанием формируемых предметных и метапредметных результатов, а также даны подробные комментарии ко всем урокам.

> **УДК 373.167.1:689+689 (075.2) ББК 37.248я71**

**ISBN 978-5-418-00770-4** © Кондратьева О. Б., 2017

 © Издательство «Ассоциация 21 век», 2017 Все права защищены

## **ОБЩАЯ ХАРАКТЕРИСТИКА УЧЕБНОГО ПРЕДМЕТА**

**Целью** изучения предмета «Информатика» в начальной школе является **приобретение учащимися учебной ИКТкомпетентности**, что позволит сформировать у учащихся предметные и универсальные учебные действия, а также опорную систему знаний, обеспечивающие продолжение образования в основной школе.

В рамках пропедевтического курса, изучаемого в начальной школе, формируются первичные представления об объектах информатики как естественно-научной дисциплины о закономерностях протекания информационных процессов в системах различной природы, а также о методах и средствах их автоматизации.

Содержание пропедевтического курса информатики строится на основе шести содержательных линий: информации и информационных процессов, представления информации, алгоритмической линии, компьютера, моделирования, информационных технологий. Определение структуры содержания на основе данных линий позволяет в дальнейшем построить непрерывный курс информатики.

Кроме того, изучение информатики в начальной школе позволяет учащимся более успешно освоить и другие предметы начального образования. Это связано с тем, что информатика имеет межпредметные связи с различными общеобразовательными предметами – как на уровне понятийного аппарата, так и на уровне использования методов и средств познания реальности.

Изучение информатики позволяет сформировать у учащихся многие виды деятельности, которые имеют метапредметный характер (сбор, хранение, передача, преобразование информации; моделирование; построение схем, таблиц и др.). В связи с этим часть метапредметных результатов, включающих осваиваемые обучающимися универсальные

учебные действия (обеспечивающие овладение ключевыми компетенциями, составляющими основу умения учиться) и метапредметные понятия, входит в структуру предметных результатов курса информатики.

Вариативность заданий в курсе информатики, связь с различными предметами школьного курса (математика, окружающий мир, русский язык, литературное чтение, музыка), опора на опыт ребёнка, включение в процесс обучения содержательных игровых ситуаций для усвоения предметных знаний и овладение способами действий, коллективное обсуждение ответов позволяют оказывать положительное влияние на развитие познавательного интереса у учащихся.

Предлагаемые ссылки на электронные образовательные ресурсы будут способствовать получению начальных представлений о возможностях ИКТ; формированию познавательной потребности; повышению мотивации учащихся начальной школы; формированию первоначального умения работы на компьютере; стимуляции познавательной активности учащихся; формированию проектных начал за счёт создания условий для реализации новых видов деятельности, связанных с созданием моделей, проведением экспериментов.

Всё вышесказанное позволяет при изучении предмета «Информатика» способствовать реализации основной цели начального образования – развитию умения учиться.

## **МЕСТО ПРЕДМЕТА «ИНФОРМАТИКА» В УЧЕБНОМ ПЛАНЕ**

R

Изучение предмета «Информатика» реализуется со второго по четвёртый класс по часу в неделю, то есть по 34 часа в год.

Основными задачами курса информатики в начальной школе являются:

– формирование представлений об информационной картине мира;

– формирование логического и алгоритмического мышления;

– обеспечение первоначальных представлений о компьютерной грамотности;

– обеспечение первоначальных знаний о правилах создания информационной среды и умения применять её для выполнения учебно-познавательных и проектных задач.

## **ПРИМЕР РАБОЧЕЙ ПРОГРАММЫ. ИНФОРМАТИКА. 2–4 КЛАССЫ**

При составлении данных вариантов рабочих программ автор ориентировался на комплекс требований Федерального государственного образовательного стандарта начального общего образования, на Примерную основную образовательную программу начального общего образования.

## **ПЛАНИРУЕМЫЕ РЕЗУЛЬТАТЫ ОСВОЕНИЯ ПРЕДМЕТА**

Цель изучения предмета «Информатика» направлена на достижение выпускниками начальной школы личностных, метапредметных и предметных результатов освоения основной образовательной программы начального общего образования.

### **Личностные результаты**

В сфере личностных универсальных учебных действий у выпускников начальной школы будут сформированы:

– внутренняя позиция школьника на уровне положительного отношения к школе, учебе;

– учебно-познавательный интерес к новому учебному материалу и способам решения новой информационной задачи;

– ориентация на понимание причин успеха в учебной деятельности, на анализ соответствия результатов требованиям задачи;

– ориентация на понимание места ИКТ в жизни человека, их практической значимости;

– развитие чувства ответственности за качество окружающей информационной среды;

– установка на здоровый образ жизни.

Выпускник получит возможность для формирования: выраженной устойчивой учебно-познавательной мотивации учения; адекватного понимания причин успешности/неуспешности учебной деятельности; устойчивого следования в поведении моральным нормам и этическим требованиям; установки на здоровый образ жизни и реализации её в реальном поведении и поступках.

#### **Метапредметные результаты**

В сфере регулятивных универсальных учебных действий выпускник начальной школы научится:

– принимать и сохранять учебную задачу;

– планировать свои действия в соответствии с поставленной задачей и условиями её реализации, в том числе во внутреннем плане;

– осуществлять итоговый и пошаговый контроль по результату, по реакции интерактивной среды;

– вносить необходимые коррективы в действие после его совершения на основе его оценки и учёта характера сделанных ошибок, использовать предложения и оценки для создания нового, более совершенного результата, использовать запись в цифровой форме хода и результатов решения задачи.

Выпускник получит возможность научиться осуществлять констатирующий и предвосхищающий контроль по результату и по способу действия; самостоятельно адекватно оценивать правильность выполнения действия и вносить необходимые коррективы в исполнение как по ходу его реализации, так и в конце действия.

В сфере познавательных универсальных учебных действий выпускник научится:

– осуществлять поиск необходимой информации для выполнения учебных заданий с использованием учебной литературы, энциклопедий, справочников, в открытом информационном пространстве, в том числе в контролируемом пространстве Интернета;

– осуществлять запись (фиксацию) выборочной информации об окружающем мире и о себе самом, в том числе с помощью инструментов ИКТ;

– использовать знаково-символические средства, в том числе модели и системы;

– выделять существенную информацию из сообщений разных видов;

**7**

– осуществлять анализ объектов с выделением существенных и несущественных признаков;

– осуществлять синтез как составление целого из частей;

– проводить сравнение, сериацию и классификацию объектов.

Выпускник получит возможность научиться осуществлять расширенный поиск информации с использованием ресурсов библиотек и Интернета; записывать, фиксировать информацию об окружающем мире с помощью инструментов ИКТ; создавать и преобразовывать модели и схемы для решения задач; осуществлять сравнение, сериацию и классификацию, самостоятельно выбирая основания и критерии для указанных логических операций; строить логическое рассуждение.

В сфере коммуникативных универсальных учебных умений выпускник научится:

– адекватно использовать коммуникативные средства для решения различных коммуникативных задач, строить монологическое высказывание, владеть диалогической формой коммуникации, используя средства и инструменты ИКТ;

– строить понятные для партнёра высказывания, учитывающие, что партнёр знает и видит, а что – нет.

Выпускник получит возможность научиться с учётом целей коммуникации достаточно точно, последовательно и полно передавать партнёру необходимую информацию как ориентир для построения действия; задавать вопросы, необходимые для организации собственной деятельности и сотрудничества с партнёром.

#### **Предметные результаты**

Предметные результаты освоения основной образовательной программы начального общего образования с учётом содержания предметных областей «Математика и информатика» и «Технология».

Выпускник научится:

- устанавливать истинность утверждений;
- читать и заполнять несложные готовые таблицы;
- читать несложные диаграммы;

– соблюдать безопасные приёмы труда, пользоваться персональным компьютером для воспроизведения и поиска необходимой информации в ресурсе компьютера, для решения информационных задач;

– использовать простейшие приёмы работы с готовыми электронными ресурсами: активировать, читать информацию, выполнять задания;

– создавать небольшие тексты, иллюстрации к устному рассказу, используя редакторы текстов и презентаций.

Выпускник получит возможность научиться сравнивать и обобщать информацию, представлять в строках и столбцах несложных таблиц и диаграмм; понимать простейшие выражения, содержащие логические связки и слова; составлять, записывать и выполнять инструкцию (простой алгоритм), план поиска информации; распознавать одну и ту же информацию, представленную в разной форме; планировать несложные исследования, собирать и представлять полученную информацию в разной форме; интерпретировать информацию, полученную при проведении несложных исследований (объяснять, сравнивать и обобщать данные, делать выводы и прогнозы); пользоваться доступными приёмами работы с готовой текстовой, визуальной, звуковой информацией в сети Интернет, а также познакомиться с доступными способами её получения, хранения, переработки.

## **СОДЕРЖАНИЕ КУРСА**

#### **Информация и информационные процессы**

Информация как сведения об окружающем нас мире. Восприятие информации человеком. Виды информации по способу восприятия (зрительная, звуковая, осязательная, обонятельная, вкусовая). Источники, приёмники информации, канал связи. Информация как необходимый элемент общения. Средства общения.

Информационные процессы: поиск, сбор, хранение, обработка и передача информации. Способы хранения информации. Носители информации.

Виды информации по форме представления: текст, изображение, звук, число. Кодирование/декодирование информации.

Шифрование. Символьный, графический и числовой способы кодирования информации.

Организация информации. Чтение и заполнение таблиц, схем. Чтение диаграмм.

Объекты. Имя объекта. Свойства объектов. Действия объектов. Простейшие способы сравнения, сериации, классификации объектов.

Множество. Пересечение, объединение множества объектов. Построение простейших высказываний с помощью логических связок («и», «не», «или», «и», «если… то...»); истинность утверждений.

Модель объекта. Виды моделей. Информационные модели.

Назначение и области применения. Построение словесной, графической модели объекта. Схемы, таблицы, диаграммы как формы моделирования.

Алгоритм. Исполнитель алгоритма. Примеры исполнителей. Свойства алгоритма. Способы записи алгоритма. Алгоритмические конструкции. Составление, запись и выполнение алгоритма.

Компьютер как устройство для работы с информацией различного вида. Устройства ввода/вывода, обработки, хранения информации.

Взаимодействие человека с компьютером. Его информационная безопасность при работе в сети.

### **Практика работы на компьютере**

Правила техники безопасности при работе на компьютере.

Соблюдение гигиенических условий работы, в том числе выполнение зарядки для глаз и пальцев рук.

Включение и выключение компьютера и подключаемых к нему устройств. Клавиатура, общее представление о правилах клавиатурного письма, пользование мышью.

Организация информации на компьютере (система файлов и папок). Создание системы папок для хранения собственной информации на компьютере. Простейшие приёмы поиска информации в электронных словарях, файловой системе, Интернете (по ключевым словам, каталогам).

Работа с простыми информационными объектами.

Обработка числовой информации на компьютере. Создание и обработка текстов, рисунков (в том числе из готовых фрагментов). Создание звука. Использование библиотек готовых объектов (рисунков, звуков).

Создание компьютерной анимации. Моделирование объектов и процессов и управление ими с использованием визуальной объектно ориентированной среды программирования.

Работа с электронными образовательными ресурсами (работа в интерактивной среде).

## **ПРИМЕРНОЕ ТЕМАТИЧЕСКОЕ ПЛАНИРОВАНИЕ**

Тематическое планирование для УМК Н. К. Нателаури, С. С. Маранина «Информатика» для школ, изучающих информатику со второго класса по часу в неделю.

## 2 KJIACC <u>2 Класималия</u><br>2 Класималия

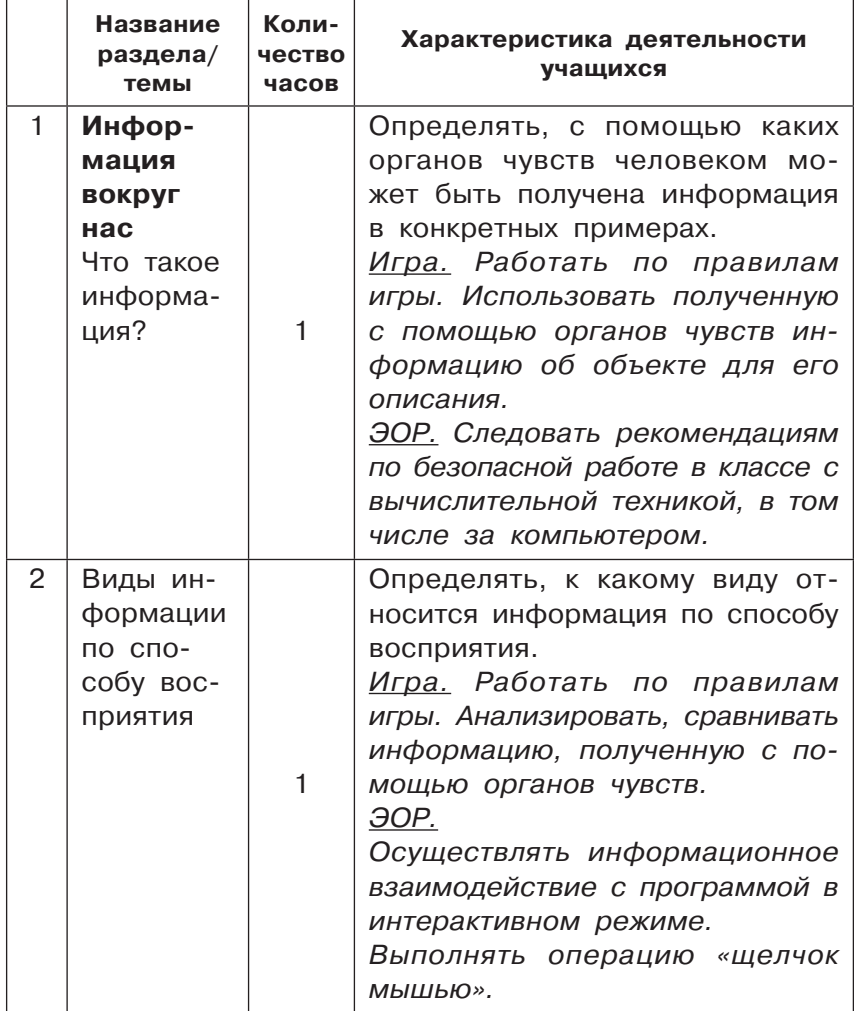

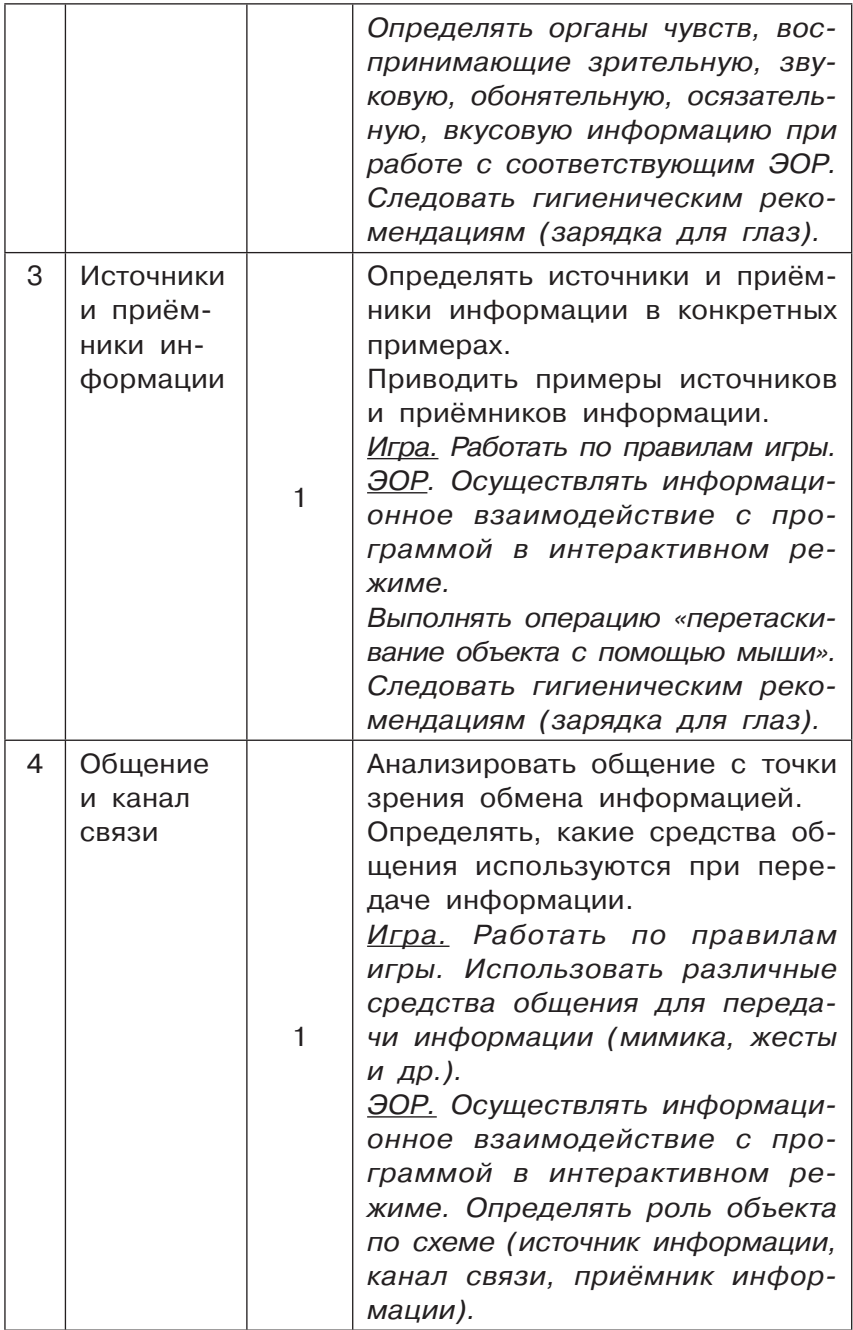

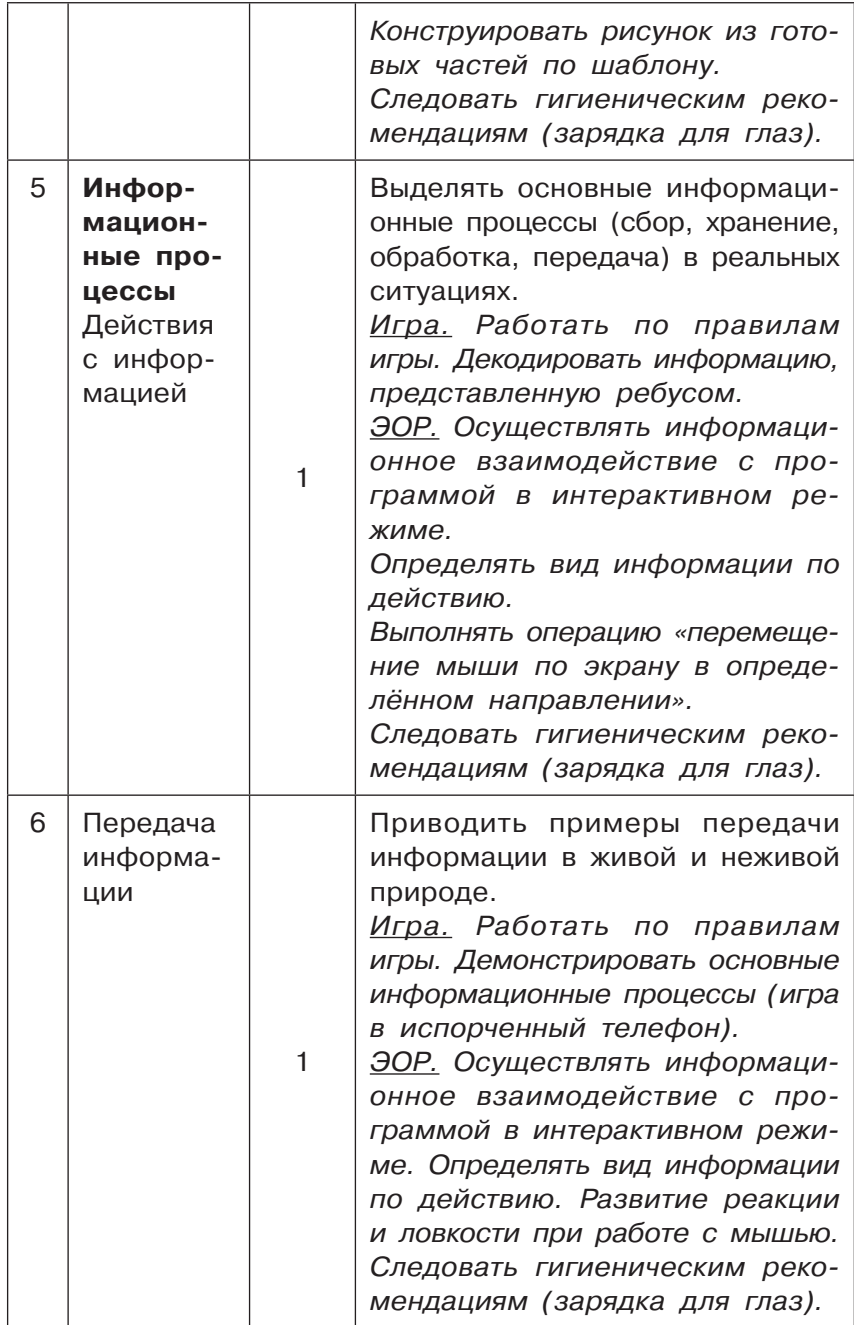

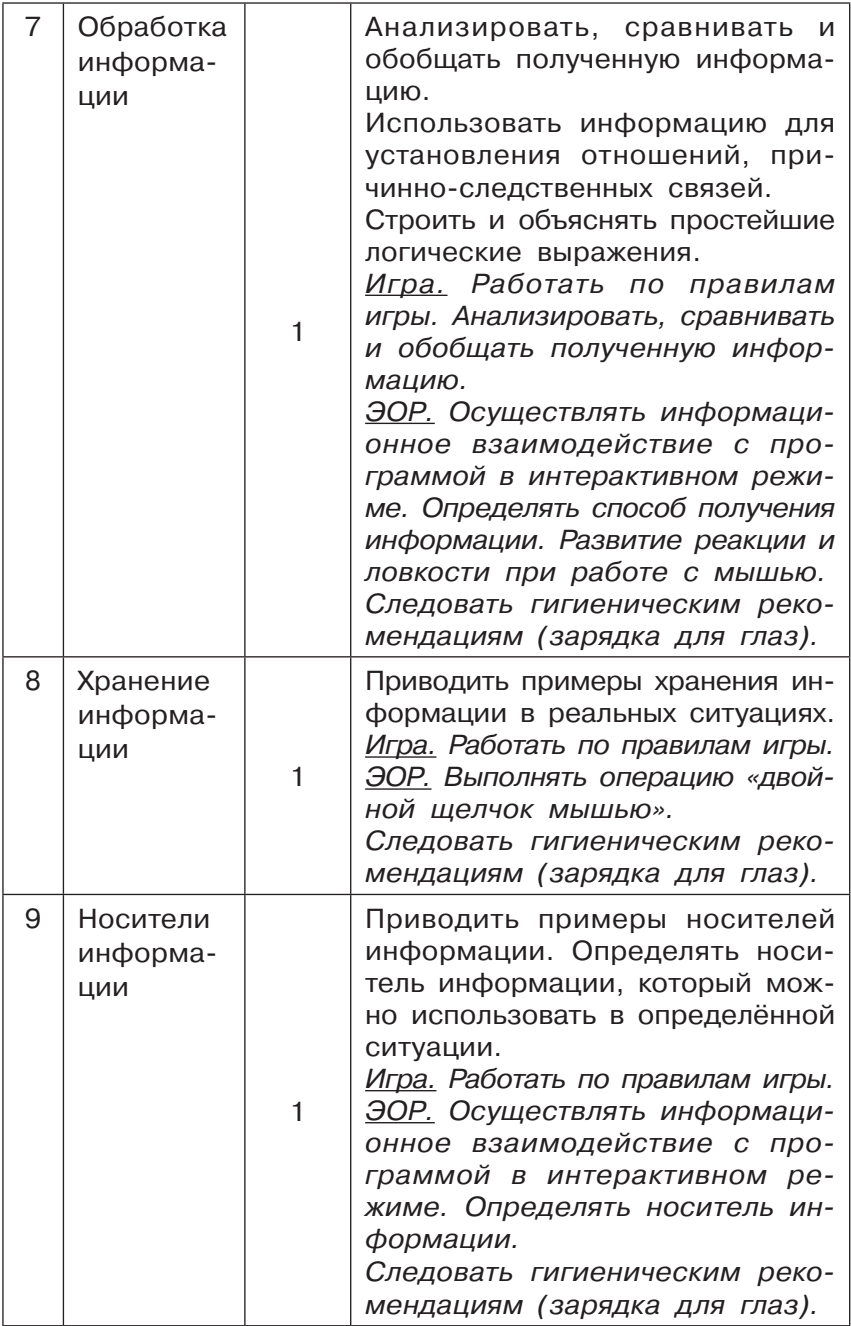

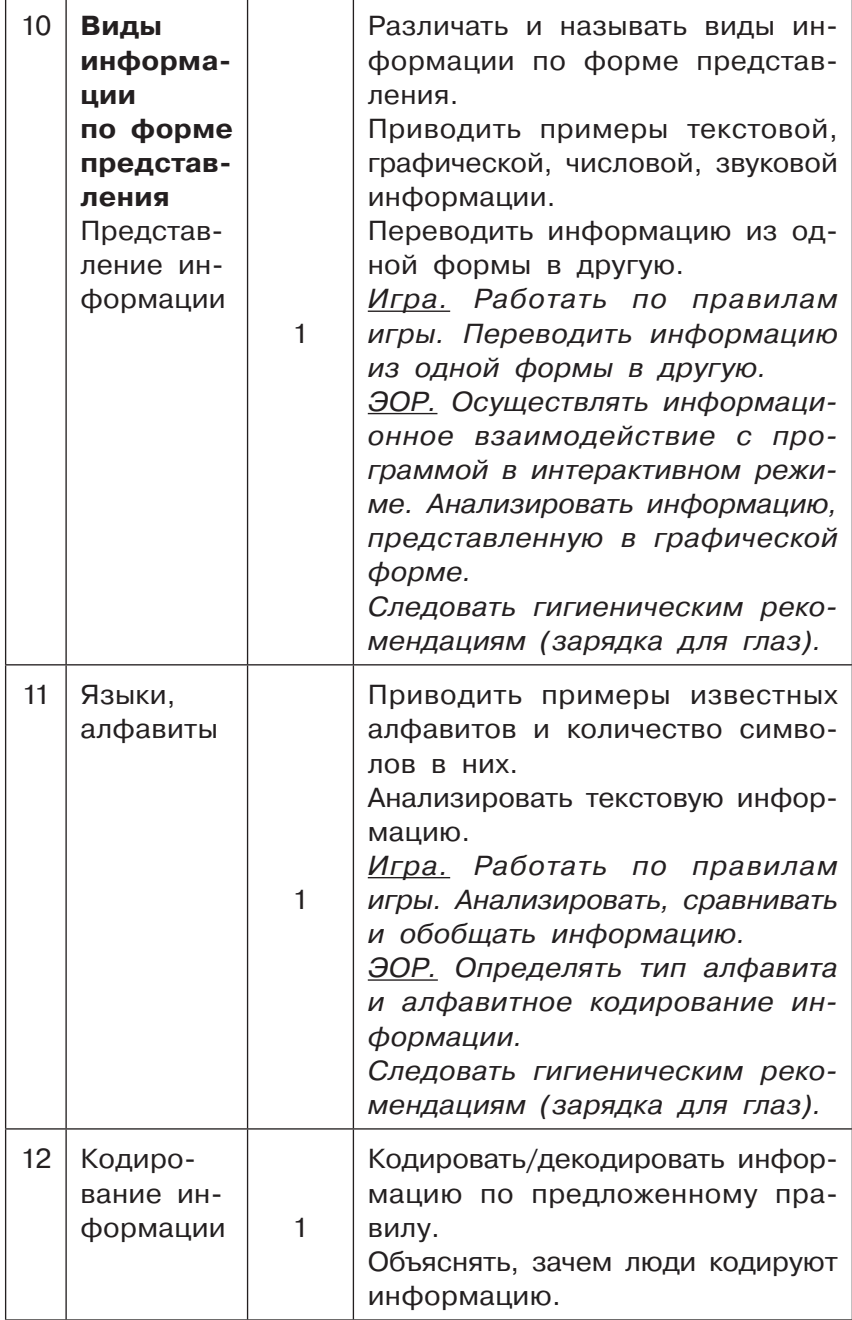

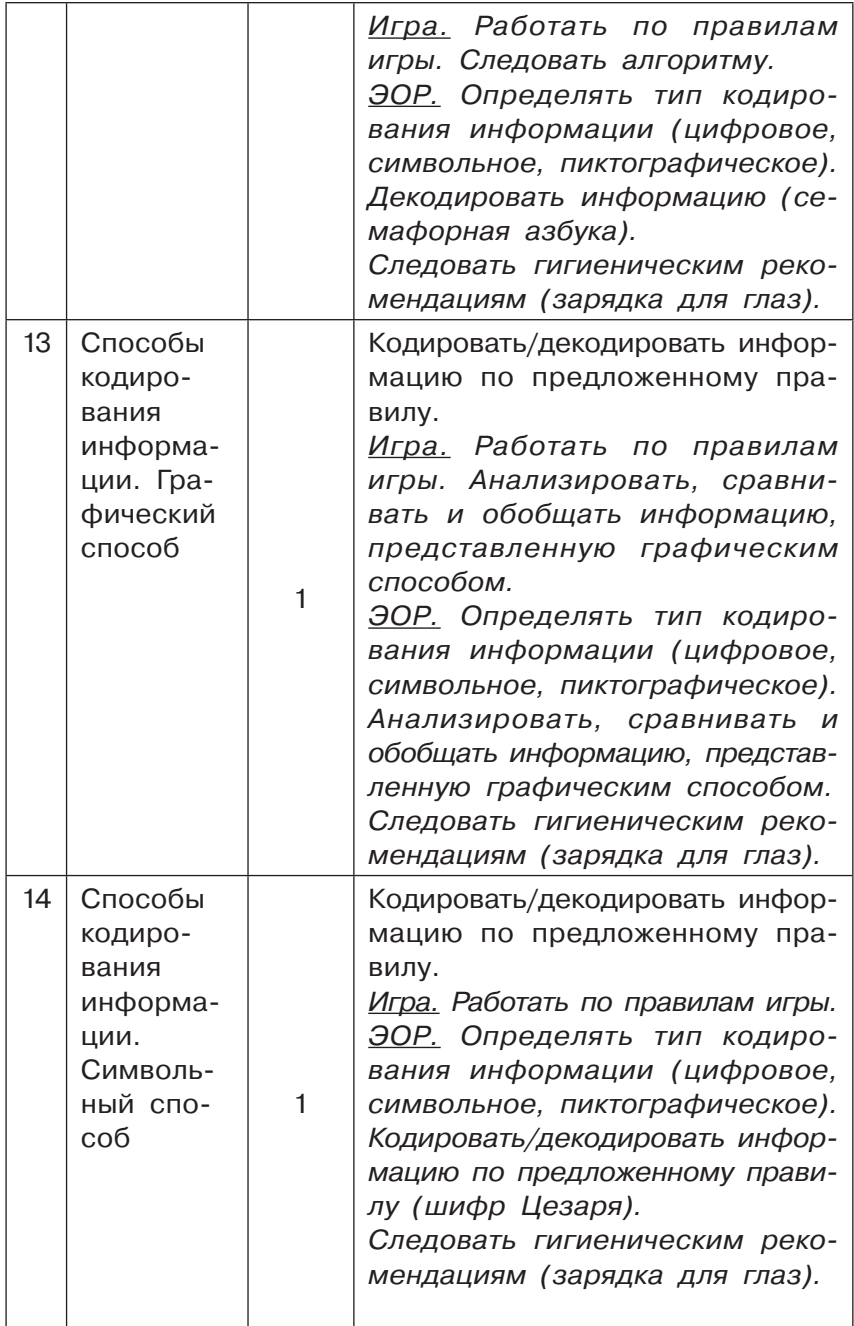

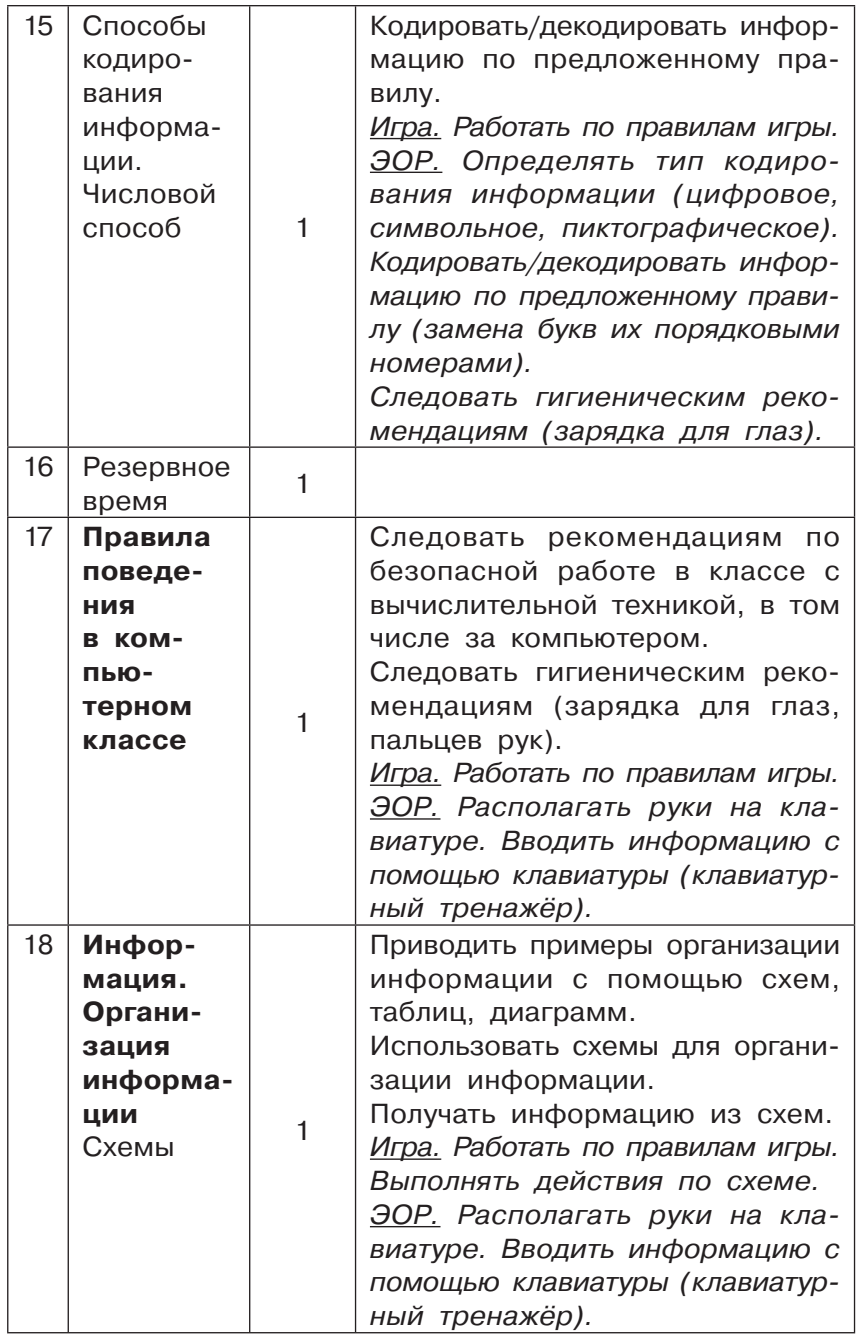

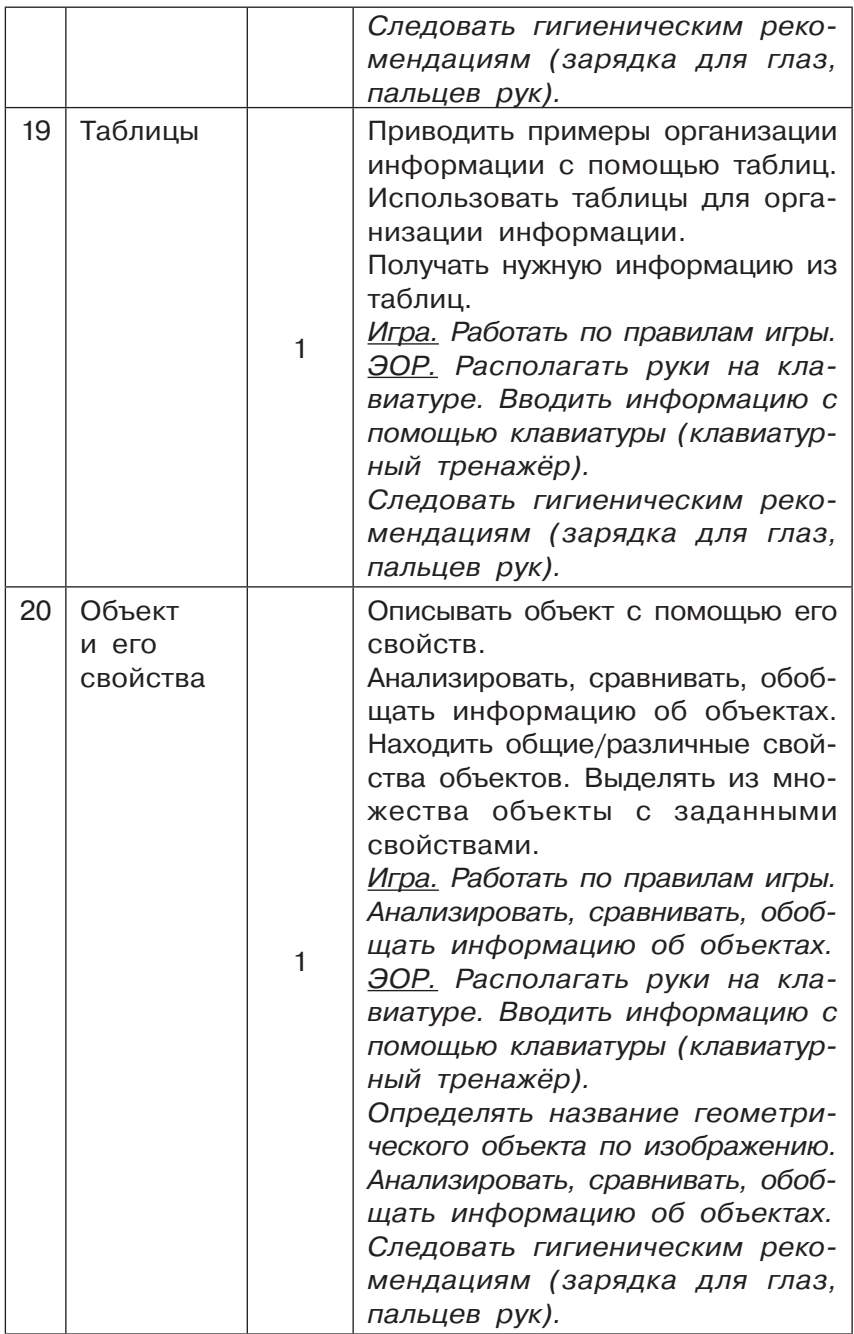

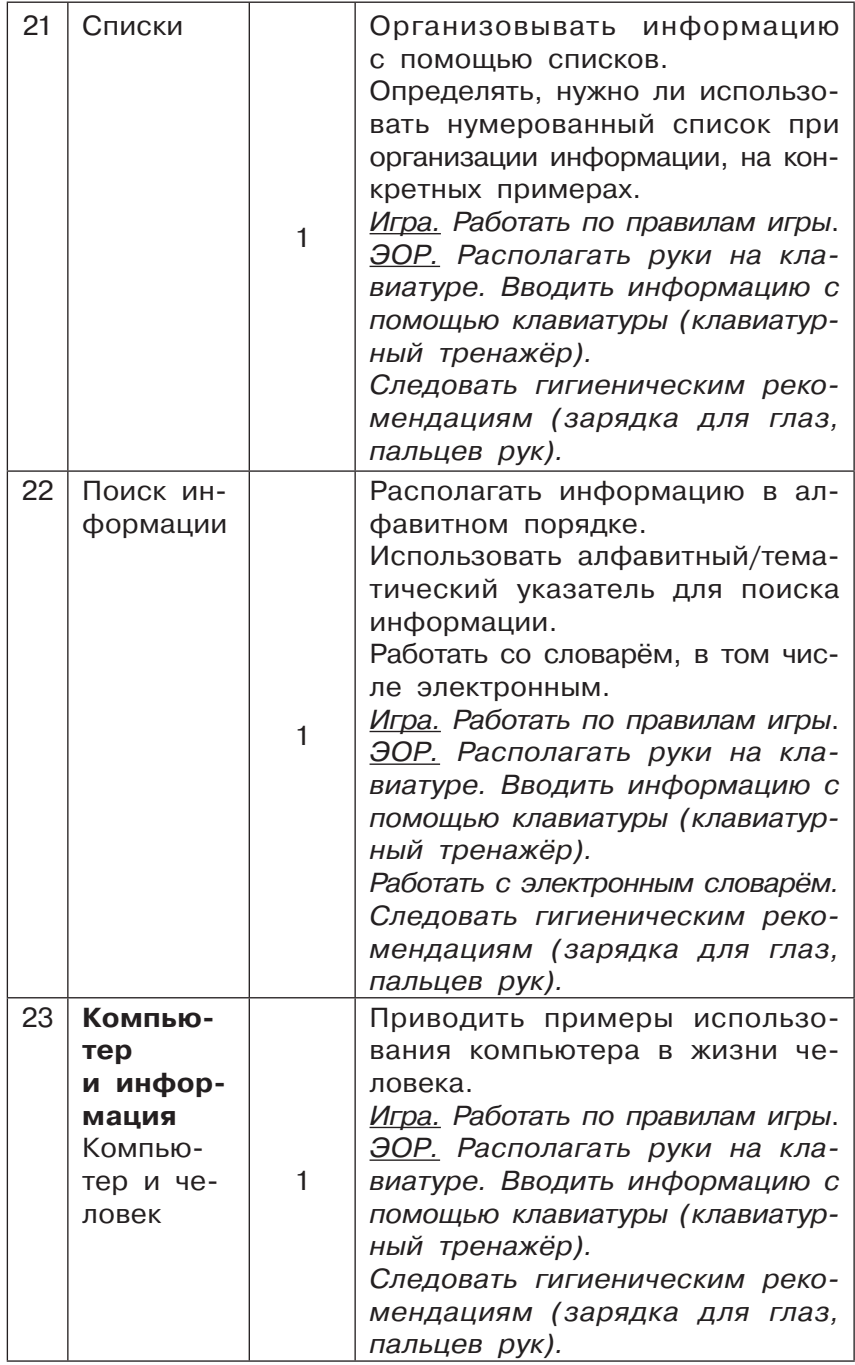

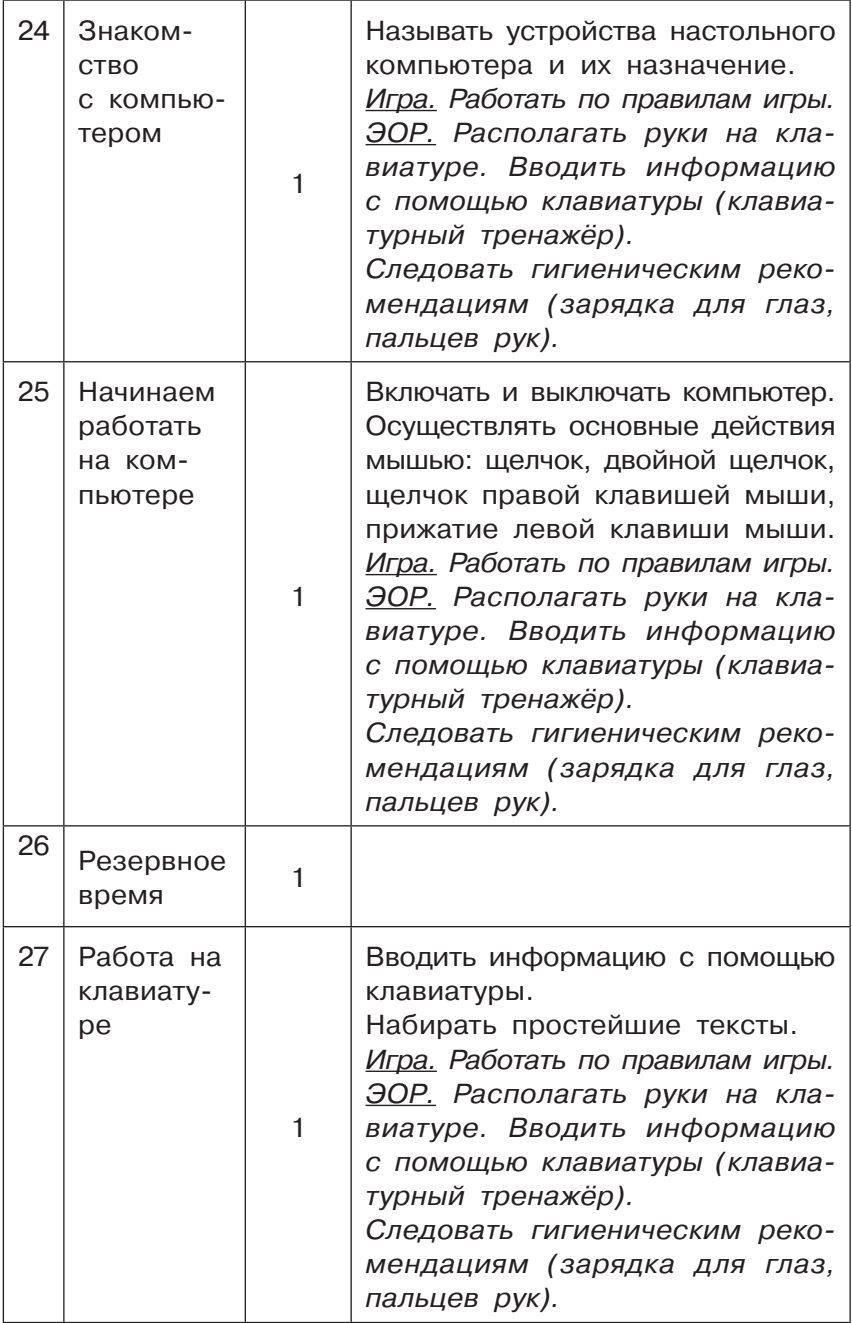

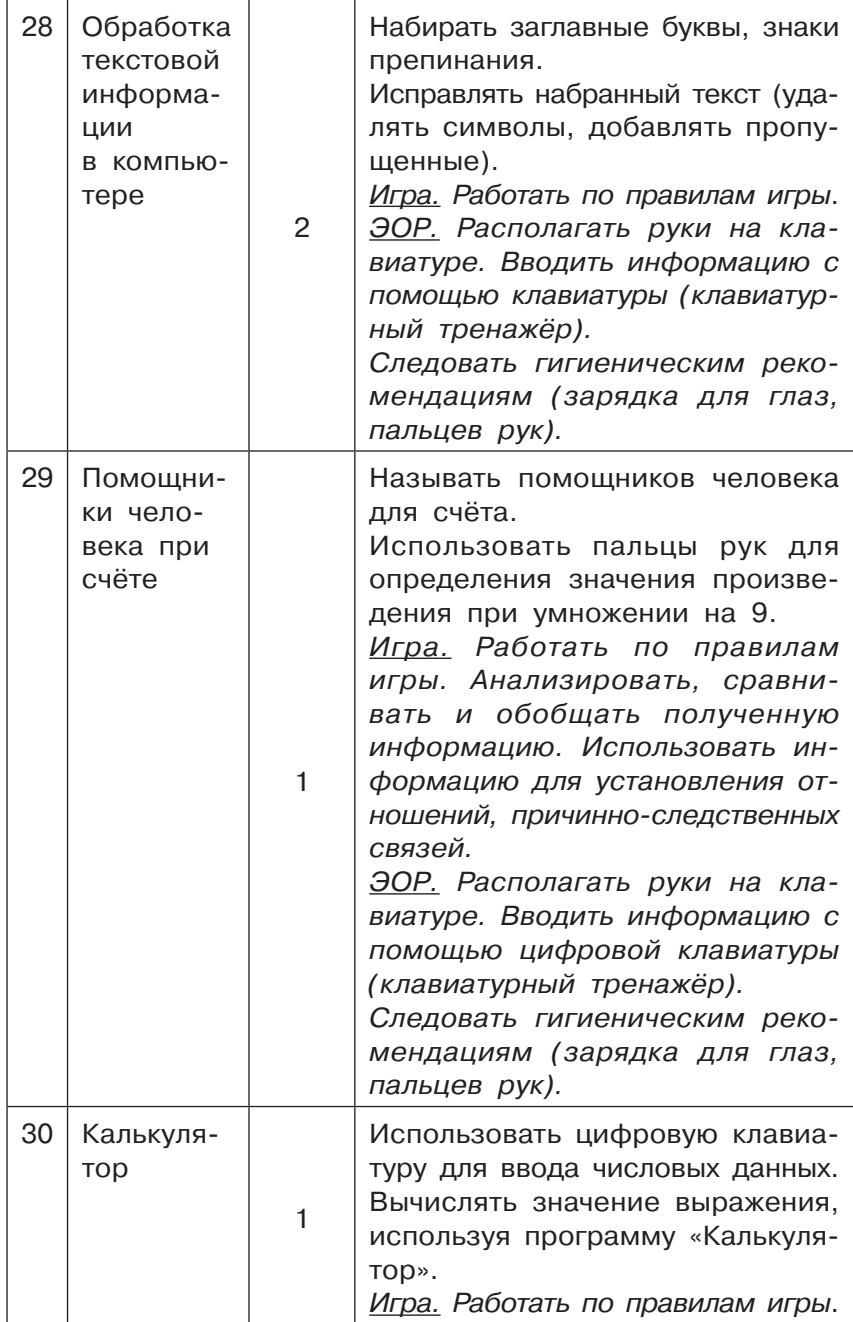

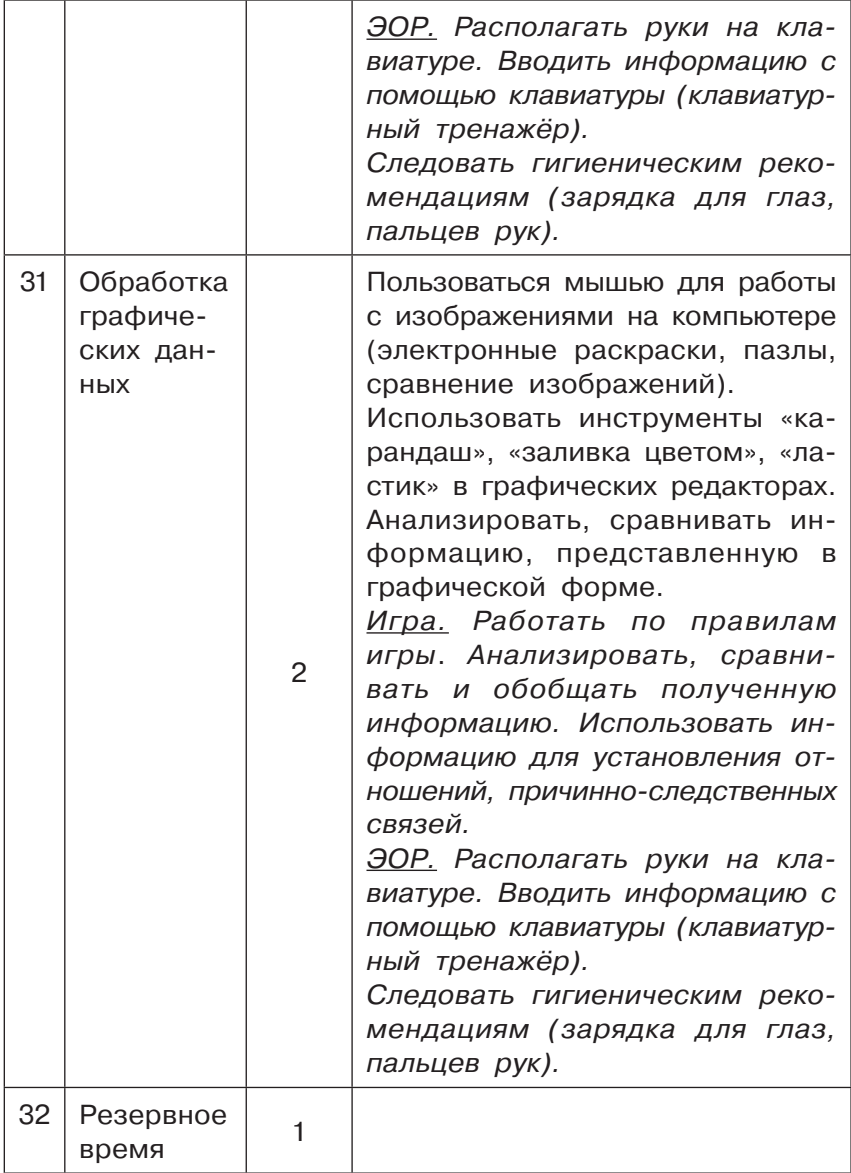

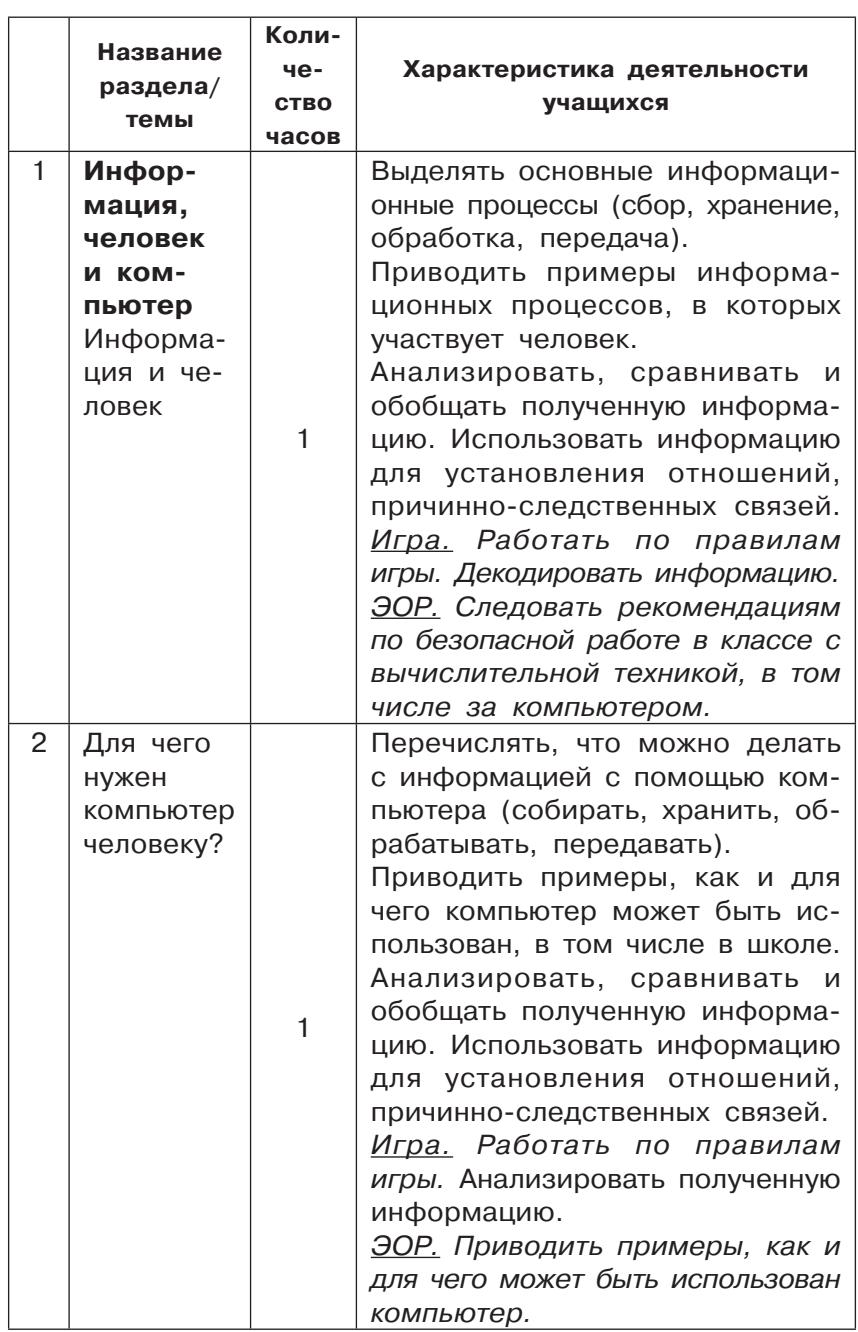

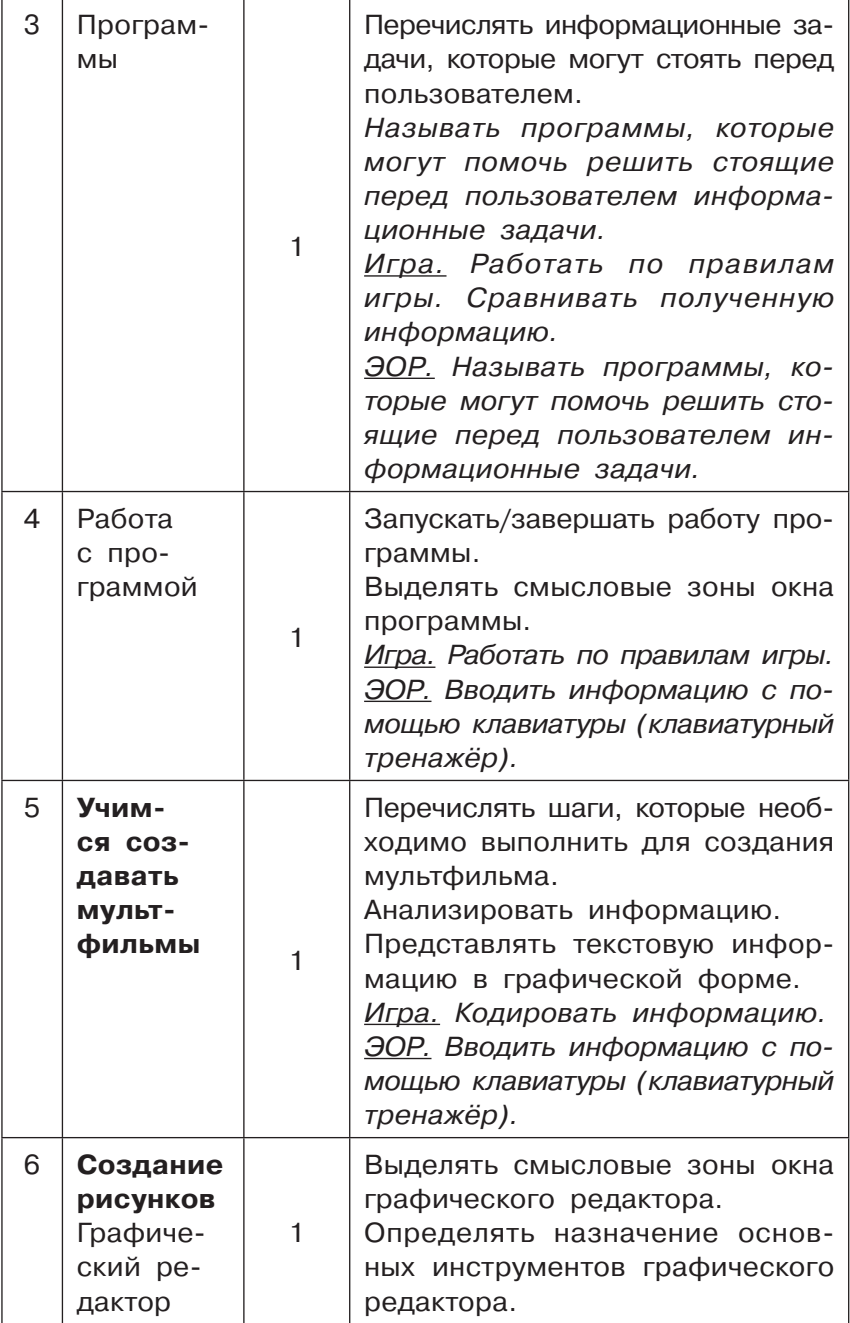

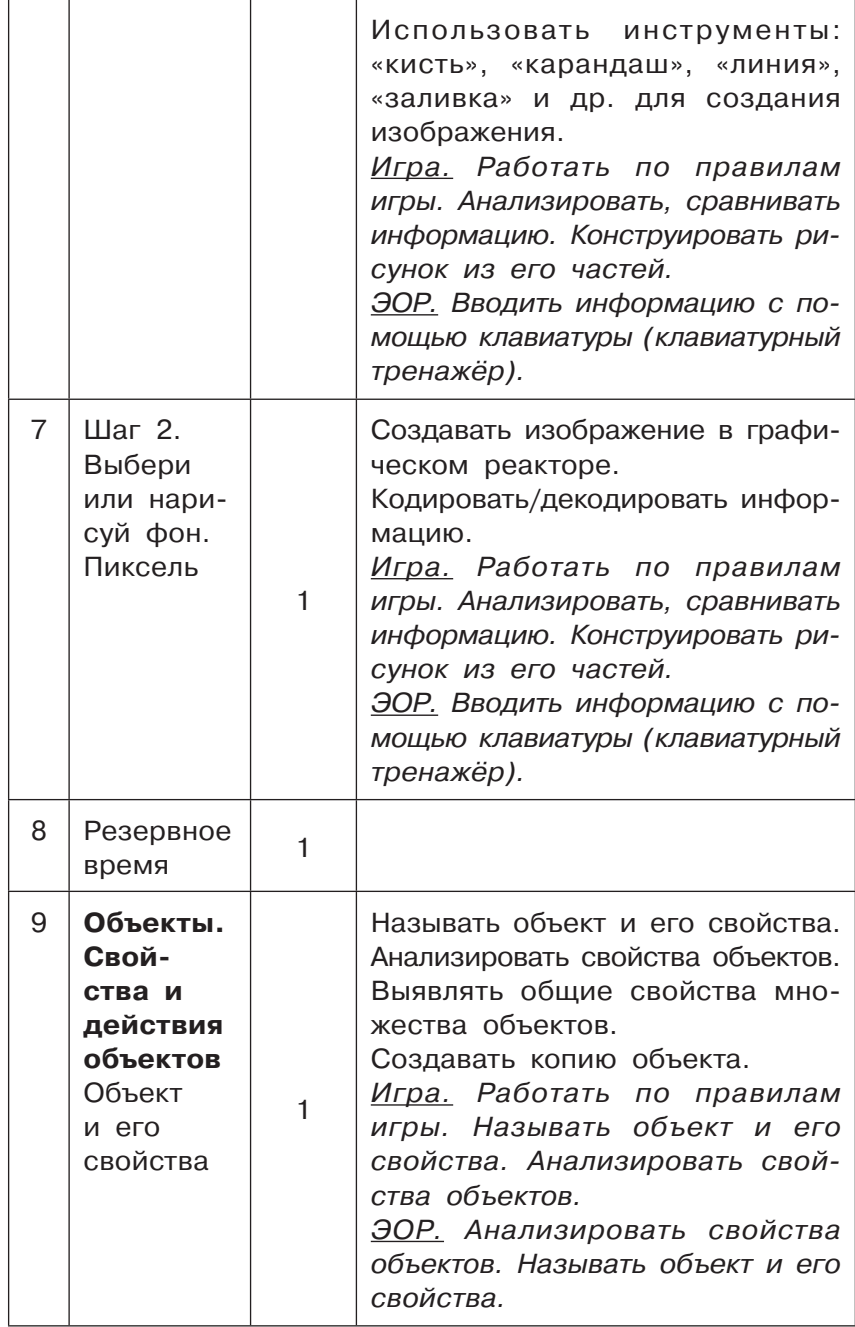

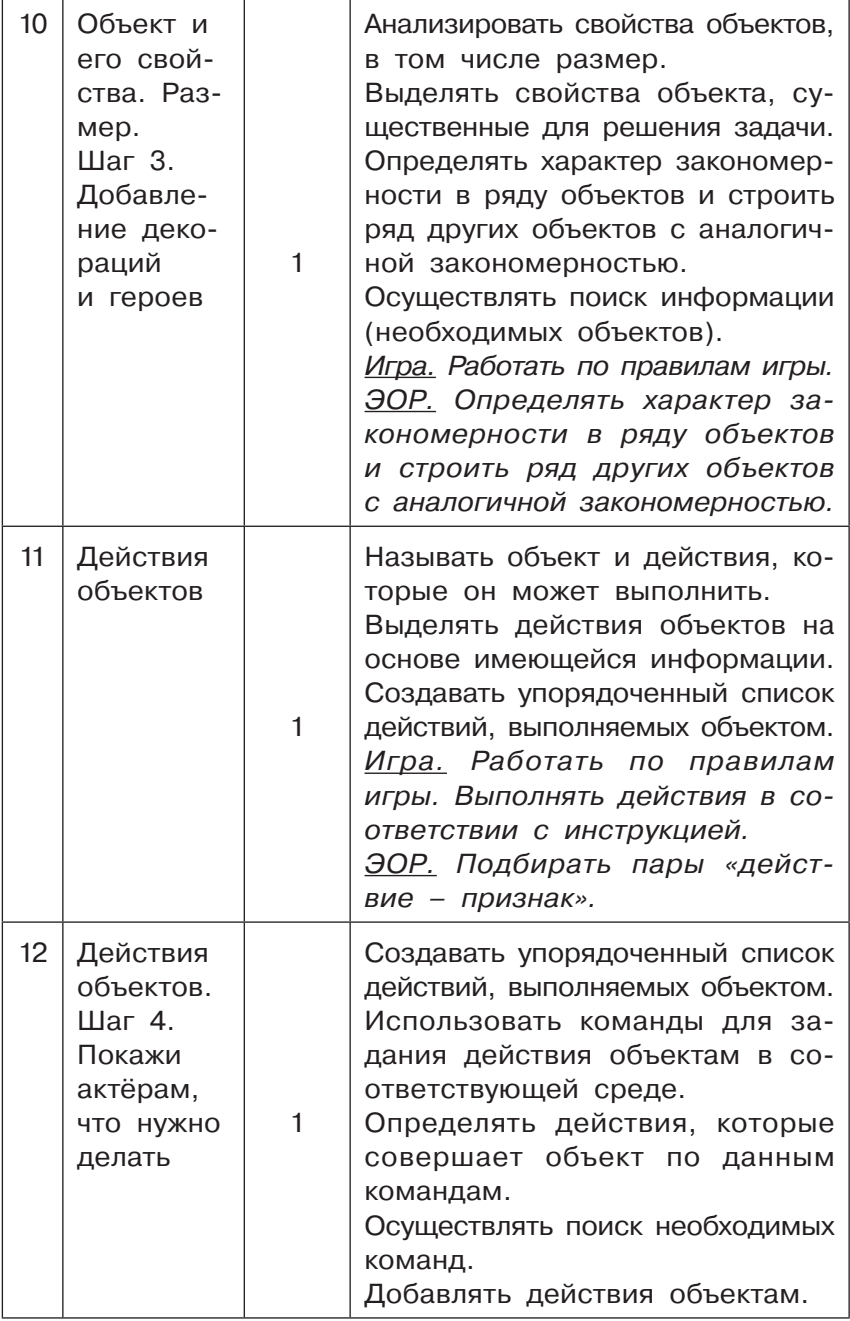

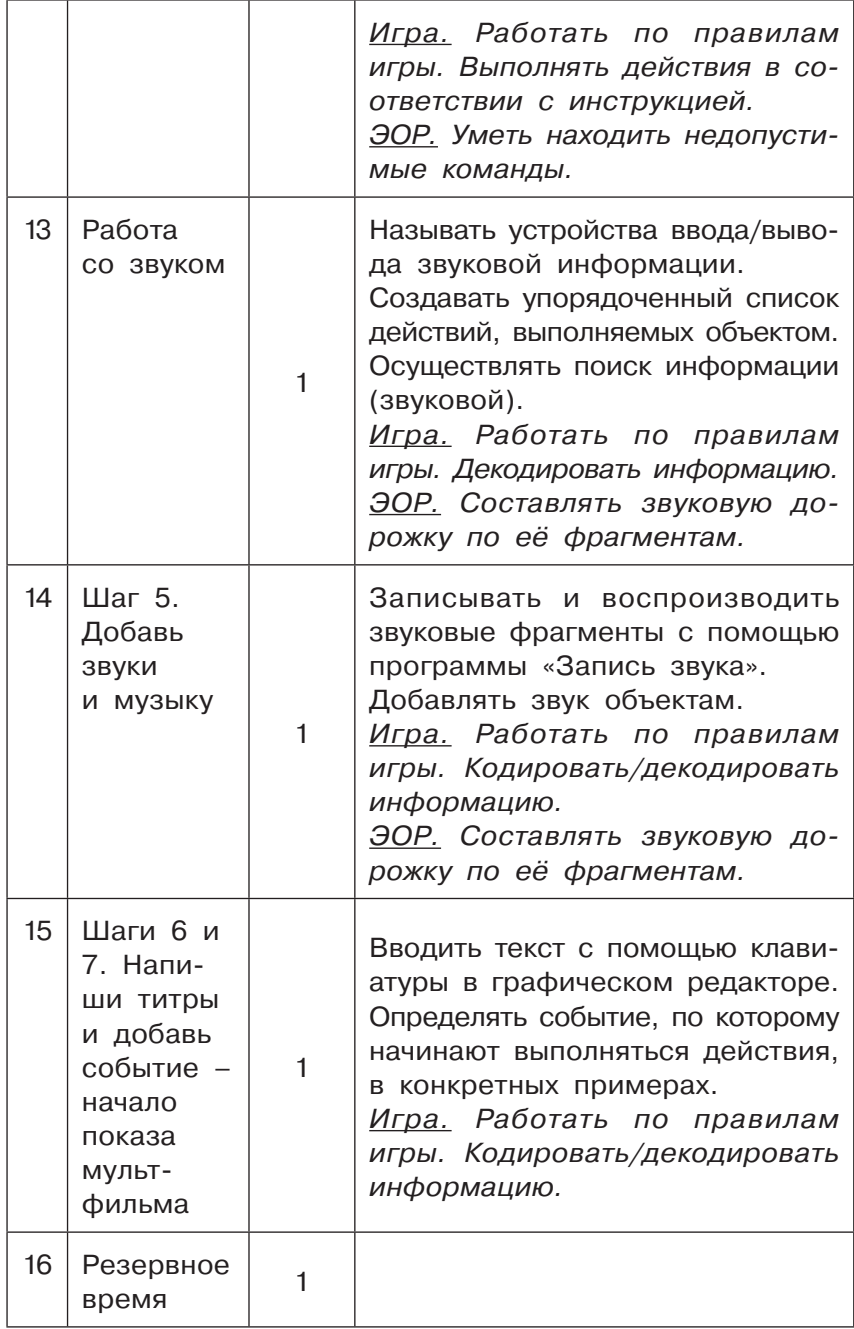

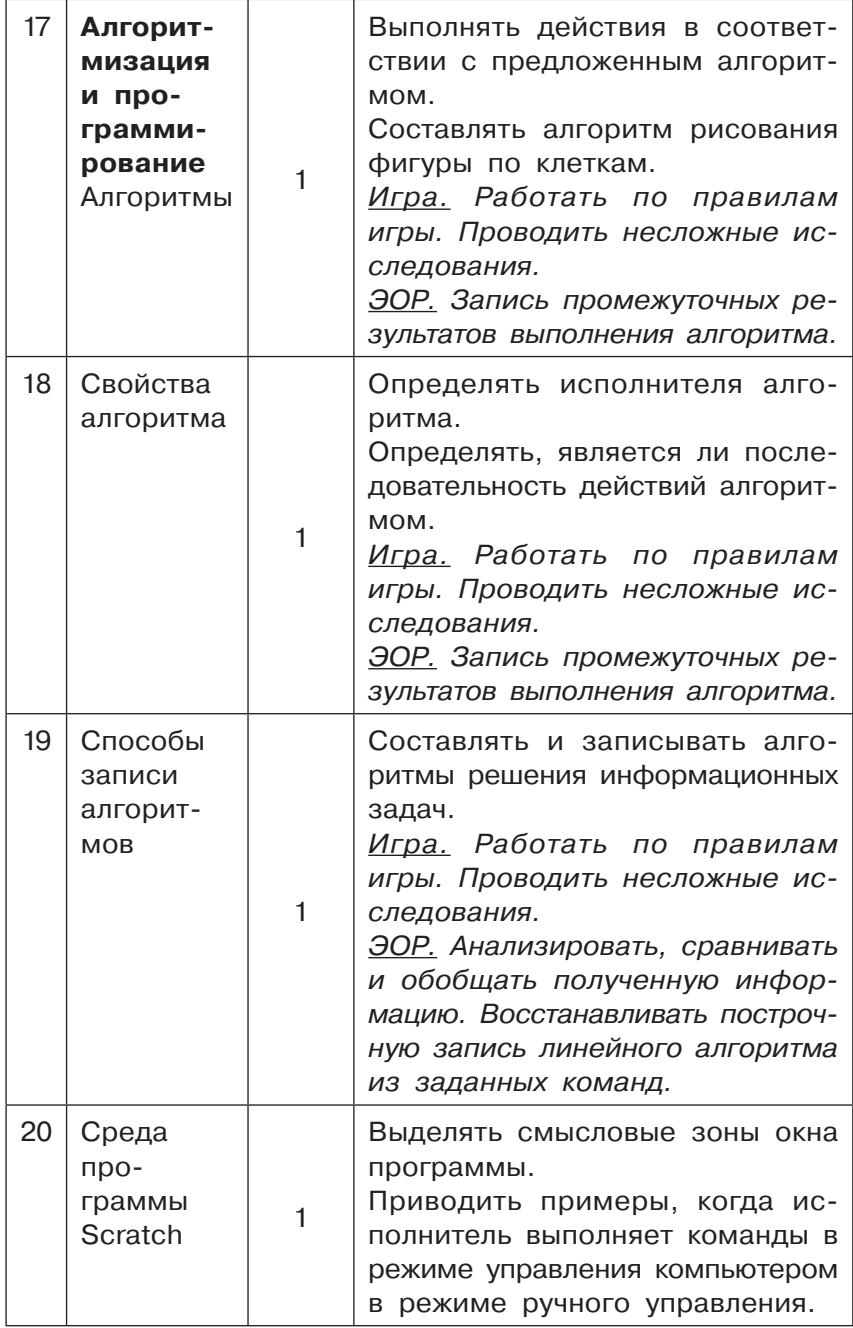

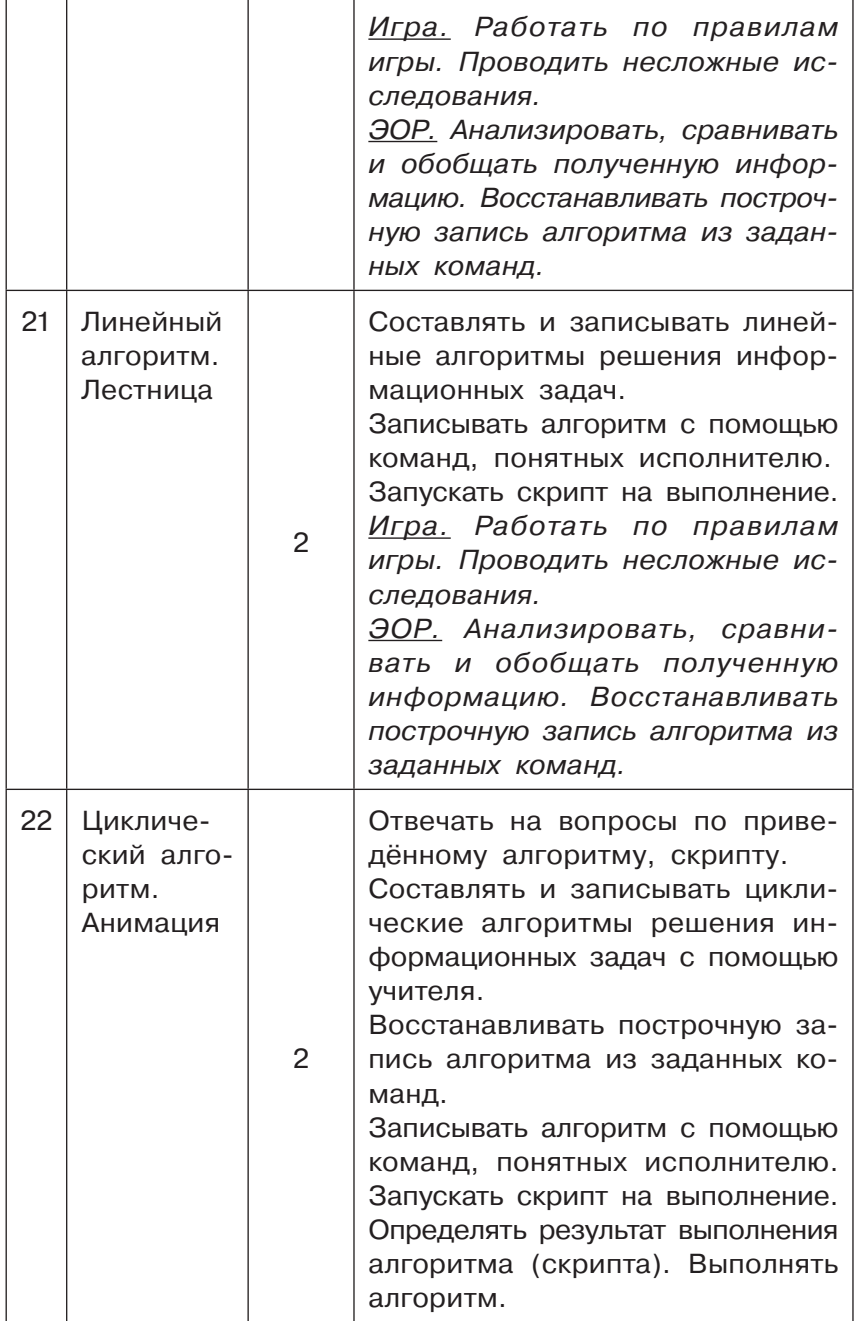

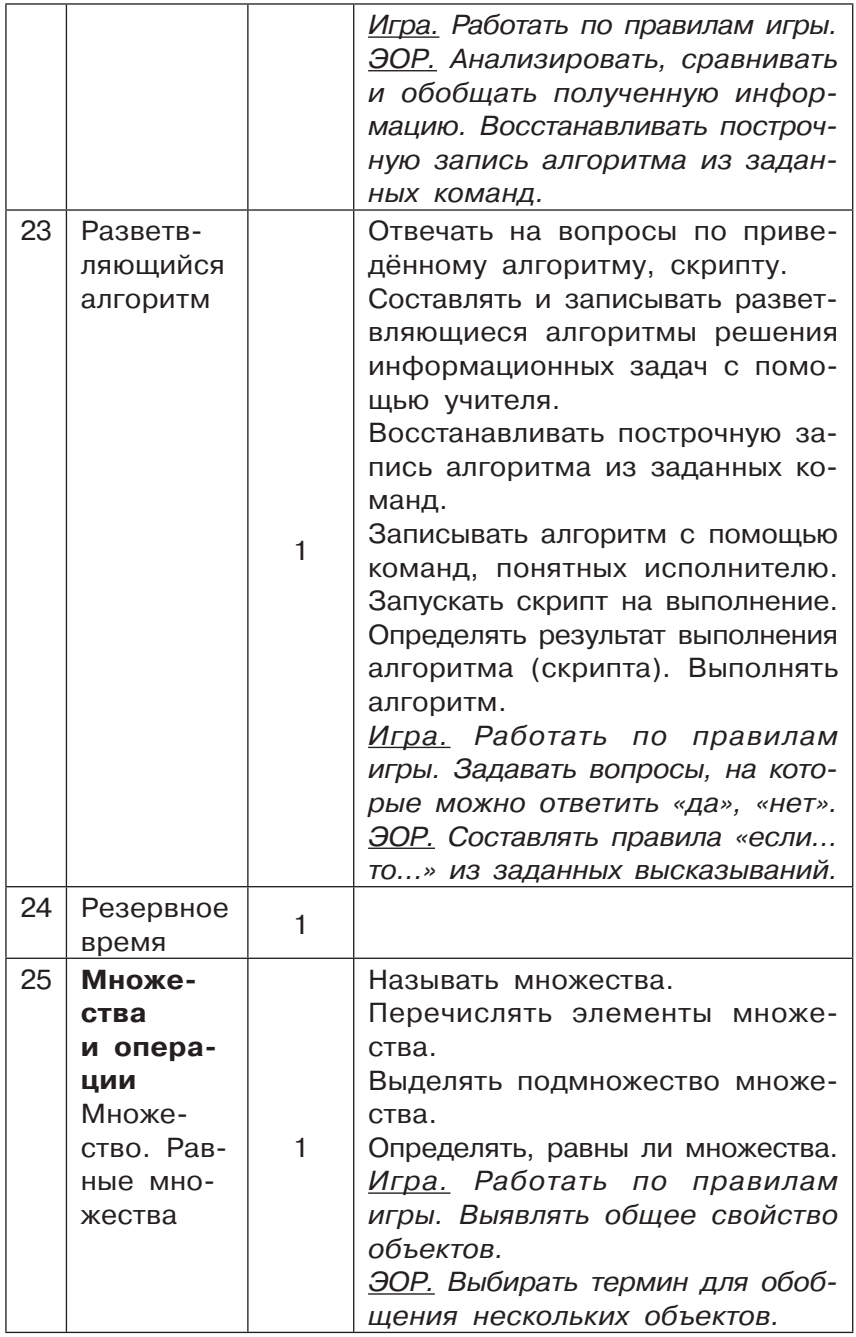

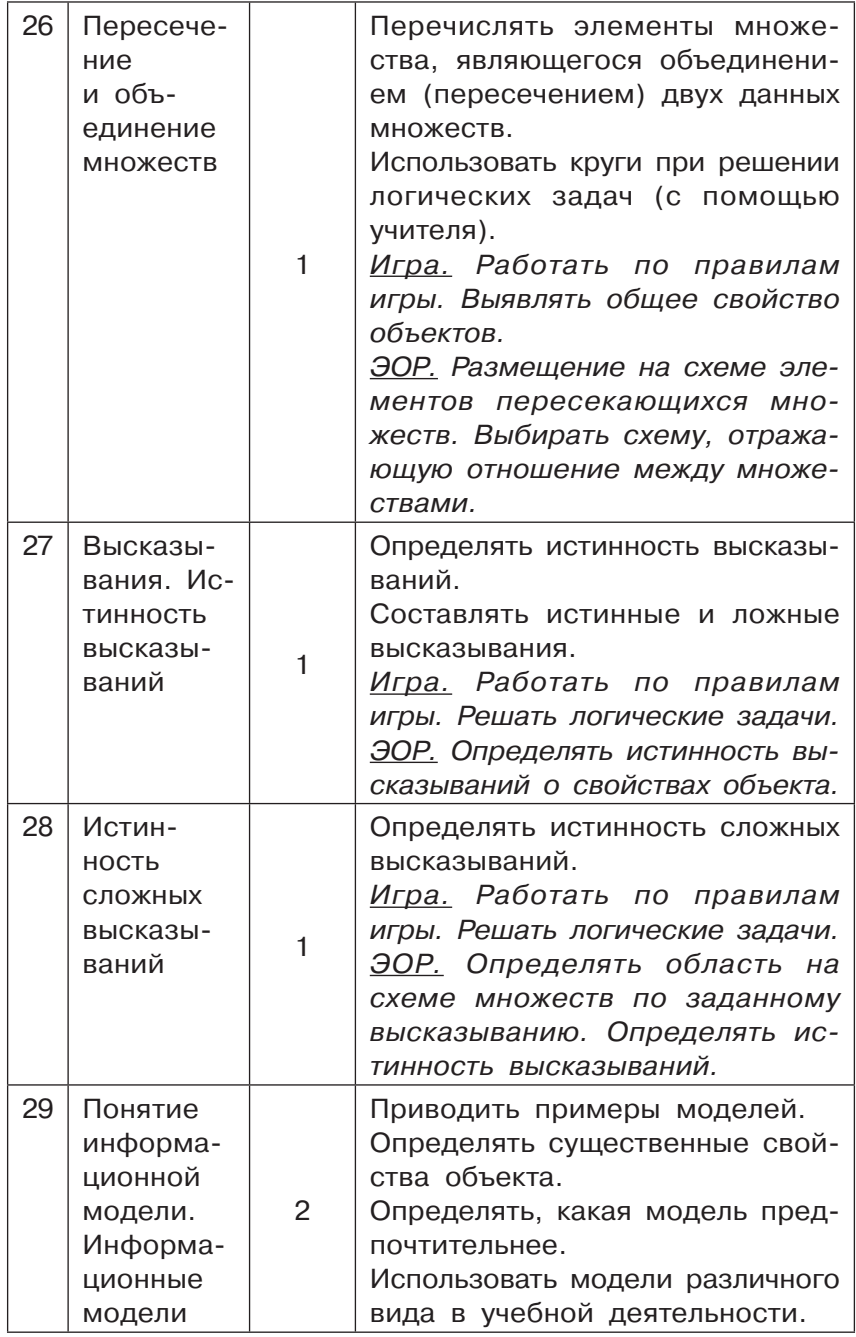

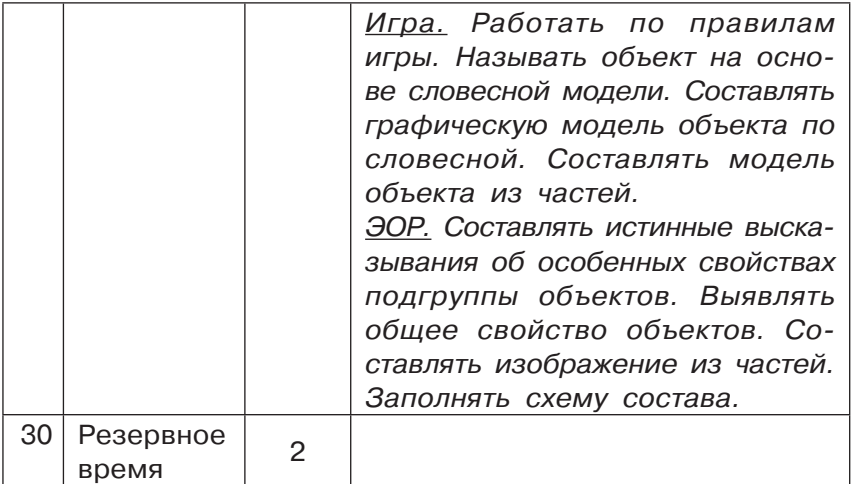

## 4 КЛАСС

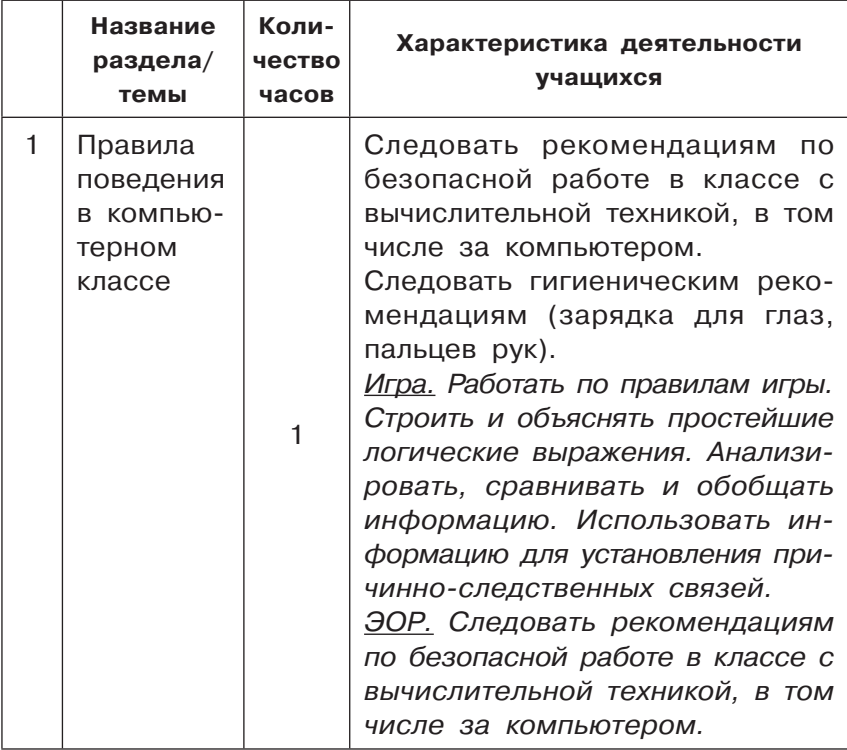

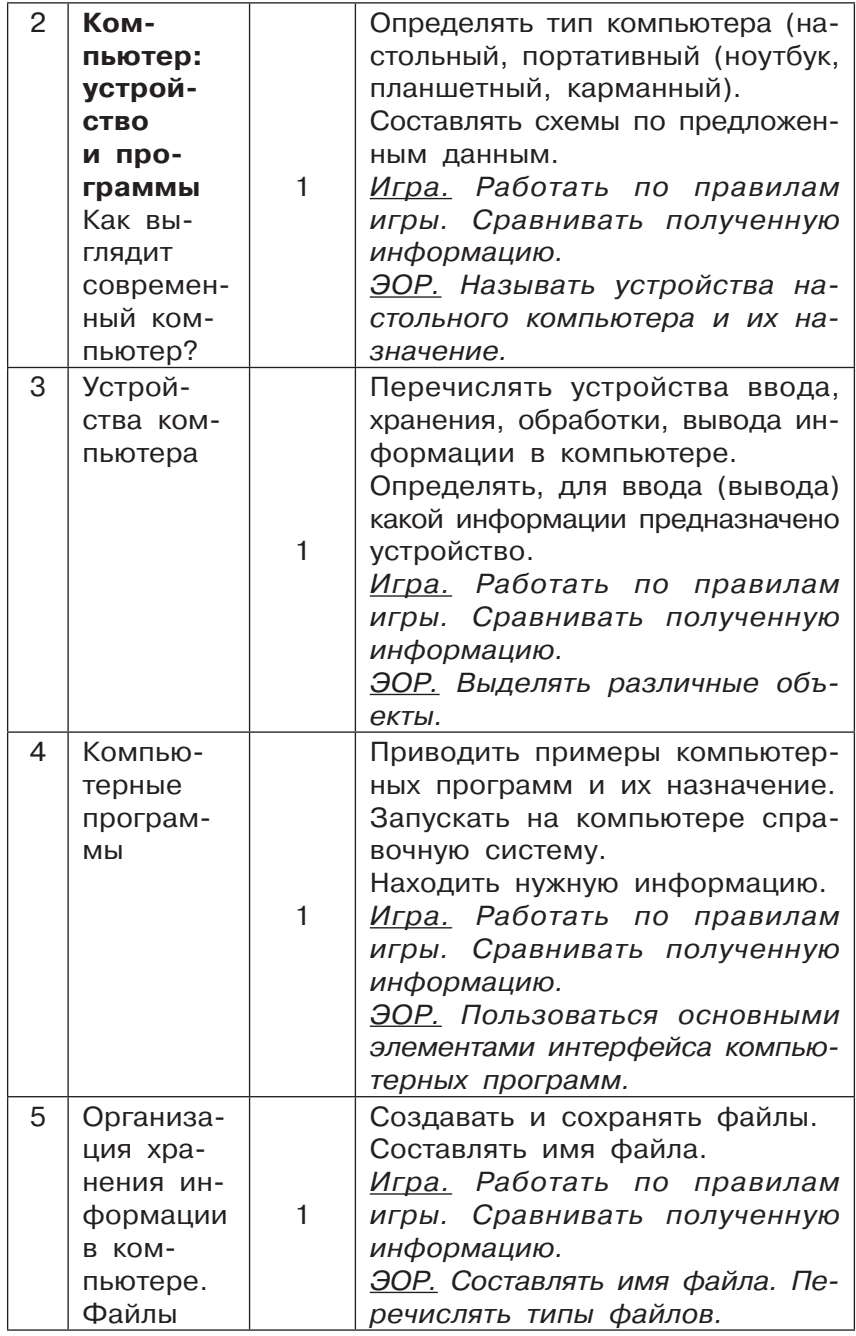

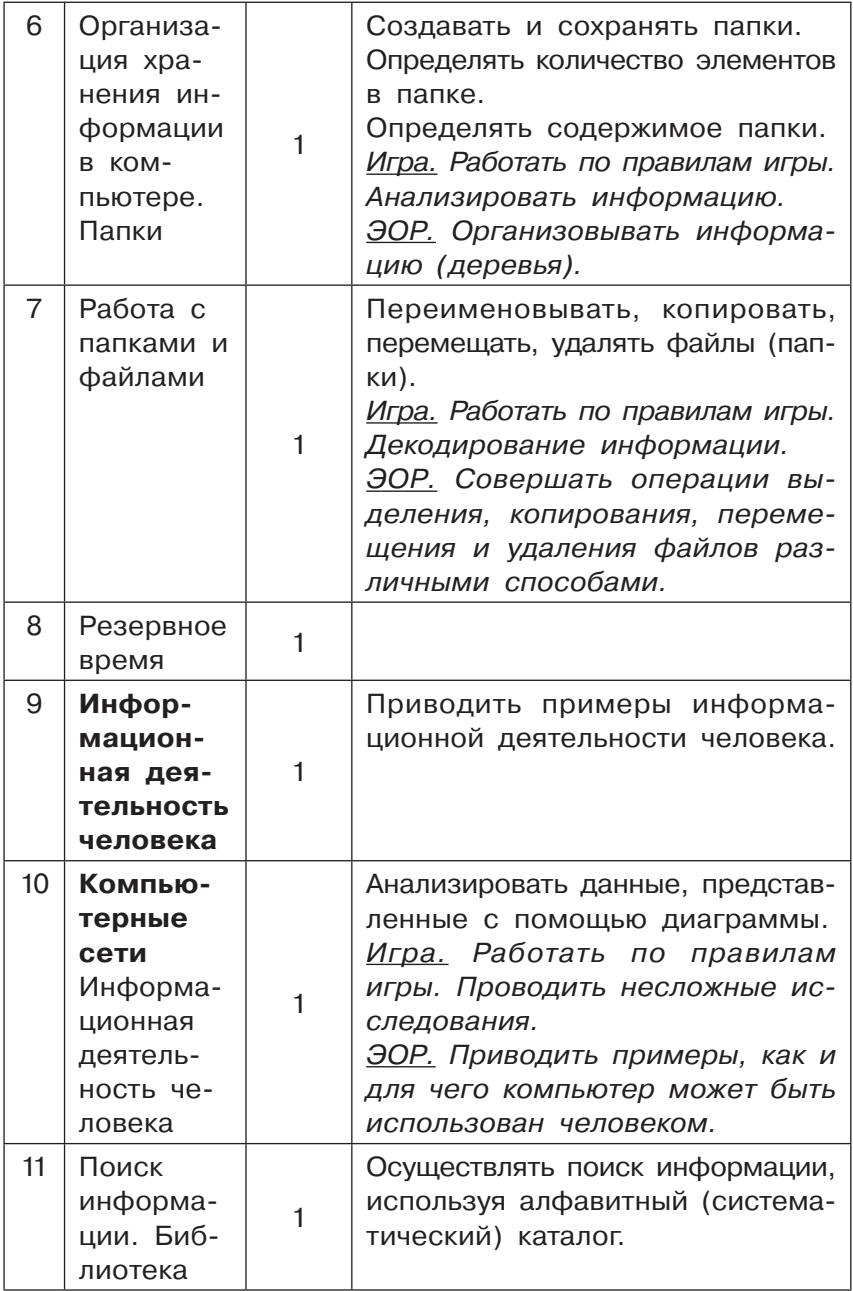

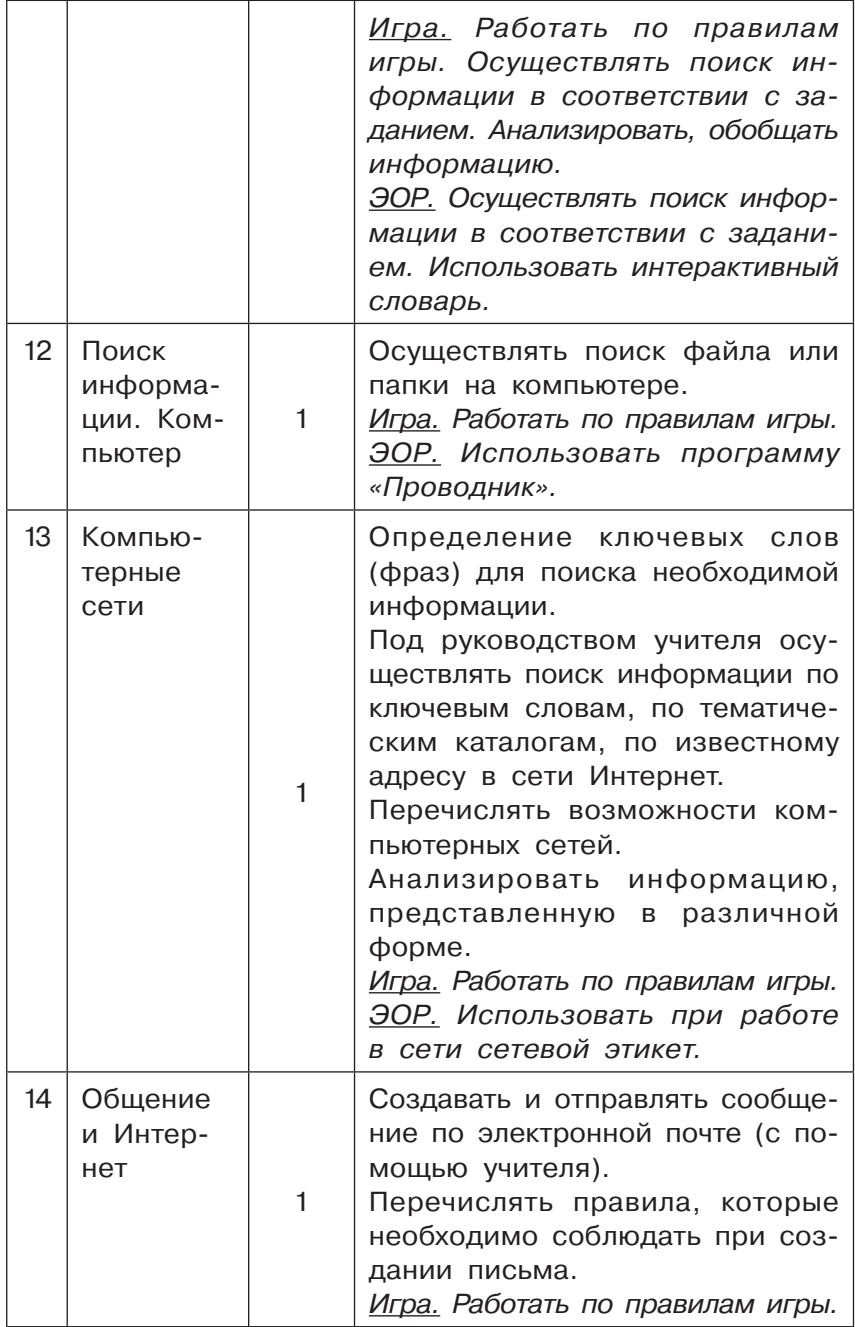
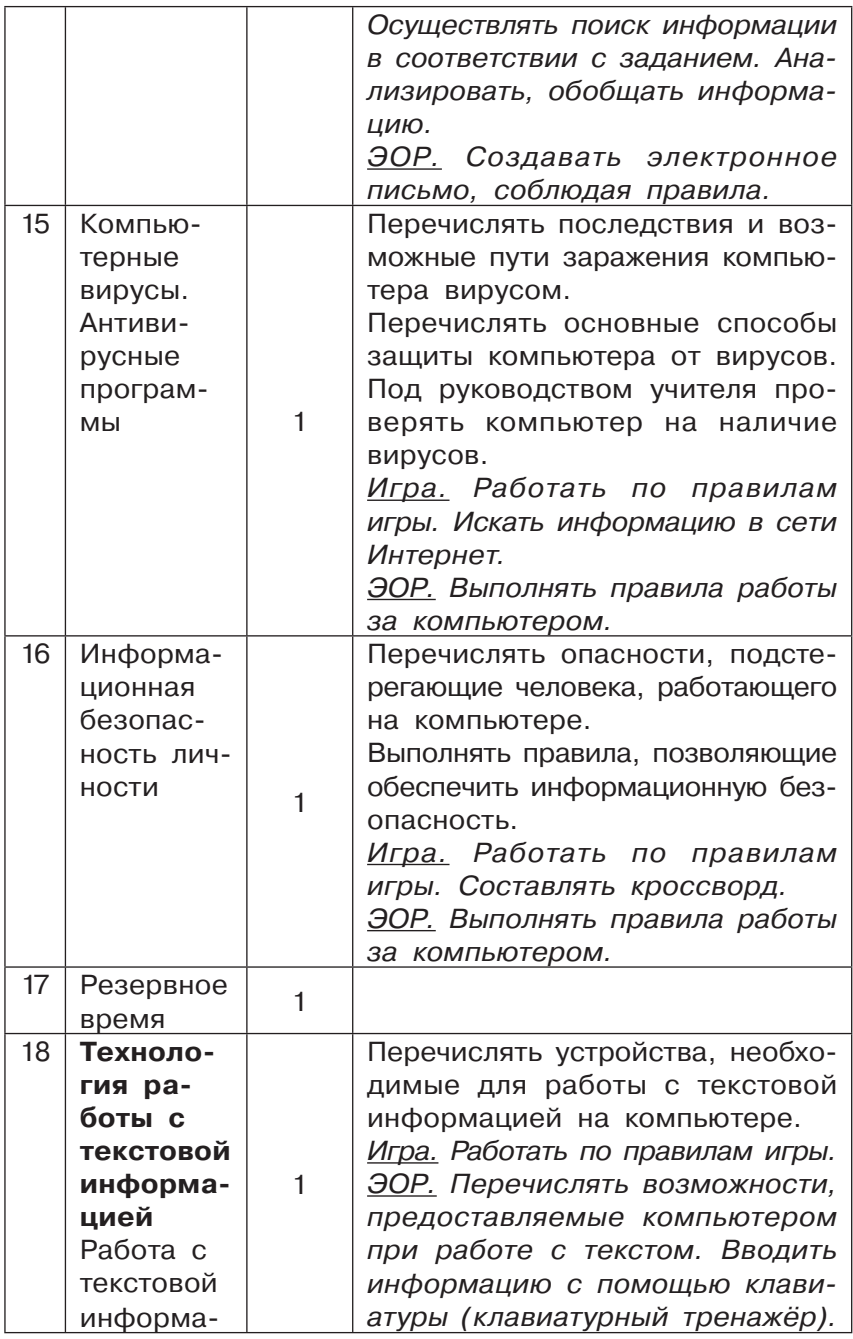

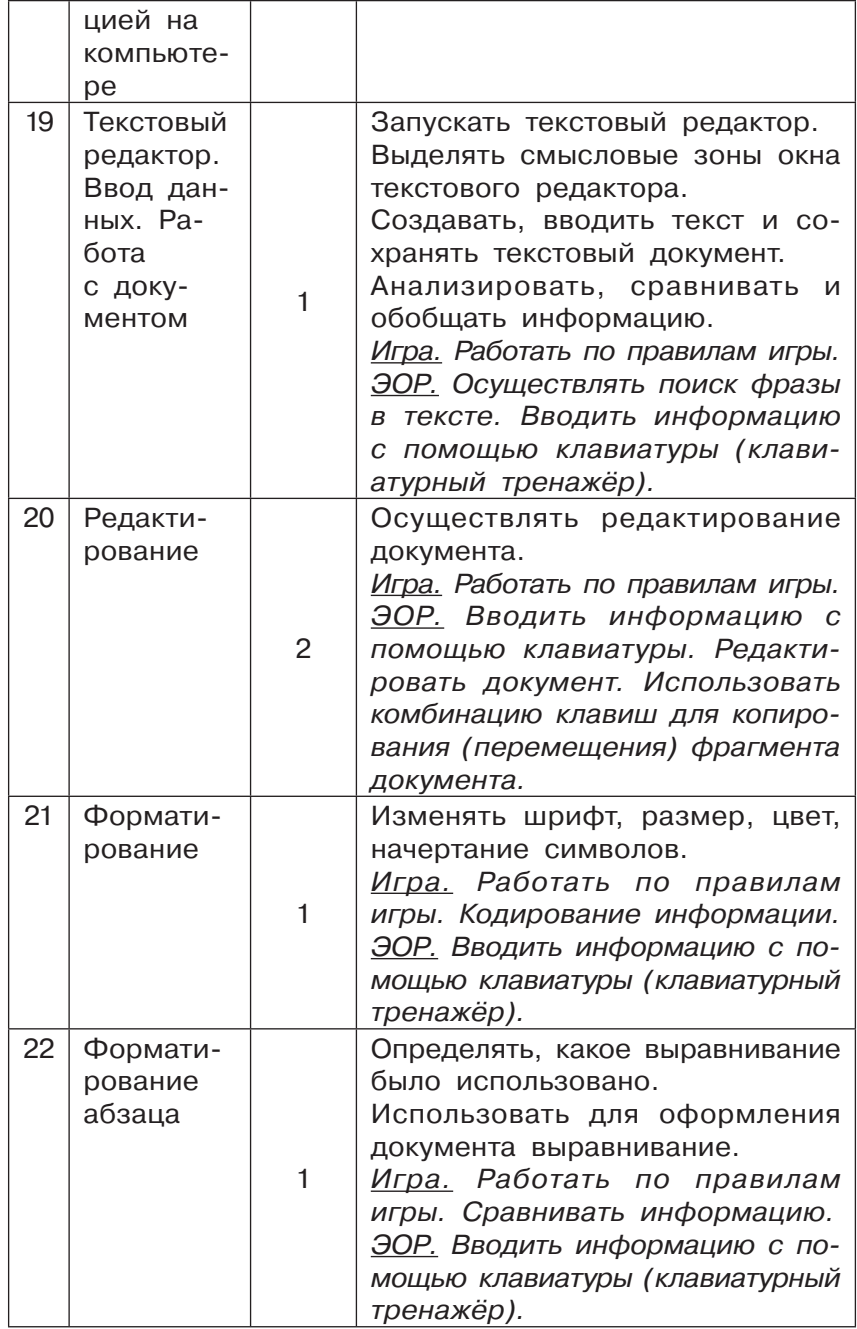

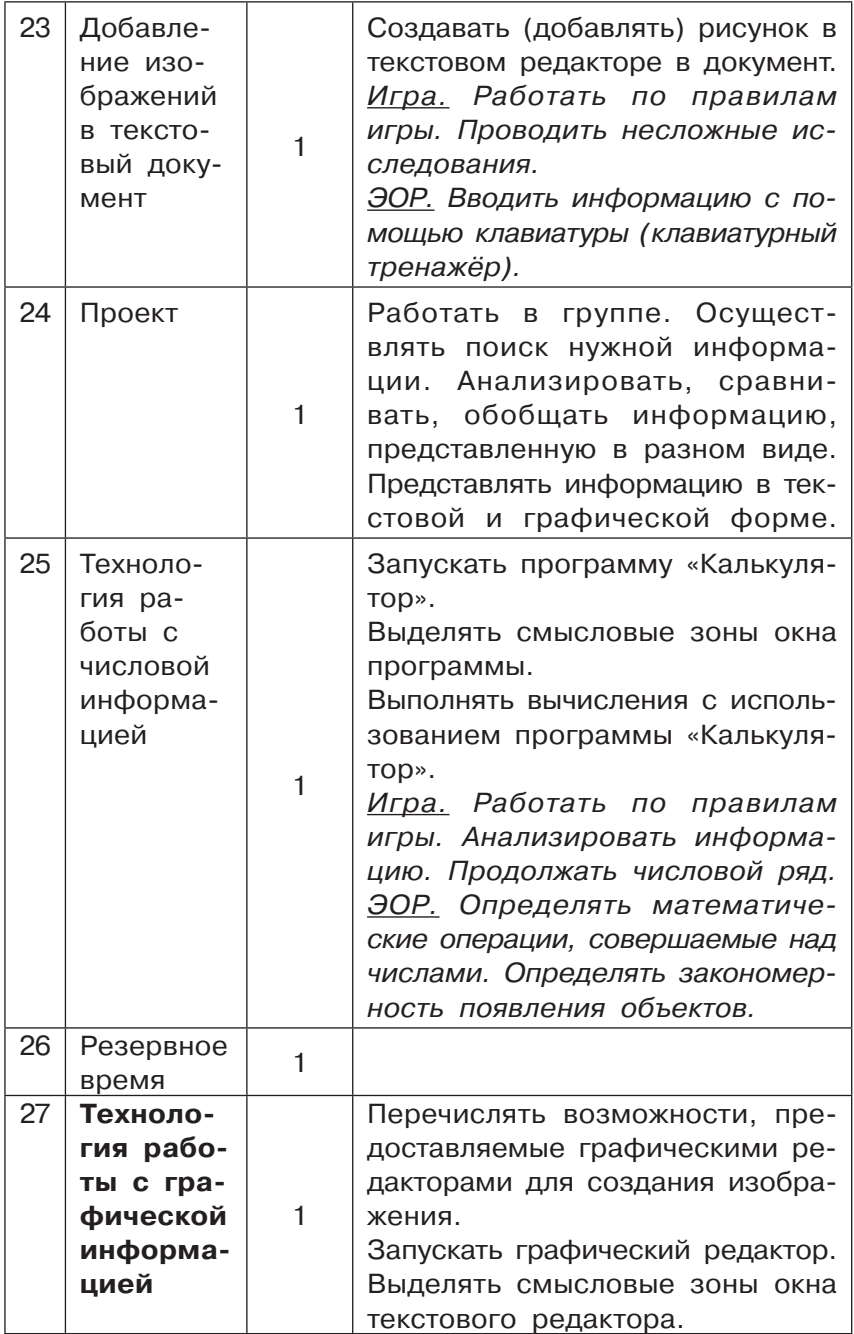

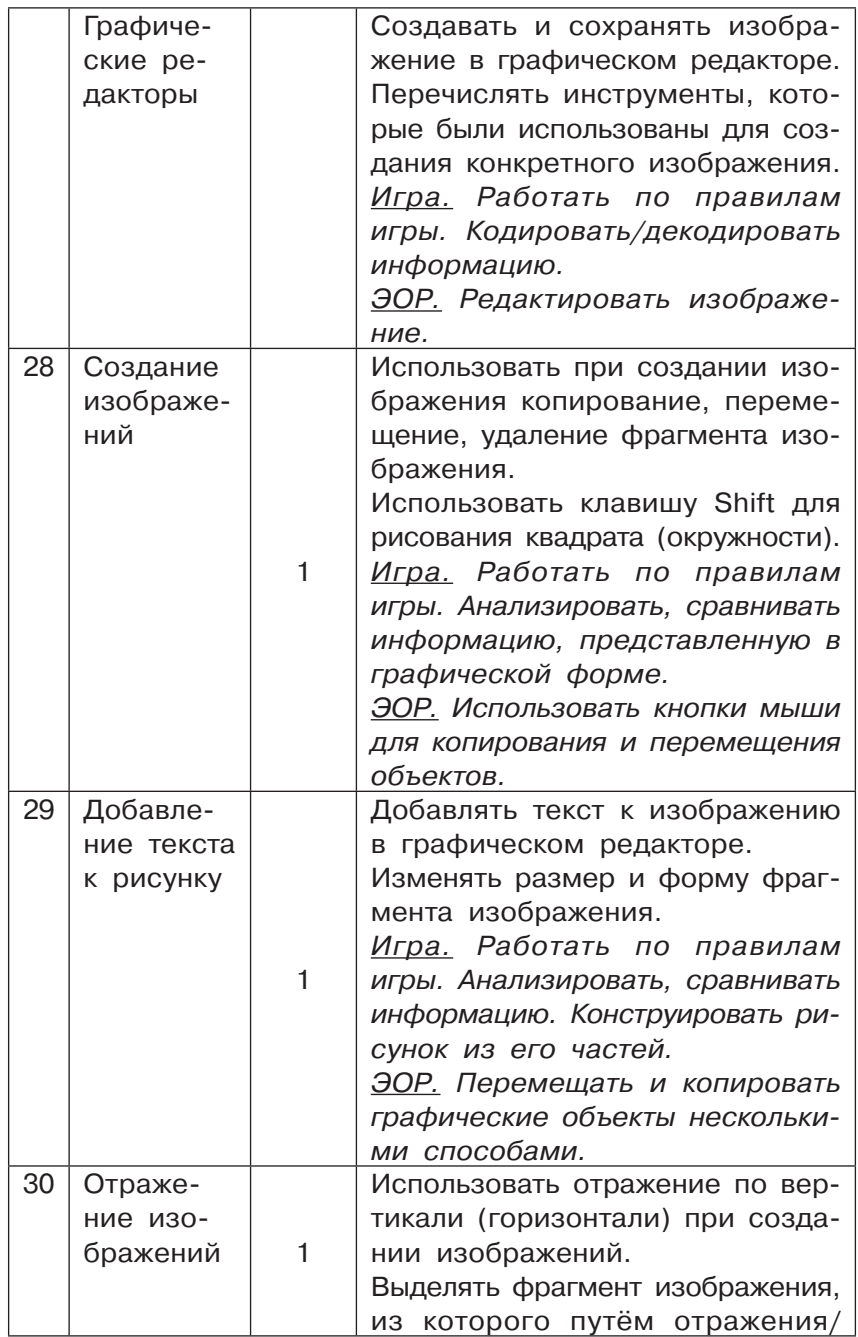

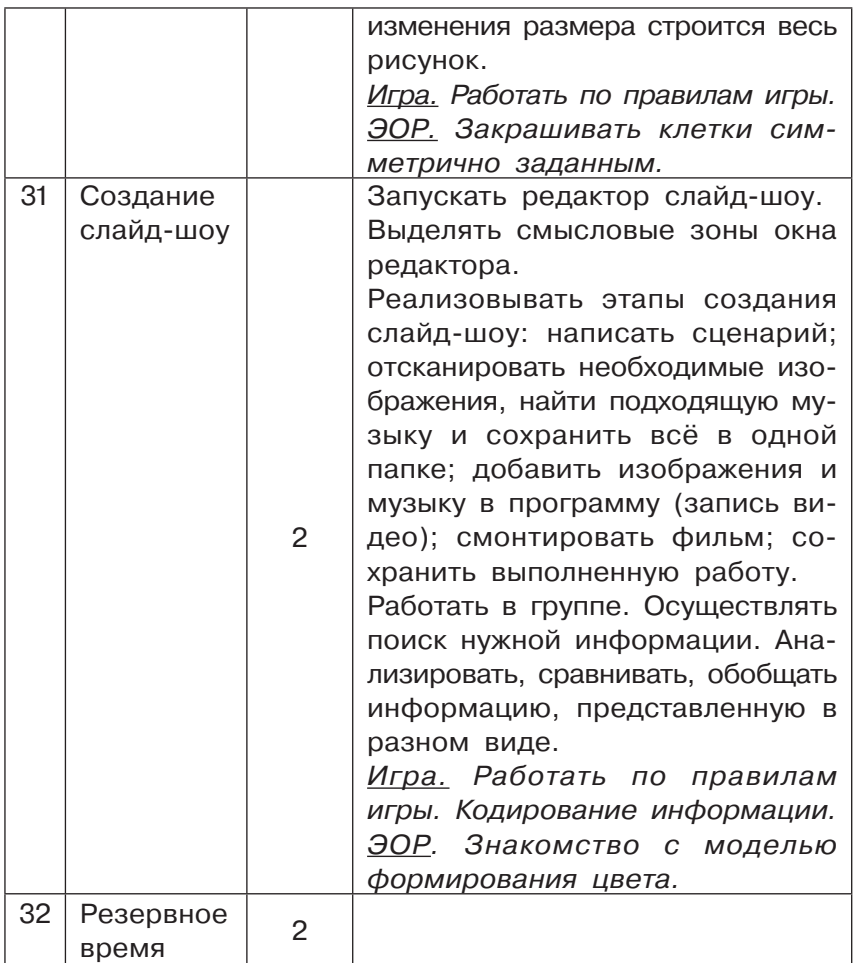

# A

### **МЕТОДИЧЕСКИЕ РЕКОМЕНДАЦИИ**

### ОБЩИЕ РЕКОМЕНДАЦИИ<br>ПО ПРЕПОДАВАНИЮ КУРСА  $*$ ИНФОРМАТИКА $*$ В НАЧАЛЬНОЙ ШКОЛЕ

При проведении занятий по информатике в начальной школе необходимо учитывать следующее:

**1. Пропедевтический характер курса.** Основная цель преподавания курса «Информатика» в начальной школе заключается в первичной подготовке учащихся к последующему восприятию учебного материала по информатике в ходе обучения в средней общеобразовательной школе; в формировании первичных навыков работы с компьютером, его периферийным оснащением и основными компонентами программного обеспечения (графический пользовательский интерфейс операционной системы, текстовый, графический редакторы, программы для выполнения численных расчётов, редакторы презентаций, звука и видео). При этом речь идёт именно о первичном знакомстве с назначением, возможностями и базовыми приёмами работы с указанными программными продуктами и компьютером в целом, а в рамках теоретической части курса – об ознакомлении с основными понятиями и терминологией, принятой в рамках курса информатики. Причём в формировании практических навыков работы с компьютером и ПО важной является именно руководящая роль учителя, направленная на систематизацию и оптимизацию имеющихся у учащихся самостоятельно выработанных умений, носящих зачастую хаотичный, фрагментарный и нередко неоптимальный характер, а также на выравнивание общего уровня компьютерной подготовки детей из семей с разным уровнем материального достатка (имеющих и не имеющих домашний компьютер, доступный для ребёнка).

Таким образом, курс информатики в начальной школе носит пропедевтический характер, и это необходимо учитывать как при изложении учебного материала, так и при организации практических занятий и контроля и оценивания знаний. В частности, при выполнении заданий в рабочих тетрадях во многих случаях необходимо оценивать не некий формальный итоговый результат (число или словесную запись), а смысл ответа либо общий ход мышления ребёнка при выполнении задания. Это, в свою очередь, требует от учителя творческого подхода при проверке работы учащихся, а во многих случаях - необходимости разбора трудных заданий с классом без проставления низких оценок.

2. Общеразвивающий характер курса. Важной составляющей курса информатики в начальной школе является его развивающий характер. Целью учителя должно быть не только формирование у учащихся минимального базиса теоретических знаний и практических навыков собственно по информатике, но также общее развитие логического мышления, умений работать с информацией разнообразного характера, получаемой из различных источников, навыков анализа и синтеза, поиска и отбора информации по определённым критериям, навыков коммуникации и совместной работы в коллективе.

Не менее важным является и мотивационный аспект: важно выработать у детей устойчивый интерес к освоению не только информатики, но и вообще к обучению в школе. В этом случае применение компьютера (разумеется, контролируемое и дозированное) и использование развивающих компьютерных игр и цифровых образовательных ресурсов игрового характера может существенно способствовать решению указанных мотивационных задач. Облегчает решение этой задачи и построение материала учебников, основанное на диалоге с двумя персонажами - Никитой и Майей, которые представлены как сверстники учащихся, и со старшим персонажем (Дедушкой Архивариусом), который в отдельных случаях выступает в роли учителя. Такой неформальный характер материала и вкрапления сюжетных диалогов с персонажами делают материал учебников более лёгким для восприятия учащимися младшего возраста и более интересным для них.

3. Преемственность с последующим обучением информатике в средней школе. Необходимо учитывать, что курс информатики в начальной школе представляет собой первую ступень в непрерывном изучении информатики в течение всего школьного обучения. Соответственно, характер преподавания материала в начальной школе должен (при его безусловном упрощении для обеспечения дидактических принципов доступности и наглядности) быть изложен в соответствии с современными представлениями о предмете изучения. Недопустимы упрощения, искажающие смысл ключевых понятий информатики либо базовых принципов функционирования вычислительной техники (аппаратного и программного обеспечения), равно как и бессистемное, «самодеятельное» формирование искажённых, некорректных практических навыков работы с ПО, которые впоследствии могут привести к необходимости переучивания.

Вместе с тем не следует опасаться, что дети не воспримут какие-либо термины (в том числе калькированные с латыни или с английского языка) из-за их чисто языковой сложности и «непривычности» по сравнению с лексическим составом повседневной речи: как показывает практика, современные дети ещё в дошкольном возрасте успешно усваивают всё больше насыщающие нашу речь технические термины, связанные с бытовой техникой (к которой сегодня можно уже отнести и компьютер); необходимо лишь систематизировать этот процесс, обеспечить правильное запоминание и использование терминов и понимание их смысла.

### ОСОБЕННОСТИ МАТЕРИАЛА УЧЕБНИКОВ

Учебники «Информатика» имеют ряд содержательных особенностей, которые необходимо учитывать при ведении учебного процесса.

1. Система условных обозначений. В учебниках используется стандартный набор пиктограмм, отмечающих важные элементы учебного материала (начало очередного урока; вопросы и задания; материал для запоминания; дополнительный материал для любознательных; рекомендация заглянуть в словарь в конце учебников). Расшифровка

смысла этих пиктограмм приводится в начале первых частей учебников каждого класса.

2. Дополнительный материал. Учебники, кроме обязательного для изучения материала, также содержат достаточно большое количество дополнительного материала для самостоятельного изучения («Дополнительный материал», «Страничка почемучек»).

3. Толковый словарь. В конце учебников размещён толковый словарь терминов, изучаемых в рамках курса информатики. Материалы словаря могут быть использованы как для получения учащимися информации о смысле того или иного термина, так и в качестве справочника, при необходимости помогающего вспомнить тот или иной термин.

### ПРЕПОДАВАНИЕ КУРСА «ИНФОРМАТИКА» ВО 2 КЛАССЕ

Основные изучаемые темы:

• Информация вокруг нас (что такое информация; виды информации по способу её восприятия; понятия источника, приёмника информации и канала связи);

• Информационные процессы (основные действия с информацией: передача, обработка и хранение; понятие накопителя информации);

• Виды информации по форме её представления (текстовая, графическая, числовая, звуковая информация; понятия языка и алфавита; понятие кодирования информации; способы кодирования информации: графический, символьный, числовой);

• Организация информации (схемы, таблицы, списки; объекты и их свойства; поиск информации);

#### • Правила поведения в компьютерном классе;

• Компьютер и информация (примеры использования компьютеров в деятельности человека; аппаратный состав современного персонального компьютера; основные навыки работы с компьютером (манипуляции мышью, ввод символьной информации с клавиатуры); основы ввода и редактирования текстов в текстовом редакторе; понятие о вычислительных устройствах и основы работы с программой «Калькулятор»; основы работы с графическим редактором).

Таким образом, материал курса информатики для 2 класса носит вводно-ознакомительный характер по отношению как к теоретической части курса информатики, так и к практической работе с компьютером и наиболее часто используемыми видами прикладного программного обеспечения.

#### Тема 1. Информация вокруг нас Занятие 1. Что такое информация?

(!) Ключевые термины: органы чувств, информация.

Цели урока: формирование понятия «органы чувств»; понимание, какую информацию об окружающих объектах позволяют получить те или иные органы чувств; пропедевтика видов информации по способу её восприятия.

Данный урок носит вводный характер с опорой на имеющийся жизненный опыт учащихся. Преподавание материала важно вести на большом количестве примеров, знакомых детям из повседневной жизни. Поэтому вначале, с опорой на уже известное учащимся понятие «органы чувств», даётся ряд примеров получения с помощью тех или иных органов чувств сведений об окружающем мире (желательно, чтобы учитель самостоятельно дополнил материал другими примерами, помимо имеющихся в учебнике), и лишь после этого делается обобщающий вывод о том, что получаемые таким способом сведения называются информацией.

Рекомендуемые задания в рабочей тетради: № 1, 2. В задании 1 требуется вписать названия органов чувств, обеспечивающих основную информацию об изображённых на рисунках объектах.

Задание 2 предполагает сопоставление (путём соединения стрелкой или линией) рисунка с изображением объекта или явления с органами чувств, позволяющими получать информацию об этих объектах или явлениях. При этом важно обратить внимание учащихся, что один и тот же объект может быть сопоставлен с несколькими органами чувств (например, гроза - с органами зрения (молнии), слуха (гром) и обоняния (запах свежести при грозе)).

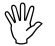

## - **Рекомендуемый элемент игрового обучения:** игра

«Нюхаем, пробуем, трогаем»1.

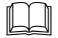

### **Рекомендуемый дополнительный материал:**

- **#** Страничка почемучек (с. 23)2;
- **#** Это интересно (рабочая тетрадь, с. 6);
- **#** оптические иллюзии.

**• Рекомендуемое домашнее задание:** найти примеры восприятия информации различными органами чувств.

### **Рекомендуемые электронные ресурсы:**

- **#** графический материал с примерами восприятия информации различными органами чувств;
- **#** ЦОР « Классификация информации по способу её восприятия людьми» (http://school-collection.edu.ru/ catalog/res/71726b96-4228-4ab6-8dff-adf58754b653/ view);
- **#** ЦОР « Выбор органа чувств, воспринимающего информацию о вкусе (вариант ученика)» (http://schoolcollection.edu.ru/catalog/res/45b720a1-cffa-4517-ae3d-548a232ad024/view);
- **#** ЦОР « Выбор органа чувств, воспринимающего информацию о звуке (вариант ученика)» (http://schoolcollection.edu.ru/catalog/res/468a183e-4486-4e0f-8fbf-2f8a88b33ae5/view);
- **#** ЦОР « Выбор органа чувств, воспринимающего информацию о запахе (вариант ученика)» (http://schoolcollection.edu.ru/catalog/res/42b6f152-d084-45dc-b2aa-2c462b61230c/view);
- **#** ЦОР « Выбор органа чувств, воспринимающего информацию о цвете (вариант ученика)» (http://schoolcollection.edu.ru/catalog/res/49c704ec-2d56-4b76- 86ab-5f29549a904e/view);
- **#** ЦОР « Выбор органа чувств, воспринимающего тактильную информацию (вариант ученика)» (http://school-

<sup>1</sup> Здесь и далее, если не указано иное, описание игры приведено в учебнике в составе материала соответствующего занятия.

 $2$  Здесь и далее, если не указано иное, указаны номера страниц соответствующей части учебника для соответствующего класса.

collection.edu.ru/catalog/res/44dbb06a-10fc-4425-b8cc-5d7596cf5c23/view);

**#** виртуальная лаборатория « Оптические иллюзии» (http:// school-collection.edu.ru/catalog/res/5d7465c7-89e3- 4371-bbb3-07de456c9633/view).

### Занятие 2. Виды информации по способу восприятия

**! Ключевые термины:** зрительная информация, звуковая информация, осязательная информация, обонятельная информация, вкусовая информация.

**Цели урока:** формирование понятия о видах информации по способу её восприятия, знакомство с оптическими иллюзиями.

С опорой на понятие «органы чувств» учащиеся знакомятся с различными видами информации, выделяемыми по способу её восприятия (зрительная, звуковая, осязательная, обонятельная, вкусовая). Желательно использовать дополнительные примеры, кроме приведённых в учебнике.

**<sup>••••</sup> Рекомендуемые задания в рабочей тетради: № 3, 4.** В задании 3 предлагается вписать названия видов информации, воспринимаемой соответствующими органами чувств.

Задание 4 носит общеразвивающий характер и знакомит учащихся с основными видами оптических иллюзий (данный термин в тетради и в учебнике прямо не приводится, но учитель может ввести его). Для трёх последних картинок не требуется ничего обводить или вписывать, достаточно только рассматривать рисунки согласно описаниям к ним.

**M2 Рекомендуемые элементы игрового обучения:** игра «Слушаем».

### **ДА Рекомендуемый дополнительный материал:**

- **#** Страничка почемучек (с. 23);
- **#** оптические иллюзии.

**• Рекомендуемое домашнее задание:** найти примеры информации различного вида.

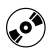

#### **Рекомендуемые электронные ресурсы:**

- **#** графический материал с примерами восприятия информации различными органами чувств;
- **#** ЦОР «Классификация информации по способу её восприятия людьми» (http://school-collection.edu.ru/ catalog/res/71726b96-4228-4ab6-8dff-adf58754b653/ view);
- **#** виртуальная лаборатория «Оптические иллюзии» (http:// school-collection.edu.ru/catalog/res/5d7465c7-89e3- 4371-bbb3-07de456c9633/view).

### Занятие 3. Источники и приёмники информации

**! Ключевые термины:** источник информации, приёмник информации.

**Цели урока:** формирование понятий «источник информации», «приёмник информации»; формирование понятия о видах информации по способу её восприятия.

На основе примеров из повседневной жизни (светофор, вывески) вводятся новые для учащихся понятия источника и приёмника информации. Рассматривается понятие об общении как обмене информацией между источником и приёмником. В устной беседе с классом необходимо назвать большое количество примеров источников информации и организовать фронтальный опрос с места на определение характера информации, получаемой из указанного источника, и на определение источника информации, требуемого для получения указанной информации.

Дополнительно изучаемые темы:

- **#** правила перехода улицы, сигналы светофора;
- **#** информация о работе учреждений, представленная на вывесках;
- **#** условные обозначения в учебнике.

- **Рекомендуемые задания в рабочей тетради:** № 5–8.

В задании 5 требуется в каждой из двух предложенных на рисунках ситуаций определить источник и приёмник информации.

Задание 6 нацелено на умение получать информацию, когда её источником является условное обозначение.

Задание 7 нацелено на умение получать информацию, когда её источником является условный знак.

В задании 8 требуется для каждого объекта – источника информации определить вид информации по способу её восприятия. В этом задании возможны различные правильные ответы (например, для цветов – визуальная или обонятельная информация), что нужно учитывать при проверке его выполнения.

- **Рекомендуемый элемент игрового обучения:** игра «Кто больше?».

### **Рекомендуемый дополнительный материал:**

- **#** Страничка почемучек (с. 78);
- **#** Словарь (термин «общение»).

**• Рекомендуемое домашнее задание:** найти примеры передачи животными информации человеку.

### $\left( \!\!\left( \bullet \!\!\right)^{\!{\rm o}} \!\!\right)$  Рекомендуемый электронный ресурс:

ЦОР « Источник и приёмник информации» (http://schoolcollection.edu.ru/catalog/res/f530aee3-c82c-407c-b91dd4c6637a3fb5/view).

### Занятие 4. Общение и канал связи

**! Ключевые термины:** общение, средство общения, канал связи, мимика, жесты.

**Цели урока:** отработка приёмов невербального общения, актуализация повседневного опыта пользования мимикой и жестами.

Данное занятие посвящено рассмотрению понятий «общение», «средство общения», «канал связи», «мимика» и «жест». При этом понятие «канал связи» лишь номинально вводится в дополнение к ранее рассмотренным понятиям «источник информации» и «приёмник информации».

Рассматриваются различные средства общения как возможность обмена информацией между людьми; вводится классификация средств общения: словесные, к которым отнесена устная и письменная речь, и несловесные (жесты, мимика, знаки).

Особое внимание уделено мимике и жестам – как средствам общения, которые широко используются детьми в повседневной жизни, но не всегда могут быть ими правильно восприняты.

 $\mathbf{r}$  **Рекомендуемые задания в рабочей тетради:** № 9–11. В задании 9 предлагается определить и выделить (обвести) изображения устройств, позволяющих организовать удалённое голосовое общение людей.

Задание 10 нацелено на умение определять эмоции по условным значкам (смайликам), упрощённо фиксирующим мимику.

Задание 11 нацелено на умение распознавать основные жесты.

- **Рекомендуемый элемент игрового обучения:** игра «Угадай, что показано».

### **Рекомендуемый дополнительный материал:**

- **#** Это интересно (рабочая тетрадь, с. 18);
- **#** Словарь (термин «гонец»).

 **Рекомендуемое домашнее задание:** составить рассказ по рисунку (с. 21).

Тема 2. Информационные процессы Занятие 5. Действия с информацией

(!) Ключевые термины: информационные процессы, получение информации, хранение информации, передача информации, обработка информации.

Цель урока: знакомство с информационными процессами сбора, обработки, хранения, передачи информации.

С опорой на пример из повседневной жизни (прогноз погоды) рассматриваются действия, которые могут быть совершены с информацией: получение информации из некоторого источника (в данном случае - из телевизионного прогноза погоды), сохранение в памяти (запоминание), передача информации (друзьям и родителям) и обработка информации (сделанный вывод о необходимости найти подходящую одежду). Далее все перечисленные действия обобщаются под единым понятием «информационные процессы».

Для закрепления изученного материала выполняется разбор примера с решением математической задачи (межпредметная связь).

#### Рекомендуемые задания в рабочей тетради: № 12-14.

Задание 12 является репродуктивным: ученику предлагается заполнить схему названиями изученных видов действий (процессов) с информацией, а затем записать общее название этих процессов.

В задании 13 требуется по ситуациям, изображённым на картинках, определить, какой информационный процесс реализуется в каждом случае, и записать его название. Данное задание может выполняться как самостоятельно, так и с помощью учителя или родителей.

Задание 14 носит творческий характер и связано с умением интерпретировать информацию, передаваемую графическим изображением (показан фрагмент стенной росписи «Охота на Ниле» из гробницы в Фивах, середина II тысячелетия до н. э.). Рекомендуется выполнять это задание вместе с родителями в качестве домашней работы.

- **Рекомендуемый элемент игрового обучения:** игра «Ребусы».

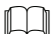

 **Рекомендуемый дополнительный материал:** подборка наскальных рисунков древнего человека.

### **Рекомендуемое домашнее задание:**

- **#** задание из учебника (с. 25);
- **#** задание 14 в рабочей тетради.

#### **Рекомендуемый электронный ресурс:**

**#** графический материал – подборка наскальных рисунков древнего человека.

### Занятие 6. Передача информации

**! Ключевые термины:** передача информации, канал связи, искажение информации, потеря информации.

**Цель урока:** формирование понятия об информационном процессе передачи информации.

Более подробно изучается один из информационных процессов, рассмотренных на предыдущем занятии. Объяснение целиком строится на различных примерах и описании способов передачи информации в различное время – от древних времён до современных, от мимики и жестов (рассмотренных на одном из предыдущих занятий) до технических устройств связи, знакомых учащимся (радио, телевидение и т. д.). Объяснения рекомендуется подкреплять наглядными графическими иллюстрациями (передача информации при помощи костров, колокольного звона, голубиной почты, флажковой азбуки и пр.).

Особое внимание уделяется возможности искажения или потери информации при её передаче по каналу связи; закрепление этого материала выполняется в ходе разбора сюжета сказки А. С. Пушкина «Сказка о царе Салтане…» (межпредметная связь с уроками чтения).

**| Рекомендуемые задания в рабочей тетради:** № 15, 16. Задание 15 актуализирует жизненный опыт учащегося по общению с животными. Требуется по поведению собаки определить (хотя бы приблизительно), какую информацию она хочет сообщить окружающим.

Задание 16 построено на картинках шуточного характера. Требуется по виду «клубов дыма» определить, какая информация (о чём) передаётся в каждом случае. В ответах допускаются элементы творчества и фантазии.

- **Рекомендуемый элемент игрового обучения:** игра «Испорченный телефон».

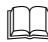

### **ДА** Рекомендуемый дополнительный материал:

- **#** подборка графических иллюстраций разных способов передачи информации;
- **#** материал о химическом «языке» муравьев (учителю рекомендуется прочесть книгу И. А. Халифмана «Пароль скрещенных антенн»).

 **Рекомендуемое домашнее задание:** подготовить рассказ о примерах передачи информации домашним животным.

**•• Рекомендуемые электронные ресурсы:** графический материал – иллюстрации различных способов передачи информации.

### Занятие 7. Обработка информации

**Ключевой термин:** обработка информации.

**Цель урока:** формирование понятия об информационном процессе обработки информации.

Изложение материала практически целиком построено на задачах общеразвивающего характера. Таким образом, понятие «обработка информации» не рассматривается

непосредственно в качестве предмета изучения, а подразумевается как действие, выполняемое учащимися в процессе решения предложенных задач. Этот вывод, который прямо не оговаривается в тексте учебника, учитель обязательно должен сформулировать в начале занятия (перед началом решения задач) либо в конце занятия (как итог решения задач). Не менее важна и формулировка задания 17 в рабочей тетради («Компьютер обрабатывает информацию»): в контексте изучаемой темы она позволяет акцентировать внимание школьников на том, что компьютер является одним из основных современных устройств для обработки информации.

Рекомендуемые задания в рабочей тетради: № 17, 18. Задание 17 представляет собой развивающее задание на сопоставление, анализ и синтез: требуется проанализировать соответствие рисунков или значков во входной последовательности рисункам или значкам в выходной последовательности и дорисовать недостающий рисунок/ значок.

Задание 18 подразумевает расшифровку имени сказочного персонажа, хорошо известного учащимся, по указанной схеме взаимной замены букв. Вторая часть задания носит творческий характер. (Формулировка этой части задания содержит в себе и скрытую подсказку.)

\<sup>\\/}</sup> Рекомендуемый элемент игрового обучения: игра «Шалунья резинка».

**ДД Рекомендуемый дополнительный материал:** задания из книги О. Б. Богомоловой «Логические задачи» (М.: БИНОМ. Лаборатория знаний, 2013).

### • Рекомендуемое домашнее задание:

- Проверь себя, задание 1 (с. 37);
- вторая часть (творческая) задания 18 в рабочей тетради.

Рекомендуемые электронные ресурсы: графические материалы к задачам, решаемым на уроке.

55

Занятие 8. Хранение информации

**! Ключевые термины:** хранение информации, запись информации.

**Цель урока:** формирование понятия об информационном процессе хранения информации.

Объяснение строится на примерах и описании способов фиксирования информации в различное время – от древних времён до современных. Рекомендуется подкреплять изложение материала наглядными графическими иллюстрациями различных носителей информации.

- **Рекомендуемый элемент игрового обучения:** игра «Что? Где? Когда?».

#### **Рекомендуемый дополнительный материал:**

- **#** графический материал иллюстрации различных носителей информации;
- **#** Словарь (термины «берёста», «папирус»).

### **Рекомендуемое домашнее задание:**

- **#** разбор стихотворения Ю. Энтина «Слово про слово» (с. 39);
- **#** поиск (с помощью родителей) дополнительного материала о клинописи на глиняных табличках, о записи на берёсте, о книгопечатании и т. д.

**Рекомендуемые электронные ресурсы:** графический материал – иллюстрации различных носителей информации.

Занятие 9. Носители информации

**! Ключевые термины:** носитель информации, хранение информации, диск, лазерный диск, флеш-накопитель.

**Цель урока:** формирование знаний о носителях информации.

Материал занятия является продолжением рассмотренного на предыдущем уроке. Повторяя разобранные ранее примеры различных способов записи информации, учитель вводит общее понятие «носитель информации» как материальный объект, на котором может быть записана информация.

 $\mathbf{r}$  **Рекомендуемые задания в рабочей тетради:** № 19, 20. В задании 19 ученику предлагается произвести классификацию, разделяя носители информации на древние и современные и обводя изображения носителей каждой из этих групп соответствующими цветами.

Задание 20 носит творческий характер и связано с умением интерпретировать информацию, передаваемую графическими изображениями.

- **Рекомендуемый элемент игрового обучения:** игра «Зарядка для памяти».

#### **Рекомендуемый дополнительный материал:**

- **#** Страничка почемучек (с. 48);
- **#** Словарь (термин «флеш-накопитель»).

**В Рекомендуемое домашнее задание:** поиск (с помощью родителей) дополнительного материала о древних и современных носителях информации.

**Рекомендуемые электронные ресурсы:** графический материал – иллюстрации различных носителей информации.

Может быть предпочтительным объединить материал занятий 8 и 9 и рассмотреть понятия «хранение информации», «запись информации» и «носитель информации» в едином комплексе. В этом случае на занятии 8 изучается теоретический материал и выполняется разбор заданий из учебника и рабочей тетради (задания № 19, 20), а также проводится игра «Зарядка для памяти». Последующее же занятие 9 полностью отводится на проведение игры «Что? Где? Когда?». При этом деление класса на две команды

проводится в конце занятия 8, а в качестве домашнего задания после занятия 8 можно поручить учащимся команд подготовить вопросы к будущей игре, которые команды будут задавать друг другу.

Тема 3. Виды информации по форме представления Занятие 10. Представление информации

**! Ключевые термины:** текстовая информация, графическая информация, числовая информация, звуковая информация.

**Цель урока:** формирование знаний о различных способах представления информации.

Изложение материала проводится на примерах информации различных видов. Основная часть урока отводится на выполнение заданий из учебника (с. 53, а также заданий 1–4 «Проверь себя» на с. 54) и из рабочей тетради.

 $\mathbf{r}$  **Рекомендуемые задания в рабочей тетради:** № 21, 22. Задание 21 является репродуктивным: ученику предлагается заполнить схему названиями изученных видов информации по способу её представления.

Задание 22 носит творческий характер. Требуется заполнить таблицу, представив информацию в двух видах – текстовом и графическом. Первая строка таблицы является примером. В остальных строках нужно записать текстовое представление информации, отражённой в виде графического изображения, либо нарисовать графическое изображение, соответствующее текстовой информации.

**M2 Рекомендуемый элемент игрового обучения:** игра «Пойми меня».

### **Рекомендуемый дополнительный материал:**

**#** подборки различных знаков, пиктограмм, условных обозначений (для выполнения заданий на сопоставление графической и текстовой информации);

**#** иллюстрированное описание птицы киви (например, http://www.worldofcoins.ru/subjects/kiwi\_bird.htm).

**В Рекомендуемое домашнее задание:** задание 5 «Проверь себя» (с. 54).

 $\left(\!\!\left(\mathbf{s}\right)^\phi\!\!\right)$  Рекомендуемый электронный ресурс: иллюстрированное описание птицы киви (например, http://www. worldofcoins.ru/subjects/kiwi\_bird.htm).

Занятие 11. Языки, алфавиты

**! Ключевые термины:** язык, алфавит, азбука, пиктограмма, иероглиф, преобразование информации.

**Цель урока:** формирование понятий «язык», «алфавит», «знак», «буква».

Материал занятия в основном носит общеразвивающий характер. Бо́льшая часть урока может быть отведена на выполнение заданий из учебника (с. 59, «Проверь себя» на с. 60) и рабочей тетради, а также на обучающую игру.

 $\mathbf{r}$  **Рекомендуемые задания в рабочей тетради:** № 23, 24.

Задание 23 носит творческий характер. Ученику предлагается сопоставить принципы пиктографического (иероглифического) изображения смысла слов (таблица слева), а затем по аналогии придумать и изобразить в виде «иероглифов» слова, приведённые в таблице справа. При этом одно из этих слов – современное (телевизор), для которого нет и не может быть древнеегипетского иероглифа, поэтому учащийся может дать волю своей собственной фантазии.

Задание 24 связано с принципами использования букв чужого (английского) языка для выражения звучания русских слов, такую запись называют «транслитерацией». Таким способом записывают (для иностранных гостей) названия и имена собственные, которые не подлежат смысловому переводу на иностранный язык. Кроме того, методом транслитерации иногда записывают русские слова при их

передаче (пересылке) по электронной почте или СМС, если используемая аппаратура и программное обеспечение не русифицированы (не обеспечивают корректной передачи русских букв). В данном задании учащемуся демонстрируются пример записи названий станций метро (фрагмент схемы метро Санкт-Петербурга) и таблица соответствия русских букв сходным по звучанию английским. (Необходимо обратить внимание учащихся на то, что той или иной русской букве может соответствовать как одна английская, так и две или три английских буквы, дающих требуемый звук только в данной совокупности.) Далее учащемуся предлагается записать английскими буквами методом транслитерации несколько названий станций метро (Санкт-Петербурга и Москвы), а также собственные имя и фамилию. (Для проверки ответов учащихся на первое из этих заданий можно воспользоваться схемами метро Санкт-Петербурга и Москвы, которые легко найти в Интернете.)

- **Рекомендуемый элемент игрового обучения:** игра «Пикто».

#### **Рекомендуемый дополнительный материал:**

- **#** Это интересно (рабочая тетрадь, с. 34);
- **#** Словарь (термин «предание»);
- **#** Откуда есть пошла славянская письменность (http:// newciv.relarn.ru/work/2-09/bukvi/book.htm).

**• Рекомендуемое домашнее задание:** задание 23 из рабочей тетради.

**Рекомендуемый электронный ресурс:** Откуда есть пошла славянская письменность (http://newciv.relarn.ru/ work/2-09/bukvi/book.htm).

Занятие 12. Кодирование информации

**! Ключевые термины:** передача информации, код, кодирование информации, шифрование, штрихкод.

**Цель урока:** формирование понятий «код», «кодирование», «шифр», «шифрование».

Рекомендуется построить урок на базе решения развивающих задач, связанных с шифрованием и кодированием, и обучающей игры.

При объяснении штрихкодов может быть использована демонстрация (при наличии возможности) работы программы распознавания штрихкодов для смартфона на базе ОС Android. Материал о штрихкодах может быть расширен объяснениями о том, как опреде-

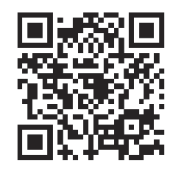

лить страну – изготовителя товара по его штрихкоду, а также о современной разновидности таких кодов – двумерных (матричных) штрихкодах (задание 27 из рабочей тетради).

 $\mathbf{r}$  **Рекомендуемые задания в рабочей тетради:** № 25–28. Задания в рабочей тетради дополняют задания, предложенные в учебнике.

В задании 25 в дополнение к семафорной азбуке рассматривается ещё одна, в прошлом весьма широко распространённая, система кодирования текста – азбука Морзе. (Перед началом выполнения данного задания учитель может рассказать детям о создателе этой азбуки – Сэмюэле Морзе, о том, для чего потребовалась эта система кодирования в те времена, когда по радио ещё не умели передавать речь; о работе связистов, которые помнили азбуку Морзе наизусть и «отбивали» тексты специальным ключом; наконец, о той комбинации кодов Морзе – три точки, три тире, три точки, или SOS, которую знал в те времена практически каждый мальчишка и которая спасла сотни жизней.) В задании же предлагается познакомиться с азбукой Морзе по предложенной таблице соответствия кодов Морзе русским буквам, затем определить и записать слова, закодированные кодом Морзе, а после этого попытаться самому закодировать предложенные слова кодом Морзе по представленной таблице.

В задании 26 требуется сначала догадаться, какой использован код, а затем расшифровать закодированную поговорку. (Подсказка: пронумеруйте буквы русского алфавита.)

Задание 27 расширяет материал учебника, посвященный штрихкодам. В задании приведена часть таблицы расшифровки 13-значных штрихкодов, где указаны первые три цифры (префикс) штрихкода для нескольких основных стран – производителей товаров, которые, возможно, учащимся доведётся когда-либо приобретать. Отдельно указаны префиксы для книжной продукции (коды ISBN) и периодической прессы (коды ISSN). При выполнении задания учащемуся предлагается определить по штрихкоду страну – изготовителя товара, а также особо выделить штрихкод книги и штрихкод журнала. (Дополнительно после выполнения данного задания учитель может рассказать учащимся о **двумерных (матричных) штрихкодах**, в которых имеется возможность закодировать строку произвольного текста, например адрес сайта, и о том, что современные смартфоны часто снабжаются специальной программой для расшифровки сфотографированного с их помощью матричного кода.)

В задании 28 предлагается изготовить описанную в учебнике поворотную решётку для шифрования и дешифровки текстов. Заготовка такой решётки вместе с рекомендациями по её изготовлению приведена в Приложении. (При этом в описании процесса изготовления поворотной решётки по сравнению с учебником сделано важное уточнение: в заготовке нужно пометить и вырезать **ровно по одной** цифре от 1 до 9, выбранной в любой из четырёх групп цифр.) Данное задание предполагается в качестве домашнего; при этом необходимо акцентировать внимание учащихся на том, что выбор вырезаемых из заготовки цифр – это уникальный «ключ» шифра и что расшифровать сообщение можно только при помощи решётки с точно таким же расположением вырезанных цифр, как и в решётке, при помощи которой было закодировано сообщение. Необходимо также рассказать о том, как выполняется шифрование/расшифровка при помощи поворотной решётки. При шифровании решётка укладывается на бумагу и буквы сообщения вписываются в вырезанные квадратные окна по порядку слева направо и сверху вниз. Затем решётку нужно повернуть на 90 градусов по часовой стрелке, уложить ровно на то же место листа бумаги и продолжить вписывание букв сообщения в квадратиках. После

этого указанное действие (поворот решётки на 90 градусов по часовой стрелке и вписывание букв) повторяется ещё дважды. Всего можно записать 4 х 9 = 36 букв (для более длинного сообщения рядом тем же способом формируется ещё один квадрат с буквами продолжения). Расшифровка выполняется так же (4-кратный поворот решётки на 90 градусов по часовой стрелке и чтение букв в квадратиках-окнах). При этом важно, чтобы первый раз решётка всегда укладывалась одинаково (зелёной стрелочкой на её краю вверх).

- **Рекомендуемый элемент игрового обучения:** игра «Три письма».

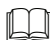

### **Рекомендуемый дополнительный материал:**

- **#** Приложение (рабочая тетрадь, с. 63); пояснение к этому Приложению содержит важное дополнение к пояснениям об изготовлении поворотной решётки, данным в учебнике (с. 65);
- **#** Словарь (термин «штрихкод»);
- **#** книга Д. М. Златопольского «Занимательная информатика» (М.: БИНОМ. Лаборатория знаний, 2011), глава 6 «Пляшущие человечки и лысина раба»;
- **#** онлайн-калькулятор «Шифр Цезаря» (http://planetcalc. ru/1434).

**В Рекомендуемое домашнее задание:** поиск (с помощью родителей) дополнительной информации о шифрах и способах кодирования.

**Рекомендуемый электронный ресурс:** онлайн-калькулятор «Шифр Цезаря» (http://planetcalc.ru/1434).

 Занятие 13. Способы кодирования информации. Графический способ

**! Ключевые термины:** графический способ кодирования, символьный способ кодирования, числовой способ кодирования, пиктограмма, смайл.

Цель урока: формирование знаний о графическом способе кодирования информации, понятия «пиктограмма».

Материал урока продолжает и расширяет ранее изученный по теме «Графическая информация». После введения классификации способов кодирования информации (графический, символьный, числовой) основная часть урока отводится на выполнение заданий из учебника (с. 67-68, «Проверь себя» на с. 69, игра «Странные картины» на с. 70) и из рабочей тетради. Объём таких заданий может быть расширен за счёт добавления дополнительных ребусов по выбору учителя.

| Рекомендуемые задания в рабочей тетради: № 29-32. Задания в рабочей тетради дополняют задания, предложенные в учебнике.

В задании 29 учащийся знакомится с существующими группами знаков - запрещающими, предупреждающими и предписывающими (здесь они для лучшего понимания ребёнком названы «советующими»). Такая классификация знаков позволяет ученику понять их смысл и имеет большое педагогическое значение. Далее ученику предлагается проанализировать внешний вид каждой группы этих знаков, выделить и изобразить (либо выразить словесно) то общее, что есть в знаках каждой из указанных групп. При этом, учитывая сложность данного задания, учащемуся предлагаются подсказки: осветлённые изображения типовых обозначений запрещающего (красный перечёркнутый круг) и предупреждающего (красный треугольник), а также указание на необходимость определить общий цвет (синий) предписывающего («советующего») знака.

Задание 30 поддерживает одно из заданий учебника: учащемуся предлагается придумать и нарисовать смайлик, обозначающий очень хорошее настроение.

Задания 31 и 32 нацелены на сравнительный анализ двух похожих картинок: в первом случае требуется найти отличия, а во втором, наоборот, найти 10 одинаковых предметов, которые есть на обеих картинках. Найденные отличия и одинаковые предметы нужно обвести карандашом.

- **Рекомендуемый элемент игрового обучения:** игра «Странные картины».

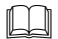

### **Рекомендуемый дополнительный материал:**

- **#** материал о разновидностях дорожных знаков (задание 29 из рабочей тетради);
- **#** дополнительные ребусы (http://allforchildren.ru/rebus, http://www.igraza.ru, http://rebuses.ru и др.).

### **Рекомендуемое домашнее задание:**

- **#** задание 5 «Проверь себя» (с. 69);
- **#** задание 30 из рабочей тетради.

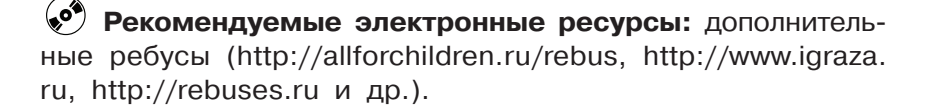

 Занятие 14. Способы кодирования информации. Символьный способ

**! Ключевые термины:** символьный способ кодирования, шифр Цезаря.

**Цель урока:** формирование знаний о символьном способе кодирования информации, понятия «шифр» и умения кодировать/декодировать текст шифром Цезаря.

Материал урока продолжает и расширяет ранее изученный по темам «Языки, алфавиты» и «Кодирование информации». Основная часть урока также отводится на выполнение заданий из учебника (с. 71–72, «Проверь себя» на с. 72–73, игра «Улитка» на с. 73) и из рабочей тетради.

 $\mathbf{r}$  **Рекомендуемые задания в рабочей тетради:** № 33, 34. Задания в рабочей тетради дополняют задания, предложенные в учебнике.

В задании 33 предлагается выполнить предложенные задания (зашифровать свои имя, фамилию и строчку из песни, предложенную в учебнике; расшифровать поговорку).

В задании 34 в качестве шифра используется неогласованная запись текста, подобная применявшейся в письменности ряда ближневосточных народов в древности. При этом записываются только согласные буквы, а гласные пропускаются. При чтении такого текста нужно выполнять его огласовку – подстановку гласных букв в соответствии с общим смыслом текста. Подобная запись допускает неоднозначное толкование, что, кстати говоря, вызывает трудности у археологов, сталкивающихся с расшифровкой древних рукописей. В данном задании также возможны некоторые вариации ответа.

- **Рекомендуемый элемент игрового обучения:** игра «Улитка».

### **Рекомендуемый дополнительный материал:**

- **#** книга Д. М. Златопольского «Занимательная информатика» (М.: БИНОМ. Лаборатория знаний, 2011), глава 6 «Пляшущие человечки и лысина раба»;
- **#** онлайн-калькулятор «Шифр Цезаря» (http://planetcalc. ru/1434).

**В Рекомендуемое домашнее задание:** поиск (с помощью родителей) других примеров текста с необычным размещением строк, так называемых «фигурных стихов» (пример – «галерея стихографики» Татьяны Манковой на сайте «Русские рифмы», http://rifma.com.ru/Publications/ Mankova.htm).

### **Рекомендуемые электронные ресурсы:**

- **#** онлайн-калькулятор «Шифр Цезаря» (http://planetcalc. ru/1434);
- **#** «галерея стихографики» Татьяны Манковой на сайте «Русские рифмы» (http://rifma.com.ru/Publications/ Mankova.htm).

Занятие 15. Способы кодирования информации. Числовой способ

**! Ключевые термины:** числовой способ кодирования, перекодирование.

**Цели урока:** формирование знаний о числовом способе кодирования информации; пропедевтика принципов кодирования текста и растровых изображений.

Основная задача данного урока – пропедевтика принципов кодирования текста при помощи знаковой таблицы и растрового кодирования графики. При этом (в дополнение к материалу учебника) учитель может обратить внимание учащихся на то, что такая операция кодирования рисунков называется их «оцифровкой» (и ввести таким образом дополнительный термин) и используется, например, в сканерах, а также отметить, что получаемая «оцифрованная» картинка получается «грубее» по сравнению с исходной (то есть часть информации теряется, например, исчезают мелкие детали) и что точность соответствия получаемой картинки исходной тем выше, чем мельче используются клеточки сетки.

Основная часть урока отводится на выполнение заданий из учебника (с. 74–76, «Проверь себя» на с. 76–77) и из рабочей тетради.

**| Рекомендуемые задания в рабочей тетради: № 35, 36.** Задания в рабочей тетради дополняют задания, предложенные в учебнике.

В задании 35 предлагается составить таблицу кодировки текста (по заданию, предложенному в учебнике) и выполнить по ней декодирование текста.

Задание 36 является пропедевтикой принципов кодирования растровых изображений. Имеется исходная картинка, расчерченная сеткой 6×6 квадратных ячеек, и заготовка аналогичной пустой сетки. Просматривая клеточки сетки, наложенной поверх рисунка (слева), по очереди построчно слева направо и сверху вниз, требуется записывать в соответствующие клетки сетки-заготовки (справа) номера цветов, преобладающих в каждой клетке. После этого

в заполненной сетке (справа) требуется закрасить клетки цветами, соответствующими проставленным номерам (таблица соответствия номеров цветов приводится в тексте задания). После выполнения этой работы предлагается сравнить полученный «оцифрованный» рисунок с исходным.

- **Рекомендуемый элемент игрового обучения:** игра «Ритмические рисунки».

### **Рекомендуемый дополнительный материал:**

- **#** ЦОР « Сканеры: общие принципы работы» (http://schoolcollection.edu.ru/catalog/res/c569c8e3-cc84-434b-8012- 48b60b095c76/view);
- **#** схемы для вышивки крестом как наглядный пример

растрового представления графической информации.  **Рекомендуемое домашнее задание:** задание 36 из рабочей тетради.

### **Рекомендуемый электронный ресурс:**

**#** ЦОР «Сканеры: общие принципы работы» (http://schoolcollection.edu.ru/catalog/res/c569c8e3-cc84-434b-8012- 48b60b095c76/view).

Занятие 16. Резервное время

Может быть отведено для проведения рубежной контрольной работы.

### Тема 4. Правила поведения в компьютерном классе Занятие 17

**! Ключевой термин:** правила поведения в компьютерном классе.

**Цель урока:** ознакомление с правилами поведения в компьютерном классе и с правилами работы за компьютером.

Предполагается, что с этого занятия учащиеся начинают самостоятельную (под руководством учителя) работу за компьютером. Данное занятие является вводным и знакомит детей с тем, что можно и чего нельзя делать в компьютерном классе и при работе за компьютером.

Учитель разбирает с учащимися правила поведения в классе и правила при работе за компьютером, приведённые в учебнике (часть 2) на с. 4, особое внимание обращая на запреты. Для большей наглядности желательно подкреплять разбор правил демонстрацией соответствующих пиктограмм.

**M2 Рекомендуемый элемент игрового обучения:** игра «Встаньте!».

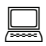

**Работа на компьютере:** клавиатурный тренажёр.

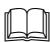

### **Рекомендуемый дополнительный материал:**

**#** иллюстративный материал (в том числе пиктограммы), наглядно демонстрирующий правила поведения в компьютерном классе и при работе за компьютером (например, http://school.ciit.zp.ua/small/tb.htm).

 **Рекомендуемое домашнее задание:** задание 1 «Проверь себя» (с. 6).

### **Рекомендуемые электронные ресурсы:**

**#** пиктограммы, наглядно демонстрирующие правила поведения в компьютерном классе и при работе за компьютером (например, http://school.ciit.zp.ua/small/ tb.htm).

### Тема 5. Информация. Организация информации Занятие 18. Схемы

**! Ключевые термины:** организация информации, схема, диаграмма.

**Цель урока:** формирование знаний о различных способах организации информации, в том числе о схемах и диаграммах.

Данное занятие посвящено двум видам информационных объектов (способам организации информации) – схемам и диаграммам. При этом следует учитывать, что бо́льшая часть материала учебника отводится на изучение схем, а диаграммы рассмотрены лишь кратко. Учителю же рекомендуется уделить изучению диаграмм несколько большее внимание, привлекая для объяснений дополнительный учебный материал.

При изучении схем рассматриваются три их основные разновидности: классификации, условные графические обозначения (подобные рассмотренной схеме – иллюстрации условия задачи по математике) и транспортные схемы. В качестве примера в учебнике предложена схема метро Нижнего Новгорода; рекомендуется использовать в качестве иллюстрации и основы соответствующего практического задания схему метро родного города учащихся (при наличии метро в данном городе).

При изучении диаграмм важно показать, что круговая диаграмма обозначает соотношение частей чего-то единого целого, и связать изображение диаграммы с количеством частей, на которое разделяется это целое (возможные примеры с опорой на жизненный опыт учащихся: деление апельсина на дольки, деление торта на ломтики и т. д.). В отличие от этого столбиковая диаграмма прямо указывает количество чего-либо в различных случаях, при этом каждому отдельному случаю соответствует свой столбик, а его высота (определяемая по шкале слева при помощи вспомогательных горизонтальных линий) обозначает количество.

 $\mathbf{r}$  **Рекомендуемые задания в рабочей тетради:** № 37, 38. Задания в рабочей тетради дополняют задания, предложенные в учебнике.

Задание 37 нацелено на проверку навыков ориентирования по схеме. Учащийся должен найти на схеме метро (фрагмент схемы метро Санкт-Петербурга) указанные станции, записать маршрут движения от начальной станции к конечной (записываются названия промежуточных станций через тире; названия начальной и конечной станций уже записаны), а затем в сделанной им записи обвести

карандашом два названия станций, на которых выполняется переход с одной линии метро на другую.

Задание 38 проверяет понимание назначения диаграмм различного вида и умения читать и создавать такие диаграммы. На первой диаграмме (кольцевой) указано количество учеников, получивших разные оценки: тройки, четвёрки и пятёрки. Это количество надписано непосредственно на секторах диаграммы. Требуется по этим данным нарисовать вторую диаграмму (гистограмму). Для выполнения этого задания достаточно, чтобы ученик нарисовал два недостающих столбика, высота которых определяется горизонтальными линиями, отмечающими количество учеников по уровням шкалы (слева): 4 и 6. Нарисованный первый столбик (количество троек) представляет собой образец выполнения задания.

### - **Рекомендуемый элемент игрового обучения:** игра «Кораблик».

**Работа на компьютере:** клавиатурный тренажёр.

### **Рекомендуемый дополнительный материал:**

- **#** гимнастика на уроках информатики (Приложение 2 к учебнику, с. 79);
- **#** схема метро родного города учащихся;
- **#** ЦОР « Конструктор круговых диаграмм» (http://schoolcollection.edu.ru/catalog/res/3e01dde0-8e10-4348-a872 d5877fbde8fa/view);
- **#** ЦОР «Конструктор столбчатых диаграмм» (http://schoolcollection.edu.ru/catalog/res/98a0502f-3d48-413b-85b5 fe991c5f89a2/view).

 **Рекомендуемое домашнее задание:** задание 5 «Проверь себя» (с. 11).

### **Рекомендуемые электронные ресурсы:**

**#** ЦОР «Конструктор круговых диаграмм» (http://schoolcollection.edu.ru/catalog/res/3e01dde0-8e10-4348-a872 d5877fbde8fa/view);

**71**

**#** ЦОР «Конструктор столбчатых диаграмм» (http://schoolcollection.edu.ru/catalog/res/98a0502f-3d48-413b-85b5 fe991c5f89a2/view).

Занятие 19. Таблицы

**! Ключевые термины:** организация информации, таблица, столбец, строка, ячейка.

**Цель урока:** формирование знаний о различных способах организации информации, в том числе о таблицах.

В ходе данного занятия рассмотрен такой способ организации информации, как таблицы. При этом рекомендуется вводить понятия строки и столбца таблицы, а также ввести отсутствующее в учебнике понятие ячейки таблицы (как её части на пересечении строки и столбца), подкрепляя объяснения наглядной схемой типа:

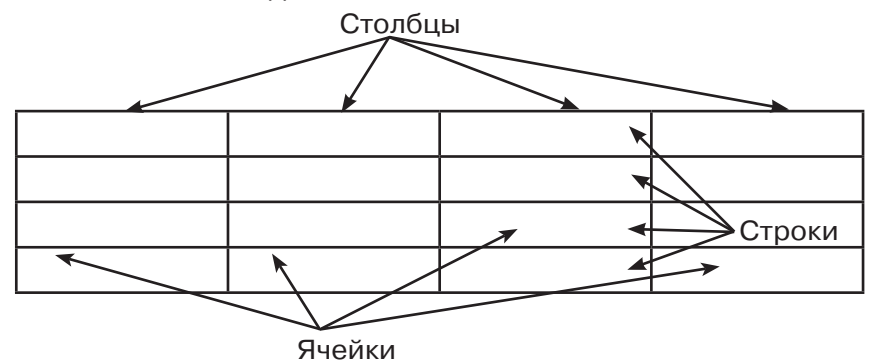

Необходимо также указать, что в первой строке таблицы («шапке») обычно записаны названия столбцов.

При выполнении задания на составление таблицы, указывающей количество смайликов разных видов, желательно акцентировать внимание учащихся на удобстве применения таблиц для более чёткого и наглядного представления информации о количестве различных видов чего-либо.

- **Рекомендуемый элемент игрового обучения:** игра «Крестики-нолики».
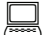

**Работа на компьютере:** клавиатурный тренажёр.

# **Рекомендуемый дополнительный материал:**

- **#** гимнастика на уроках информатики (Приложение 2 к учебнику, с. 79);
- **#** ЦОР « Таблицы сложения. Игра» (http://schoolcollection.edu.ru/catalog/res/4998b757-9e71-11dc-8314- 0800200c9a66/view);
- **#** онлайн-игра «Крестики-нолики» против компьютера (http://mygames.ru/nastolnye/817-krestiki-noliki.html).

 **Рекомендуемое домашнее задание:** задание 5 «Проверь себя» (с. 15).

### **Рекомендуемые электронные ресурсы:**

- **#** ЦОР «Таблицы сложения. Игра» (http://schoolcollection.edu.ru/catalog/res/4998b757-9e71-11dc-8314- 0800200c9a66/view);
- **#** онлайн-игра «Крестики-нолики» против компьютера (http://mygames.ru/nastolnye/817-krestiki-noliki.html).

Занятие 20. Объекты и их свойства

**! Ключевые термины:** объект, свойства объекта.

**Цель урока:** формирование знаний об объектах и их свойствах.

Объяснение материала на данном занятии опирается на ранее изученный способ организации информации в виде таблиц, при этом в таблице записываются названия объектов (либо их изображения) и их свойства.

В учебнике материал данного занятия представлен в основном общеразвивающими заданиями типа «Найди «лишний» объект», тогда как собственно теоретический материал об объектах и их свойствах представлен лишь одним примером (столы различных видов). Поэтому желательно, чтобы учитель дополнил объяснения ещё 2–3 своими примерами объектов с различными свойствами.

**| Рекомендуемые задания в рабочей тетради: № 39, 40.** 

Задания в рабочей тетради дополняют задания, предложенные в учебнике.

Задание 39 нацелено на проверку понимания, что такое объекты и их свойства, а также навыков чтения и создания таблиц. По смыслу задание аналогично приведённым в учебнике и связано с подсчётом количества объектов каждого вида.

Задание 40 имеет аналогичную цель, но является более сложным по сравнению с предыдущим. Здесь необходимо производить классификацию объектов по двум свойствам (форма и цвет), выполнять подсчёт количества объектов каждого вида и записывать эти числа на пересечении соответствующих строк и столбцов таблицы.

- **Рекомендуемый элемент игрового обучения:** игра «Что лишнее?».

**Работа на компьютере:** клавиатурный тренажёр.

### **ДА** Рекомендуемый дополнительный материал:

- **#** гимнастика на уроках информатики (Приложение 2 к учебнику, с. 79);
- **#** презентация «Объекты и их свойства» (http://pedsovet. su/load/0-0-0-12629-20).

 **Рекомендуемое домашнее задание:** задание 5 «Проверь себя» (с. 20), задание 40 из рабочей тетради.

# **Рекомендуемый электронный ресурс:**

**#** презентация «Объекты и их свойства» (http://pedsovet. su/load/0-0-0-12629-20).

#### Занятие 21. Списки

(!) Ключевые термины: список, элемент списка, нумерация элементов списка, нумерованный список, маркированный список.

Цель урока: формирование знаний о различных способах организации информации, в том числе о нумерованных и маркированных списках.

Это занятие продолжает тему «Организация информации», в рамках которой ранее были рассмотрены схемы, диаграммы и таблицы. Новое понятие «список» вводится с опорой на материал, изученный на предыдущем занятии (речь ведётся о списках объектов или их свойств), на примерах, близких учащимся (список фамилий в классном журнале, список уроков в дневнике).

Далее вводится понятие нумерованного списка, закрепляемое заданиями, в которых требуется расположить в правильном порядке элементы списка и пронумеровать их.

Отдельно оговаривается, что элементы списка могут быть ненумерованными, если порядок их следования в списке не важен. В данном случае в дополнение к материалу учебника рекомендуется ввести понятия нумерованного списка (элементы которого имеют порядковые номера) и списка, в котором начало строк - элементы вместо номеров помечается каким-либо значком, например кружочком. При этом вводится понятие «маркер» (символ, которым помечается начало каждого элемента списка) и сообщается, что поэтому подобные списки называют маркированными.

### ∜<sup>№</sup> Рекомендуемый элемент игрового обучения: игра «Слова».

**• Работа на компьютере:** клавиатурный тренажёр.

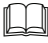

#### II Рекомендуемый дополнительный материал:

• гимнастика на уроках информатики (Приложение 2 к учебнику, с. 79);

**#** подготовленные учителем в текстовом редакторе Microsoft Word (либо OpenOffice.org Writer) примеры различных нумерованных и маркированных списков, в том числе с нумерацией буквами.

 **Рекомендуемое домашнее задание:** задание 4 «Проверь себя» (с. 24).

#### Занятие 22. Поиск информации

**! Ключевые термины:** толковый словарь, орфографический словарь, алфавитный указатель, тематический указатель, содержание книги.

**Цель урока:** формирование умения искать информацию в словарях, пользуясь алфавитными и тематическими указателями.

Материал данного занятия также продолжает тему «Организация информации», но в данном случае изучается несколько более сложный способ организации информации – в форме словаря (в том числе толкового словаря).

Материал занятия вводится на примере библиотеки и библиотечного каталога (хотя сам термин «каталог» не вводится). Практически сразу вводятся понятия алфавитного и тематического указателей, объясняется, как работать с содержанием книги (в качестве дополнительного примера можно использовать содержание самого данного учебника). Далее вводится понятие толкового словаря и даются рекомендации, как с ним работать. В дополнение к этому материалу учебника рекомендуется также ввести понятие орфографического словаря, содержащего информацию о правильном написании слов (тем более что работа с орфографическим словарём предусмотрена в ходе обучающей игры).

- **Рекомендуемый элемент игрового обучения:** игра «Со словарём».

**Работа на компьютере:** клавиатурный тренажёр, электронный словарь.

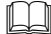

### **Рекомендуемый дополнительный материал:**

- **#** Словарь;
- **#** Страничка почемучек (с. 32);
- **#** гимнастика на уроках информатики (Приложение 2 к учебнику, с. 79);
- **#** онлайн-сервис «Яндекс. Словари» (http://slovari.yandex. ru).

**В Рекомендуемое домашнее задание:** задания 3 и 5 «Проверь себя» (с. 31).

# **Рекомендуемый электронный ресурс:**

**#** онлайн-сервис «Яндекс. Словари» (http://slovari.yandex. ru).

Тема 6. Компьютер и информация Занятие 23. Компьютер и человек

**! Ключевые термины:** компьютер, данные.

**Цель урока:** формирование знаний о назначении компьютера.

Вводится понятие «компьютер» как название инструмента для работы с информацией. Далее на большом количестве примеров описываются различные области применения компьютеров. Практическая работа проводится на основе интересной для детей темы – создание мультфильмов.

- **Рекомендуемый элемент игрового обучения:** игра «Я – компьютер».

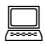

**Работа на компьютере:** клавиатурный тренажёр.

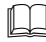

#### **Рекомендуемый дополнительный материал:**

**#** гимнастика на уроках информатики (Приложение 2 к учебнику, с. 79);

- **#** подборка видеофильмов «Как делают мультики» (http:// kid-info.ru/video-na-sajte/poznavatelnye-peredachi-ivideo-dlya-detej/kak-delayut-multiki-video);
- **#** видеофильм «How to make an animated movie» (https:// www.youtube.com/watch?feature=player\_embedded&v=i-UCguMteob8#at=225).

 **Рекомендуемое домашнее задание:** создание простейшего мультфильма «Машущая крыльями птица» (с. 36).

### **Рекомендуемые электронные ресурсы:**

- **#** подборка видеофильмов «Как делают мультики» (http:// kid-info.ru/video-na-sajte/poznavatelnye-peredachi-ivideo-dlya-detej/kak-delayut-multiki-video);
- **#** видеофильм «How to make an animated movie» (https:// www.youtube.com/watch?feature=player\_embedded&v=i-UCguMteob8#at=225).

Занятие 24. Знакомство с компьютером

**! Ключевые термины:** компьютер, персональный компьютер, настольный компьютер, устройства компьютера, системный блок, монитор, клавиатура, мышь, колонки (аудиоколонки, звуковые колонки).

**Цель урока:** формирование знаний о различных устройствах компьютера и их назначении.

На данном занятии учащиеся знакомятся с основными устройствами, из которых состоит настольный персональный компьютер. После объяснения теоретического материала рекомендуется проработать с классом узнавание изученных устройств компьютера на примере реальных настольных ПК, имеющихся в компьютерном классе, либо, если имеющиеся компьютеры – другого типа (ноутбуки), на подборке фотоизображений настольных компьютеров различного дизайна.

**| Рекомендуемое задание в рабочей тетради: № 41.** Задание 41 предназначено для проверки знания названий устройств компьютера.

- **Рекомендуемый элемент игрового обучения:** игра «Зарядка».

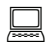

**Работа на компьютере:** клавиатурный тренажёр.

# **Рекомендуемый дополнительный материал:**

- **#** ЦОР « Составляющие компьютера» (http://schoolcollection.edu.ru/catalog/res/fd8e8e42-3674-4067-932c-6eb27637937c/view);
- **#** ЦОР « Вопрос 3. Тема «Устройство и принципы работы компьютера. Периферийные устройства» (http://schoolcollection.edu.ru/catalog/res/9fb164c7-9b77-4fde-8750 db5a1971fcc8/view);
- **#** Словарь (понятие «данные»);
- **#** гимнастика на уроках информатики (Приложение 2 к учебнику, с. 79).

**• Рекомендуемое домашнее задание:** задания 2 и 3 «Проверь себя» (с. 41).

# **Рекомендуемые электронные ресурсы:**

- **#** ЦОР «Составляющие компьютера» (http://schoolcollection.edu.ru/catalog/res/fd8e8e42-3674-4067-932c-6eb27637937c/view);
- **#** ЦОР «Вопрос 3. Тема «Устройство и принципы работы компьютера. Периферийные устройства» (http://schoolcollection.edu.ru/catalog/res/9fb164c7-9b77-4fde-8750 db5a1971fcc8/view).

### Занятие 25. Начинаем работать на компьютере

**! Ключевые термины:** рабочий стол, кнопка «Пуск», пиктограммы на рабочем столе, мышь, щелчок мышью, указатель мыши, корзина.

**Цель урока:** формирование знаний об основных принципах работы с компьютером.

По сути, это первое занятие, на котором предполагается сознательная работа учащихся с компьютером (на предыдущих занятиях предполагалась только работа с клавиатурным тренажёром, запуск которого, равно как включение/выключение компьютера, производился учителем). Информационный объём занятия достаточно высок, что требует чёткой организации работы с классом. Рекомендуется изучение теоретического материала учебника проводить параллельно с практическими действиями.

В начале занятия желательно провести устную «летучку» по правилам работы с компьютером (см. Приложение 1 учебника, с. 78).

Первое рассматриваемое действие при работе с компьютером - это его включение. Необходимо показать детям, где на системном блоке расположена кнопка включения, и объяснить, что нажатие на неё должно быть коротким (не следует удерживать кнопку нажатой более одной секунды).

В дополнение к материалу учебника желательно (во время загрузки ОС Windows) пояснить детям, что этот процесс называют загрузкой компьютера, и указать, что компьютер выполняет загрузку полностью автоматически, но на определённом этапе может быть необходимо выполнить некоторые дополнительные действия (выбор пользователя из числа зарегистрированных на данном компьютере, ввод пароля). Также нужно указать, что если компьютер останавливает загрузку в самом её начале («с чёрным экраном») и издаёт характерные звуковые сигналы («пищит»), то это признак неисправности и о нём необходимо сразу же сообщить учителю.

При рассмотрении рабочего стола рекомендуется при помощи проектора продемонстрировать классу рабочий стол компьютера учителя (очищенный от лишних пиктограмм!) либо скриншот рабочего стола только с нужными пиктограммами, показать учащимся основные пиктограммы и кнопку «Пуск» и провести устный фронтальный опрос по этим элементам интерфейса. При введении же понятия «указатель мыши» желательно ввести его параллельное название (синоним) - курсор, которое является широко употребительным.

При объяснении основных действий мышью рекомендуется пополнить перечень изучаемых действий, рассматривая в дополнение к щелчкам левой и правой кнопок

и удерживанию левой кнопки нажатой также действие «перетащить и отпустить» и вращение колёсика мыши. При изучении двойного щелчка мышью необходимо акцентировать внимание детей на том, что два щелчка должны следовать друг за другом с минимально возможным интервалом, а мышь при этом необходимо удерживать неподвижно. После рассмотрения теоретического материала желательно отработать указанные действия мышью на тренажёре (или отработать как минимум двойной щелчок мышью, поскольку он обычно вызывает у детей наибольшие трудности). В качестве тренажёра двойного щелчка мышью может, в частности, быть использовано диалоговое окно настройки свойств мыши (в ОС Windows XP, рассматриваемой в данном учебнике, доступ к этому окну осуществляется командами **Пуск, Панель управления, Мышь**; вкладка **Кнопки мыши**; отработка двойного щелчка производится на пиктограмме «Папки» – см. рис.).

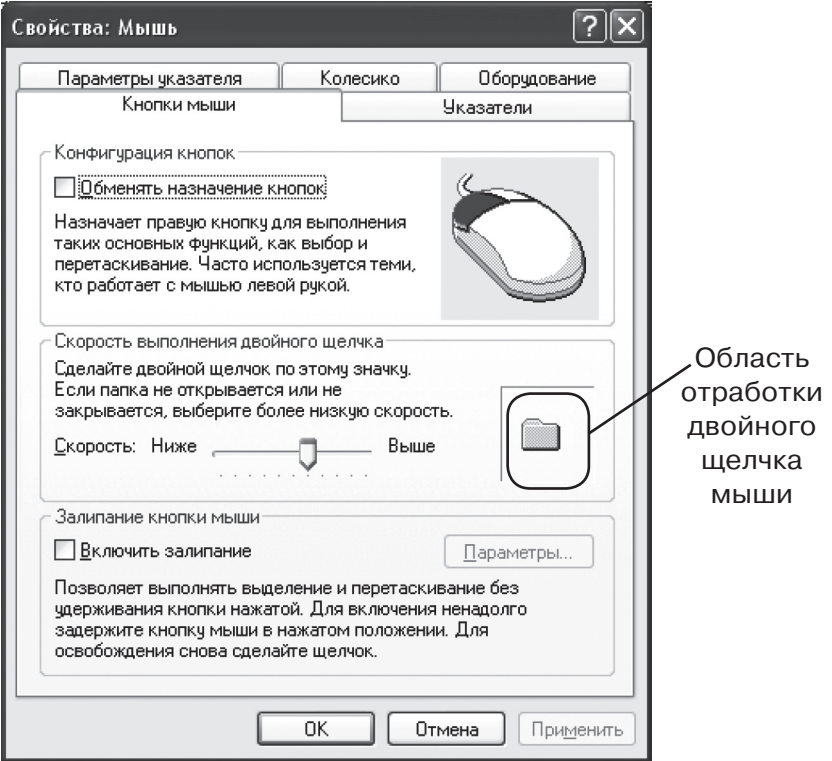

(В случае, если компьютеры-ноутбуки оборудованы тачпадами, можно дополнительно рассказать учащимся, что тачпад является заменой мыши, и показать основные действия с тачпадом как аналоги соответствующих действий мышью.)

После рассмотрения действий с мышью выполняется практическая отработка задания, приведённого (по пунктам) на с. 46.

Только после этого можно приступить к рассмотрению процесса выключения компьютера. При этом прежде всего необходимо особо (с использованием всех возможных способов акцентирования внимания: демонстрация текстового блока, выполненного шрифтом красного цвета; выделение голосом) обратить внимание учащихся на то, что компьютер нельзя выключать кнопкой включения, а тем более выдёргиванием из розетки шнура питания! Затем нужно изучить теоретический материал учебника о процессе выключения компьютера (желательно продемонстрировать возможный альтернативный вид окна выбора операции ждущий режим/выключение/перезагрузка, где вместо кнопок используется раскрывающийся список с названиями операций). После этого нужно выполнить практические действия по выключению компьютера.

При проведении данного занятия возможны трудности, если на компьютерах установлена ОС Windows более поздней версии (Vista/7/8) либо ОС Linux. В этом случае от учителя потребуется либо разработать свой комплект теоретического материала к уроку (по аналогии с материалом учебника), либо (при наличии дистрибутива Windows XP) использовать виртуальную машину с установленной ОС Windows XP. (О работе с виртуальной машиной см., например, в книге: Богомолова О. Б., Усенков Д. Ю. Защита компьютера от вредоносных воздействий. Практикум. -М.: БИНОМ. Лаборатория знаний, 2012.)

Рекомендуемый элемент игрового обучения: игра «Зарядка для памяти».

нажёр мыши.

### **ДД Рекомендуемый дополнительный материал:**

- **#** ЦОР «Основные манипуляции мышью» (http://schoolcollection.edu.ru/catalog/res/7641ad86-4b70-43dbb62c-7c2932dd40c8/view);
- **#** тренажёры работы с мышью (http://nk-inform.narod.ru/ myprog/mouse.htm);
- **#** гимнастика на уроках информатики (Приложение 2 к учебнику, с. 79).

 **Рекомендуемое домашнее задание:** практическая отработка действий мышью на тренажёре.

### **Рекомендуемые электронные ресурсы:**

- **#** ЦОР «Основные манипуляции мышью» (http://schoolcollection.edu.ru/catalog/res/7641ad86-4b70-43dbb62c-7c2932dd40c8/view);
- **#** тренажёры работы с мышью (http://nk-inform.narod.ru/ myprog/mouse.htm);
- **#** диалоговое окно настройки свойств мыши в ОС Windows XP.

### Занятия 26–27. Работа на клавиатуре

**! Ключевые термины:** клавиатура, расположение рук на клавиатуре, клавиша «Пробел», клавиша Enter.

**Цель уроков:** формирование навыков ввода текста с клавиатуры.

Занятие посвящается в основном практической отработке навыка ввода текста на клавиатуре. Предварительно рекомендуется рассказать детям о назначении основных групп клавиш (используя соответствующий ЦОР). Далее на всём протяжении занятия детям демонстрируется (при помощи проектора) цветная схема раскладки клавиатуры, соответствующая расположению пальцев при слепом десятипальцевом наборе (хотя сама задача освоения такого метода ввода не ставится). При «привязке» пальцев к клавишам клавиатуры также рекомендуется особо обратить внимание детей на выпуклые чёрточки на клавишах А и О.

- **Рекомендуемый элемент игрового обучения:** игра «Слова».

**Работа на компьютере:** клавиатурный тренажёр, выполнение упражнений.

#### **Рекомендуемый дополнительный материал:**

- **#** ЦОР « Клавиатура ПЭВМ: назначение клавиш» (http:// school-collection.edu.ru/catalog/res/7b62f867-1a5f-4659-9910-f14e0fb6e5f0/view);
- **#** гимнастика на уроках информатики (Приложение 2 к учебнику, с. 79).

**В Рекомендуемое домашнее задание:** практическая отработка ввода текста на клавиатуре (образцы текста подготавливает учитель).

### **Рекомендуемый электронный ресурс:**

**#** ЦОР «Клавиатура ПЭВМ: назначение клавиш» (http:// school-collection.edu.ru/catalog/res/7b62f867-1a5f-4659-9910-f14e0fb6e5f0/view).

 Занятие 28. Обработка текстовой информации в компьютере (заглавные буквы, запятая, вопросительный и восклицательный знаки)

**! Ключевые термины:** клавиатура, управляющие клавиши, клавиша Enter, клавиша Shift.

**Цель урока:** формирование навыков ввода текста с клавиатуры.

Занятие продолжает практическую отработку навыка ввода текста на клавиатуре. В начале занятия проводится повторение назначения основных групп клавиш (используя соответствующий ЦОР) с акцентированием внимания на управляющих клавишах. Далее выполняются предложенные в учебнике упражнения (для сильного класса их перечень может быть дополнен самим учителем).

- **Рекомендуемый элемент игрового обучения:** игра «Предложение – история».

**Работа на компьютере:** клавиатурный тренажёр, выполнение упражнений.

### **Рекомендуемый дополнительный материал:**

- **#** ЦОР «Клавиатура ПЭВМ: назначение клавиш» (http:// school-collection.edu.ru/catalog/res/7b62f867-1a5f-4659-9910-f14e0fb6e5f0/view);
- **#** ЦОР « Клавиатура ПЭВМ: переключение режимов ввода» (http://school-collection.edu.ru/catalog/res/f042a051- 85bc-47b5-b032-1adcb61aa05a/view);
- **#** гимнастика на уроках информатики (Приложение 2 к учебнику, с. 79).

**В Рекомендуемое домашнее задание:** практическая отработка ввода текста на клавиатуре (образцы текста подготавливает учитель).

### **Рекомендуемые электронные ресурсы:**

- **#** ЦОР «Клавиатура ПЭВМ: назначение клавиш» (http:// school-collection.edu.ru/catalog/res/7b62f867-1a5f-4659-9910-f14e0fb6e5f0/view);
- **#** ЦОР «Клавиатура ПЭВМ: переключение режимов ввода» (http://school-collection.edu.ru/catalog/res/f042a051- 85bc-47b5-b032-1adcb61aa05a/view).

Занятие 29. Обработка текстовой информации в компьютере (продолжение)

**! Ключевые термины:** клавиатура, исправление текста, клавиша Backspace, клавиша Shift.

**Цель урока:** формирование навыков редактирования текста.

Занятие продолжает практическую отработку навыка работы с клавиатурой. Выполняются предложенные в учебнике упражнения (для сильного класса их перечень может быть дополнен самим учителем).

 $\mathbf{r}$  **Рекомендуемое задание в рабочей тетради:** № 42. В задании 42 предлагается сопоставить названия клавиш редактирования с выполняемыми ими действиями. Перед выполнением этого задания необходимо обратить внимание учащихся на то, что клавиш перечислено три, а выполняемых ими действий – четыре, поэтому названия каких-то клавиш может потребоваться соединить стрелками сразу с двумя описаниями действий.

- **Рекомендуемый элемент игрового обучения:** игра «Бабушкин чемодан».

**Работа на компьютере:** клавиатурный тренажёр, выполнение упражнений.

### **Рекомендуемый дополнительный материал:**

- **#** ЦОР «Клавиатура ПЭВМ: назначение клавиш» (http:// school-collection.edu.ru/catalog/res/7b62f867-1a5f-4659-9910-f14e0fb6e5f0/view);
- **#** ЦОР « Ввод и редактирование текста в MS Wоrd» (http:// school-collection.edu.ru/catalog/res/24275a07-71bc-429d-9208-c0fd77a6010d/view);
- **#** гимнастика на уроках информатики (Приложение 2 к учебнику, с. 79).

**В Рекомендуемое домашнее задание:** практическая отработка редактирования текста (образцы текста подготавливает учитель).

### **Рекомендуемые электронные ресурсы:**

- **#** ЦОР «Клавиатура ПЭВМ: назначение клавиш» (http:// school-collection.edu.ru/catalog/res/7b62f867-1a5f-4659-9910-f14e0fb6e5f0/view);
- **#** ЦОР «Ввод и редактирование текста в MS Wоrd» (http:// school-collection.edu.ru/catalog/res/24275a07-71bc-429d-9208-c0fd77a6010d/view).

Занятие 29. Помощники человека при счёте

**! Ключевые термины:** цифры, умножение, абак, счёты, арифмометр, калькулятор.

**Цель урока:** знакомство с устройствами для выполнения вычислений, с приёмом быстрого умножения на 9 на пальцах.

На этом занятии учащиеся переходят от обработки текста к обработке числовой информации.

Начало занятия – повторение темы «Десятичные цифры» (межпредметная связь с математикой).

Далее в качестве перехода к теме «Устройства – помощники при счёте» рассматривается самое простое такое «устройство» – собственные руки. Приём быстрого умножения на 9 на пальцах отрабатывается в ходе фронтальной работы с классом.

Вторая часть занятия – ознакомительная. Рекомендуется сопроводить изложение материала демонстрацией фотографий описываемых устройств.

- **Рекомендуемый элемент игрового обучения:** игра «Цзяньшицзы» (реально при проведении этой игры с детьми рекомендуется использовать название «Камешки», поскольку название, приведённое в учебнике, лексически слишком сложно для детей этого возраста).

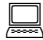

**Работа на компьютере:** клавиатурный тренажёр.

### **ДД Рекомендуемый дополнительный материал:**

- **#** ЦОР « История средств обработки информации» (http:// school-collection.edu.ru/catalog/res/ba5f6ee4-552d-41e0-b801-23d0eed708a9/view);
- **#** ЦОР « Абак древнегреческий» (http://school-collection. edu.ru/catalog/res/c3e7e46d-00b0-42fb-97e5-ac3a53d 19c2f/view);
- **#** ЦОР « Абак древнегреческий (видеофрагмент)» (http:// school-collection.edu.ru/catalog/res/f3f92ff5-8891-4613- 9537-981afb4472e8/view);
- **#** ЦОР « Счёт на абаке» (http://school-collection.edu.ru/ catalog/res/0b8a2c41-1088-4294-993e-606f481d897d/ view);
- **#** ЦОР « Счёты русские» (http://school-collection.edu.ru/ catalog/res/57fdf959-645b-4b70-934b-ec501f7d0b3e/ view);
- **#** ЦОР « Арифмометр Однера («Феликс»)» (http://schoolcollection.edu.ru/catalog/res/e298835c-9c20-46edb52a-95cf0922e17f/view);
- **#** гимнастика на уроках информатики (Приложение 2 к учебнику, с. 79).

**В Рекомендуемое домашнее задание:** поиск (с помощью родителей) информации о других устройствах – помощниках в счёте.

# $\left( \!\!\left( \bullet \!\!\right)^{\!{\!0}} \!\!\!\right)$  Рекомендуемые электронные ресурсы:

- **#** ЦОР «История средств обработки информации» (http:// school-collection.edu.ru/catalog/res/ba5f6ee4-552d-41e0-b801-23d0eed708a9/view);
- **#** ЦОР «Абак древнегреческий» (http://school-collection. edu.ru/catalog/res/c3e7e46d-00b0-42fb-97e5-ac3a53 d19c2f/view);
- **#** ЦОР «Абак древнегреческий (видеофрагмент)» (http:// school-collection.edu.ru/catalog/res/f3f92ff5-8891-4613- 9537-981afb4472e8/view);
- **#** ЦОР «Счёт на абаке» (http://school-collection.edu.ru/ catalog/res/0b8a2c41-1088-4294-993e-606f481d897d/ view);
- **#** ЦОР «Счёты русские» (http://school-collection.edu.ru/ catalog/res/57fdf959-645b-4b70-934b-ec501f7d0b3e/ view);
- **#** ЦОР «Арифмометр Однера («Феликс»)» (http://schoolcollection.edu.ru/catalog/res/e298835c-9c20-46edb52a-95cf0922e17f/view).

Занятие 30. Калькулятор

**! Ключевые термины:** рабочий стол, пиктограмма «Калькулятор», цифровая клавиатура, клавиша Num Lock.

**Цель урока:** формирование навыков арифметических вычислений в программе «Калькулятор».

Занятие предполагает практическую отработку навыка выполнения арифметических вычислений в программе «Калькулятор».

В начале занятия необходимо показать (при помощи проектора) классу общий вид диалогового окна программы «Калькулятор» имеющейся версии и основные используемые на данном уроке кнопки этой программы (цифры, арифметические операции сложения, вычитания, умножения, кнопка получения результата =, кнопка С). Далее даются пояснения о назначении и использовании цифровой клавиатуры (в слабом классе можно исключить этот материал и ограничиться только нажатием экранных кнопок мышью).

Вторая половина занятия посвящена выполнению предложенных в учебнике упражнений (для сильного класса их перечень может быть дополнен самим учителем).

#### $\mathbf{r}$  **Рекомендуемое задание в рабочей тетради:** № 43.

Задание 43 предназначено для поддержки практической работы на компьютере с программой «Калькулятор». Учащемуся предлагается выполнить при помощи программы «Калькулятор» указанные арифметические вычисления и записать полученные результаты. Три последних примера являются усложнёнными, поскольку получаемые в результате числа трёхзначны; эти примеры выполняют пропедевтическую роль с точки зрения изучения математики.

**M2 Рекомендуемый элемент игрового обучения:** игра «Зарядка для памяти».

**Работа на компьютере:** программа «Калькулятор», выполнение упражнений.

### **ДА Рекомендуемый дополнительный материал:**

- **#** сайт онлайн-программ калькуляторов (http://www.calculator.net);
- **#** гимнастика на уроках информатики (Приложение 2 к учебнику, с. 79).

**В Рекомендуемое домашнее задание:** задание 43 из рабочей тетради; практическая отработка вычислений в программе «Калькулятор» (задания подготавливает учитель).

# **Рекомендуемый электронный ресурс:**

сайт онлайн-программ калькуляторов (http://www. calculator.net).

### Занятие 31. Обработка графических данных

**! Ключевые термины:** электронные раскраски, пазл, инструменты рисования, инструмент «Карандаш», инструмент «Ластик», инструмент «Заливка цветом», палитра.

**Цель урока:** формирование первичных навыков работы с графическим редактором и графической информацией на компьютере.

После ознакомления с основами обработки числовой информации завершающее занятие посвящается обработке графической информации. При этом речь ещё не идёт о работе с полноценным графическим редактором; обработка графической информации изучается на специальных программах-тренажёрах типа «Электронная раскраска» или простейшего пазла. (При отсутствии таких программ можно использовать графический редактор Paint или TuxPaint и загружать в него заранее подготовленный контурный рисунок для последующей раскраски.)

Первая, теоретическая часть занятия предполагает ознакомление учащихся с основными инструментами рисования (карандаш, ластик, заливка) и с палитрой для выбора цветов. При этом нужно для каждого инструмента показать его типовую пиктограмму и примеры полученных с его

помощью результатов работы (линии – для карандаша, стёртый след – для ластика, залитые области – для заливки). При объяснении принципов работы с инструментом «Заливка» нужно особо обратить внимание учащихся на то, что закрашиваемая внутри область должна обязательно иметь замкнутый контур, иначе краска «растечётся» за пределы этого контура (и продемонстрировать, как это происходит). Кроме того, при работе с графическим редактором как альтернативой программы «Электронная раскраска» в дополнение к материалу учебника нужно обязательно показать учащимся кнопку отмены последнего выполненного действия и объяснить, как ею пользоваться.

Основную часть практической работы рекомендуется выполнять в электронных раскрасках. Пазлы и игры на сравнение рисунков используются как дополнение при наличии свободного времени.

- **Рекомендуемый элемент игрового обучения:** игра «Кто первый?».

**Работа на компьютере:** программы «Электронная раскраска» (либо графический редактор Paint/TuxPaint), «Пазл», пары рисунков для поиска различий, выполнение упражнений.

### **Рекомендуемый дополнительный материал:**

- **#** детский портал «Ребзики» электронные раскраски, пазлы, «Найди 10 отличий» (http://rebzi.ru);
- **#** электронные раскраски онлайн (http://www.detskiy-mir. net/paint\_flash; могут работать не все предложенные раскраски);
- **#** картинки для раскрашивания заготовки для графического редактора Paint (http://agakids.ru/paint);
- **#** гимнастика на уроках информатики (Приложение 2 к учебнику, с. 79).

**В Рекомендуемое домашнее задание:** электронные раскраски (задания подготавливает учитель).

# •• Рекомендуемые электронные ресурсы:

- детский портал «Ребзики» электронные раскраски, пазлы, «Найди 10 отличий» (http://rebzi.ru);
- электронные раскраски онлайн (http://www.detskiy-mir. net/paint flash; могут работать не все предложенные раскраски);
- картинки для раскрашивания заготовки для графического редактора Paint (http://agakids.ru/paint).

### Занятие 32. Резервное время

Во время этого, последнего, занятия можно:

а) прочитать текст «Почему так много роботов вокруг?» («Страничка почемучек», с. 74) и ввести понятие «робот» (рекомендуется сопроводить изложение материала подборкой фотографий различных роботов - от игрушек и антропоморфных роботов до промышленных роботовманипуляторов);

б) дать возможность детям поиграть в электронные раскраски, пазлы и «Найди отличия» либо провести одну из обучающих игр к предыдущим занятиям (по выбору учащихся);

в) провести итоговый контроль знаний и распределение оценок.

# ПРЕПОДАВАНИЕ КУРСА «ИНФОРМАТИКА» B 3 KJIACCE

Основные изучаемые темы:

- Информация, человек и компьютер (информационные процессы, в которых участвует человек; возможности компьютера по обработке информации; компьютерные программы и работа с ними);
- Учимся создавать мультфильмы (программы для создания мультфильмов; типовые этапы создания мультфильма);
- Создание рисунков (графический редактор, основные инструменты рисования и работа с ними; пиксель и растровая графика);
- Объекты. Свойства и действия объектов (понятие объекта и его свойств: действия объектов: работа со звуком);
- Алгоритмизация и программирование (алгоритм, свойства алгоритма, способы записи алгоритмов; среда программы Scratch; линейные, циклические, разветвляющиеся алгоритмы);
- Множества и операции (понятие множества; равные множества; пересечение и объединение множеств; высказывания; истинность высказываний; информационные модели).

Интересной особенностью учебника информатики для 3 класса является то, что темы, связанные с компьютерной графикой, обработкой звука, а также объектами, их свойствами и действиями, изложены в рамках сквозного проекта по созданию мультфильма в среде программирования Scratch, которая используется в качестве визуального конструктора спрайтовой графики, а далее тема «Алгоритмика и программирование» органично продолжает изучение среды Scratch уже на новом уровне - как среды программирования. Подобный подход к преподаванию курса информатики позволяет существенно облегчить понимание учебного материала младшими школьниками за счёт повышения наглядности и большего смещения учебной деятельности в плоскость самостоятельной практической работы. Способствует этому и удачный выбор самой среды программирования: Scratch сочетает в себе свойства системы программирования (в которой вместо написания программы выполняется её конструирование из элементарных «алгоритмических блоков» с настраиваемыми параметрами) и визуального графического конструктора (своего рода простейшей системы визуального объектно ориентированного программирования, специально адаптированной для детей и рассчитанной на создание программно управляемых спрайтовых мультфильмов). При этом среда Scratch распространяется бесплатно, и в Интернете доступны её версии для всех основных операционных систем: Windows (2000/XP/Vista/7), Linux (Debian/Ubuntu) и Mac OS X (см., например, http://info.scratch.mit.edu/ru/Scratch 1.4 Download).

### Тема 1. Информация, человек и компьютер Занятие 1. Информация и человек

(!) Ключевые термины: сбор информации, источники информации, хранение информации, носители информации, карты памяти, обработка информации, передача информации.

Цели урока: повторение основных информационных процессов; формирование понятий источника и приёмника информации; знакомство с основными видами носителей информации.

Первое после летних каникул занятие в значительной мере нацелено на повторение материала о видах информационных процессов, изученного во 2 классе. Оно также является отчасти вводным в продолжение обучения информатике после длительного летнего отдыха.

Материал для занятия разделён подзаголовками по названиям основных видов информационных процессов. При рассмотрении процесса сбора (получения) информации повторяются понятие источника информации и названия органов чувств, с помощью которых человек воспринимает информацию. При рассмотрении процесса хранения информации повторяется понятие «носитель информации» и вводится новое понятие - «карта памяти». Далее осуществляется повторение информационного процесса обработки информации и процесса передачи информации, при этом повторяются понятия источника и приёмника информации.

**Рекомендуемые задания в рабочей тетради**<sup>1</sup>: № 1-6. Поскольку данное занятие нацелено на повторение материала, изученного во 2 классе, большая часть учебного времени отводится на выполнение заданий в рабочей тетради.

 $^1$  На нечётных страницах рабочей тетради имеются заключённые в рамку изображения человечков. Эти изображения не относятся к приведённым на тех же страницах заданиям; о назначении этих картинок будет сказано позже.

Оценивание правильности ответов должно производиться по их смыслу, так как конкретные записи ответов во многом зависят от фантазии учащихся. Например, в задании 4 достаточно, чтобы учащийся по нарисованному графику изменения температуры сделал вывод о том, что на улице становится холоднее, но он может также написать, что наступила осень.

Задание 6 предполагает, что учащиеся вспомнят сюжет сказки А. С. Пушкина «О рыбаке и рыбке».

**M2 Рекомендуемый элемент игрового обучения:** игра «Ребусы».

#### **ДД Рекомендуемый дополнительный материал:**

- **#** Словарь (понятие «карта памяти»);
- **#** ЦОР « Накопитель на флеш-памяти» (http://schoolcollection.edu.ru/catalog/res/bbcb611e-019b-4ec5-9516 a845cd2c3534/view);
- **#** ЦОР « Хранение информации. Память» (http://schoolcollection.edu.ru/catalog/res/f94504de-9f7f-4c2c-8ae2- 2155adee914c/view).

**• Рекомендуемое домашнее задание:** задания 1-5 «Проверь себя» (с. 9); задание 3 из рабочей тетради.

# **Рекомендуемые электронные ресурсы:**

- **#** ЦОР «Накопитель на флеш-памяти» (http://schoolcollection.edu.ru/catalog/res/bbcb611e-019b-4ec5-9516 a845cd2c3534/view);
- **#** ЦОР «Хранение информации. Память» (http://schoolcollection.edu.ru/catalog/res/f94504de-9f7f-4c2c-8ae2- 2155adee914c/view).

Занятие 2. Для чего нужен компьютер человеку?

**! Ключевые термины:** компьютер, пользователь, действия с информацией (сбор, сохранение, обработка, передача информации).

Цель урока: закрепление ключевых понятий о возможностях современного компьютера для работы с информацией и о названии и назначении основных устройств компьютера.

После повторения основных информационных процессов применительно к повседневной жизни учащиеся переходят к рассмотрению того, как те же самые информационные процессы могут быть реализованы на компьютере. Кроме того, в рамках данного занятия осуществляется повторение ранее изученного материала об основных устройствах и о сферах применения компьютера, а также вводится новое понятие - «пользователь».

| Рекомендуемые задания в рабочей тетради: № 7, 8. Данное занятие предполагает значительный объём предъявляемого учащимся демонстрационного материала (например, в форме компьютерной презентации), отражающего различные аспекты применения ПК и демонстрирующего различные образцы внешнего вида устройств компьютера (цель такой демонстрации - дать учащимся необходимую «базу визуальных образов», позволяющую легко узнавать те или иные устройства независимо от их внешнего оформления). Поэтому количество заданий, выполняемых в рабочей тетради, минимально. Эти задания нацелены на закрепление ключевых понятий пройденного материала, поэтому они носят репродуктивный характер.

**Рекомендуемый элемент игрового обучения:** игра «Загадки».

#### ∥ Рекомендуемый дополнительный материал:

- $\bullet$   $\Box$ OP «Составляющие компьютера» (http://schoolcollection.edu.ru/catalog/res/fd8e8e42-3674-4067-932c-6eb27637937c/view);
- ЦОР «Вопрос 3. Тема «Устройство и принципы работы компьютера. Периферийные устройства» (http://schoolcollection.edu.ru/catalog/res/9fb164c7-9b77-4fde-8750 $db5a1971fcc8/view)$ .

**• Рекомендуемое домашнее задание:** задание 5 «Проверь себя» (с. 14).

### **Рекомендуемые электронные ресурсы:**

- **#** ЦОР «Составляющие компьютера» (http://schoolcollection.edu.ru/catalog/res/fd8e8e42-3674-4067-932c-6eb27637937c/view);
- **#** ЦОР «Вопрос 3. Тема «Устройство и принципы работы компьютера. Периферийные устройства» (http://schoolcollection.edu.ru/catalog/res/9fb164c7-9b77-4fde-8750 db5a1971fcc8/view).

Занятие 3. Программы

**! Ключевые термины:** программа (компьютерная программа), программы для обработки числовой информации, графики и текста.

**Цель урока:** закрепление понятий об информационных задачах, стоящих перед пользователем, и о программах, позволяющих решать эти задачи.

На данном занятии вводится понятие «программа» («компьютерная программа»), рассматриваются разновидности программ и названия ряда программ для работы с графической и текстовой информацией.

В ходе объяснений рекомендуется заранее подготовить подборку примеров программ каждой из рассматриваемых разновидностей по назначению (либо хотя бы подборку достаточно характерных скриншотов) и демонстрировать их учащимся при помощи проектора.

 $\mathbf{r}$  **Рекомендуемые задания в рабочей тетради:** № 9, 10. Данное занятие предполагает значительный объём времени для демонстрации различных компьютерных программ и пояснения решаемых с их помощью задач.

Задания в рабочей тетради нацелены на закрепление этих знаний. В задании 9 требуется репродуктивное сопоставление названий программ, рассмотренных в учебнике, с краткими описаниями задач обработки информации, решаемых с помощью этих программ. Задание 10 более сложно. Оно затрагивает вопрос о возможных видах

информации, обрабатываемой на компьютере (что рассматривается в одном из предыдущих занятий), и требует от учащегося умения опознавать вид информации по характеру изображения на экране компьютера при работе заведомо незнакомых учащемуся конкретных программ.

# \<sup>\\//</sup>> Рекомендуемый элемент игрового обучения: игра «Найди 5 отличий».

#### Д Рекомендуемый дополнительный материал:

• подборка примеров программ различного назначения (либо скриншотов окон этих программ).

**• Рекомендуемое домашнее задание:** поиск (с помощью родителей) примеров программ для решения различных задач пользователя.

Занятие 4. Работа с программой

(!) Ключевые термины: меню запуска программ, главное меню программы, системные кнопки.

Цели урока: закрепление понятий об основных объектах рабочего стола и основных смысловых зонах окна программы; закрепление знания названий пунктов главного меню программы «Блокнот» как основного текстового редактора, соответствующего возрастным особенностям учащихся.

Занятие предполагает значительный объём практической работы на компьютере, сопровождаемой объяснениями учителя.

В начале занятия рекомендуется кратко повторить с учащимися правила работы на компьютере и правила включения/выключения компьютера.

С принципами запуска программ двойным щелчком мыши на пиктограммах на рабочем столе учащиеся уже были ознакомлены во 2 классе. Теперь же в дополнение к этому способу запуска программ рассматривается меню запуска программ (меню Пуск). При объяснении необходимо не просто показать учащимся кнопку «Пуск», раскрывающую меню запуска программ, но и продемонстрировать весь ход перемещения по структуре вложенных меню, а также объяснить, где искать те или иные основные программы. При этом, если на компьютерах учащихся установлена другая операционная система (Windows<sup>1</sup> Vista/7 или Linux), учитель должен заранее подготовить иллюстративный и текстовый материал, аналогичный приведённому в учебнике, но отражающий особенности указанных ОС.

При изучении принципов работы с программой нужно вначале продемонстрировать учащимся при помощи проектора ту или иную программу («Калькулятор», «Блокнот», Scratch) и работу с её меню, а затем предложить учащимся запустить такую программу самостоятельно.

При рассмотрении раздела «Завершение работы программы» необходимо, прежде чем приступить к выполнению задания, рассказать учащимся о трёх специальных кнопках, расположенных в правом верхнем углу окна программы, и указать, что для завершения работы с программой служит кнопка X. (Назначение двух других кнопок предлагается выяснить самому учащемуся в ходе мини-эксперимента. При этом нужно обратить внимание учащихся на то, что кнопка  $\blacksquare$  после её использования сменяется на кнопку и наоборот.) Точно так же необходимо показать при  $\Box$ помощи проектора, где расположен пункт меню Выход в различных программах.

Рекомендуемые задания в рабочей тетради: № 11-13.

Данное занятие предполагает прежде всего работу учащихся с компьютером, поэтому выполнение заданий в рабочей тетради при дефиците времени учитель может дать учащимся в качестве домашнего задания (прежде всего это относится к заданию 13).

Задание 11 нацелено на повторение материала о рабочем столе, изученного во 2 классе, а также на закрепление понятий «меню» и «кнопка завершения работы».

<sup>&</sup>lt;sup>1</sup> Использование операционной системы Windows 8, обладающей совершенно иным принципом построения интерфейса пользователя, нежелательно.

Задание 13 носит творческий характер. Учащийся должен не перерисовывать изображения пиктограмм указанных программ с экрана ПК, а придумать и нарисовать свои пиктограммы, отражающие особенности этих программ (Paint – рисование, «Блокнот» – работа с текстом).

# - **Рекомендуемый элемент игрового обучения:** игра «Кроссворд».

**Работа на компьютере:** программы «Калькулятор», «Блокнот», Scratch.

### **ДД Рекомендуемый дополнительный материал:**

- **#** ЦОР « Элементы оконного интерфейса Windows» (http:// school-collection.edu.ru/catalog/res/e0722881-a5b7- 4112-bb37-629245a5be1d/view);
- **#** урок информатики по теме «Понятие операционной системы Windows 98. Элементы интерфейса операционной системы Windows 98» (http://festival.1september.ru/ articles/212886).

 **Рекомендуемое домашнее задание:** задания 11 (вторая, творческая часть) и 13 из рабочей тетради.

# **Рекомендуемые электронные ресурсы:**

- **#** ЦОР «Элементы оконного интерфейса Windows» (http:// school-collection.edu.ru/catalog/res/e0722881-a5b7- 4112-bb37-629245a5be1d/view);
- **#** урок информатики по теме «Понятие операционной системы Windows 98. Элементы интерфейса операционной системы Windows 98» (http://festival.1september.ru/ articles/212886).

### Тема 2. Учимся создавать мультфильмы Занятие 5

**! Ключевые термины:** программа – конструктор мультфильмов, шаги создания мультфильма.

**Цель урока:** получение общих понятий об основах мультипликации.

**100**

Данное занятие - вводное к теме «Компьютерная графика. Компьютерная анимация». Предполагается, что на уроке учитель демонстрирует школьникам примеры мультфильмов, выполненных в программе Scratch либо в среде «ПервоЛого» или «ЛогоМиры» (поскольку конструкторы мультфильмов типа показанного в учебнике конструктора «Незнайка на Луне» имеют гораздо меньшее распространение). Рекомендуется предварить эту демонстрацию небольшим вступлением об основах мультипликации, объяснить учащимся, что эффект движущегося изображения вызван особенностями нашего зрения: наши глаза не могут заметить быструю смену картинок (быстрее, чем 16 картинок в секунду), и если на картинках нарисованы разные фазы движения персонажа или объекта (разное его положение в кадре, разное положение его частей и т.д.), то при быстрой смене этих картинок зрителю кажется, что объект движется (рывками или более-менее плавно, всё зависит от частоты смены картинок).

В качестве подкрепления этих объяснений используются два простых эксперимента: с игрушкой под названием «тауматроп» (задание 14 в рабочей тетради) и с рисунками различных фаз движения нарисованного человечка в правом нижнем углу нечётных страниц рабочей тетради (задание 15).

Изготовить тауматроп из заготовок, приведённых в Приложении 1 к рабочей тетради, может сам учащийся непосредственно на уроке, поскольку операции по изготовлению этой игрушки несложны и не занимают много времени, однако нужно заранее предупредить учащихся, чтобы они принесли из дома необходимые инструменты и материалы (ножницы, клей, тонкий картон, резиновую нить или шнурок), а также показать им, как собрать игрушку. Вместе с тем, если учитель не уверен в достаточном количестве времени занятия, он может дать учащимся задание изготовить эту игрушку заранее, перед данным занятием, дома, с помощью родителей, и принести на занятие готовый тауматроп. Объяснения, как нужно вращать картонный круг с картинками, даёт учитель непосредственно на уроке.

Кроме того, в рабочей тетради уже заготовлены рисунки человечка в различных фазах его движения. Однако в конце этой последовательности (на последних страницах) человечек нарисован не полностью либо изображено только положение его головы и туловища. Эти картинки учащиеся должны дорисовать сами, чтобы получить желаемую покадровую анимацию движений (любую! – важен сам факт рисования своего собственного мультфильма). Если результат не удовлетворит кого-то из учащихся, можно успокоить его, рассказав, что такой мультфильм он может нарисовать сам в любой тетради или блокноте.

**| Рекомендуемые задания в рабочей тетради: № 14-17.** Комментарии к заданиям 14 и 15 даны выше.

Задания 16 и 17 имеют творческий характер. В зависимости от способностей ученика и уже имеющихся у него умений по работе с компьютером можно рассматривать эти задания как подготовку к созданию компьютерного мультфильма на последующих занятиях либо как отвлечённое творческое задание.

- **Рекомендуемый элемент игрового обучения:** игра «Ребусы».

 **Работа на компьютере:** просмотр примеров мультфильмов, сделанных в различных программах.

### **Рекомендуемый дополнительный материал:**

- **#** дополнительный материал (с. 30);
- **#** Приложение 1 к рабочей тетради;
- **#** подборка видеофильмов «Как делают мультики» (http:// kid-info.ru/video-na-sajte/poznavatelnye-peredachi-ivideo-dlya-detej/kak-delayut-multiki-video);
- **#** видеофильм «How to make an animated movie» (https:// www.youtube.com/watch?feature=player\_embedded&v=i-UCguMteob8#at=225).

**В Рекомендуемое домашнее задание:** задания 16, 17 из рабочей тетради либо задания 1, 2 «Проверь себя» (с. 29).

.<sup>09</sup>) Рекомендуемые электронные ресурсы:

- подборка видеофильмов «Как делают мультики» (http:// kid-info.ru/video-na-sajte/poznavatelnye-peredachi-ivideo-dlya-detej/kak-delayut-multiki-video);
- видеофильм «How to make an animated movie» (https:// www.youtube.com/watch?feature=player embedded&v=i-UCquMteob8#at=225).

### Тема 3. Создание рисунков Занятие 6. Графический редактор

(!) Ключевые термины: графический редактор, инструменты рисования, выбор цвета.

Цель урока: освоение основных инструментов рисования, имеющихся в графическом редакторе.

Данное занятие, по сути, продолжает изучение темы «Компьютерная графика. Компьютерная анимация». Растровый графический редактор при этом рассматривается и как одна из изучаемых программ, и как вспомогательный инструмент для рисования персонажей и фона создаваемого мультфильма.

С учётом того, что последующая учебная практическая работа будет производиться в среде программирования Scratch, на занятии используется встроенный графический редактор Scratch.

Материал об используемых инструментах рисования даётся с опорой на уже имеющиеся знания (полученные во 2 классе) об инструментах рисования «Карандаш», «Ластик» и «Заливка», а также на знания о работе с палитрой цветов. При этом нужно при помощи проектора продемонстрировать классу пиктограммы соответствующих инструментов рисования, процесс работы с ними и получаемый результат, а также связать вид получаемого результата рисования с изображением на пиктограмме каждого из рассматриваемых инструментов рисования.

**| Рекомендуемые задания в рабочей тетради: № 18-20.** Задание 18 носит исследовательский характер и предполагает самостоятельную работу учащегося при минимальной подсказке со стороны учителя. Учащийся должен методом проб и ошибок определить, какие кнопки конкретного графического редактора, с которым он работает, позволяют выполнять те или иные операции рисования. Полученный в рабочей тетради сводный материал впоследствии также пригодится учащемуся в качестве краткого справочника по функционалу графического редактора.

Задания 19 и 20 носят общеразвивающий характер. Изготовление наборов для игр «Танграм» и «Пентамино», а также сборка из них предлагаемых фигур может быть отнесена в качестве домашнего задания.

- **Рекомендуемый элемент игрового обучения:** игра «Танграм» (заготовка для изготовления комплекта фигур для танграма дана в Приложении 2 к рабочей тетради).

**Работа на компьютере:** рисование в графическом редакторе (см. задание на с. 34 учебника).

### **Рекомендуемый дополнительный материал:**

- **#** Приложение 2 к рабочей тетради (заготовка комплекта фигур для игры «Танграм»);
- **#** Приложение 3 к рабочей тетради (заготовка комплекта фигур для игры «Пентамино»);
- **#** Scratch. Графический редактор (интерактивная инструкция пользователя) (http://scratch.uvk6.info/bazovyjuroven/5-graficeskij-redaktor-skretc);
- **#** Проектная деятельность школьника в среде программирования Scratch / Рындак В. Г., Дженжер В. О., Денисова Л. В. Учебно-методическое пособие (http://www. edu54.ru/sites/default/files/upload/2010/07/proiektnaia\_ dieiatielnost shkolnikov v sriedie proghrammirovaniia Scratch.pdf):
- **#** Программируем в среде Scratch / Гребнев В. Б. Курс для обучающихся 4 классов по программированию

(http://xn--90acabkb9cva.xn--p1ai/wp-content/uploads/ 2012/02/Grebnev\_scratch\_2012.pdf).

**В Рекомендуемое домашнее задание:** задание 18 (а также, по усмотрению учителя, задания 19, 20) из рабочей тетради, задание 3 «Проверь себя» (с. 35 учебника).

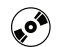

# **Рекомендуемые электронные ресурсы:**

- **#** Scratch. Графический редактор (интерактивная инструкция пользователя) (http://scratch.uvk6.info/bazovyjuroven/5-graficeskij-redaktor-skretc);
- **#** Проектная деятельность школьника в среде программирования Scratch / Рындак В. Г., Дженжер В. О., Денисова Л. В. Учебно-методическое пособие (http://www. edu54.ru/sites/default/files/upload/2010/07/proiektnaia\_ dieiatielnost\_shkolnikov\_v\_sriedie\_proghrammirovaniia\_ Scratch.pdf);
- **#** Программируем в среде Scratch / Гребнев В. Б. Курс для обучающихся 4 классов по программированию (http://xn--90acabkb9cva.xn--p1ai/wp-content/uploads/ 2012/02/Grebnev\_scratch\_2012.pdf).

# Занятие 7. Шаг 2. Выбери или нарисуй фон. Пиксель

**! Ключевые термины:** пиксель, масштаб отображения рисунка.

**Цель урока:** формирование понятий о пикселях, растровой графике и числовом кодировании цветов.

На данном занятии вводится основополагающее понятие растровой графики – пиксель как отдельная точка, из которых состоит компьютерное изображение. По сути, осуществляется и пропедевтика принципа кодирования растровой графики (в заданиях, где требуется рисование по клеточкам и числовое кодирование получаемого изображения).

Практическая работа в среде Scratch предполагает рисование фона мультфильма во встроенном графическом редакторе Scratch.

Дополнительно можно организовать практическую работу на уроке на компьютере при помощи программы, обеспечивающей растрирование картинок (подобный функционал обеспечен в программах – генераторах схем для вышивки крестиком), либо в графическом редакторе Paint в режиме крупного масштаба с отображением сетки пикселей.

 $\mathbf{r}$  **Рекомендуемые задания в рабочей тетради:** № 21, 22. Задание 21 носит творческий характер. Учащийся может рисовать произвольный рисунок по своему желанию, но нужно объяснить ему, что рисунок не должен содержать мелких деталей, которые трудно будет получить на растровой картинке из-за довольно большого размера клеточек.

Задание 22 аналогично заданию из учебника (с. 40).

**M2 Рекомендуемый элемент игрового обучения:** игра «Танграм».

**Работа на компьютере:** рисование в графическом редакторе (см. задание на с. 39 учебника).

#### **Рекомендуемый дополнительный материал:**

- **#** Приложение 2 к рабочей тетради (заготовка комплекта фигур для игры «Танграм»);
- **#** онлайн-генератор схемы вышивки крестом (англ. яз.) (http://www.myphotostitch.com/Advanced/Advanced. html);
- **#** онлайн-генератор схемы вышивки крестом Pic 2 Pat (рус. яз.) (http://www.pic2pat.com/index.ru.html);
- **#** Scratch. Графический редактор (интерактивная инструкция пользователя) (http://scratch.uvk6.info/bazovyjuroven/5-graficeskij-redaktor-skretc);
- **#** Проектная деятельность школьника в среде программирования Scratch / Рындак В. Г., Дженжер В. О., Денисова Л. В. Учебно-методическое пособие (http://www. edu54.ru/sites/default/files/upload/2010/07/proiektnaia\_ dieiatielnost shkolnikov v sriedie proghrammirovaniia Scratch.pdf);
- **#** Программируем в среде Scratch / Гребнев В. Б. Курс для обучающихся 4 классов по программированию

(http://xn--90acabkb9cva.xn--p1ai/wp-content/uploads/ 2012/02/Grebnev\_scratch\_2012.pdf).

**В Рекомендуемое домашнее задание:** задания 21 и 22 из рабочей тетради, задания 4 и 5 «Проверь себя» (с. 40 учебника).

# **Рекомендуемые электронные ресурсы:**

- **#** онлайн-генератор схемы вышивки крестом (англ. яз.) (http://www.myphotostitch.com/Advanced/Advanced. html);
- **#** онлайн-генератор схемы вышивки крестом Pic 2 Pat (рус. яз.) (http://www.pic2pat.com/index.ru.html);
- **#** Scratch. Графический редактор (интерактивная инструкция пользователя) (http://scratch.uvk6.info/bazovyjuroven/5-graficeskij-redaktor-skretc);
- **#** Проектная деятельность школьника в среде программирования Scratch / Рындак В. Г., Дженжер В. О., Денисова Л. В. Учебно-методическое пособие (http://www. edu54.ru/sites/default/files/upload/2010/07/proiektnaia\_ dieiatielnost shkolnikov v sriedie proghrammirovaniia Scratch.pdf);
- **#** Программируем в среде Scratch / Гребнев В. Б. Курс для обучающихся 4 классов по программированию (http://xn--90acabkb9cva.xn--p1ai/wp-content/uploads/ 2012/02/Grebnev\_scratch\_2012.pdf).

Занятие 8. Резервное время

Данное занятие может быть отведено для выполнения заданий 21 и 22 рабочей тетради (если они не были заданы в качестве домашнего задания на предыдущем занятии) либо для завершения работ по рисованию персонажа мультфильма и фона, если учащиеся не успели закончить их на предыдущих уроках.

При отсутствии необходимости в вышеописанных работах резервное время может быть отведено на игру «Танграм» (дополнительные фигуры для складывания учитель может взять из раздела «Дополнительный материал» (с. 42) или самостоятельно найти в сети Интернет).

Тема 4. Объекты. Свойства и действия объектов Занятие 9. Объект и его свойства

**! Ключевые термины:** объект, свойства объекта, копия, копирование.

**Цели урока:** формирование понятий об объектах и их свойствах, об общих и различных свойствах; отработка навыка классификации объектов и определения объекта, не входящего в классификацию.

Тема «Объекты и их свойства» ранее изучалась во 2 классе, поэтому данное занятие носит в основном характер повторения. Примерно половина занятия отводится на выполнение практических заданий из учебника (с. 43–46; задания 1, 2 «Проверь себя» на с. 47–48) и рабочей тетради (задания 23–25), после чего учащимся предлагается выполнить практическую работу на компьютере – копирование и редактирование фона для мультфильма в графическом редакторе Scratch.

 $\mathbf{r}$  **Рекомендуемые задания в рабочей тетради:** № 23–26.

В задании 23 необходимо, чтобы учащийся записал точную отгадку для каждой загадки. При работе на уроке желательно провести выборочный опрос: предложить ученикам объяснить, на основе каких признаков они определили отгадку.

Задание 24 допускает вариативность ответов учащихся: достаточно, если они назовут некоторые общие и различные свойства изображённых объектов (например, общие: красный цвет, то, что они годятся в пищу; различные: клубника, вишня и яблоко – сладкие, а помидор – нет). Критерий проверки ответа – правильно ли названное свойство записано как общее или различное.

Задание 25 также может допускать вариативность ответа. При работе на уроке желательно в процессе устного опроса попросить учащихся обосновать свой выбор «лишнего» объекта.

Задание 26 – дополнительное, может быть отнесено к домашнему заданию и выполняться с помощью родителей. Желательно постараться составить красивый текст загадки, оригинальный и, возможно, стихотворный.
- **Рекомендуемый элемент игрового обучения:** игра «Загадки».

**Работа на компьютере:** рисование в графическом редакторе (см. задание на с. 46–47 учебника).

#### **ДД Рекомендуемый дополнительный материал:**

- **#** презентация «Объекты и их свойства» (http://pedsovet. su/load/0-0-0-12629-20);
- **#** Scratch. Графический редактор (интерактивная инструкция пользователя) (http://scratch.uvk6.info/bazovyjuroven/5-graficeskij-redaktor-skretc);
- **#** Проектная деятельность школьника в среде программирования Scratch / Рындак В. Г., Дженжер В. О., Денисова Л. В. Учебно-методическое пособие (http://www. edu54.ru/sites/default/files/upload/2010/07/proiektnaia\_ dieiatielnost shkolnikov v sriedie proghrammirovaniia Scratch.pdf);
- **#** Программируем в среде Scratch / Гребнев В. Б. Курс для обучающихся 4 классов по программированию (http://xn--90acabkb9cva.xn--p1ai/wp-content/uploads/ 2012/02/Grebnev\_scratch\_2012.pdf).

**• Рекомендуемое домашнее задание:** задание 26 из рабочей тетради, задания 3–5 «Проверь себя» (с. 48 учебника).

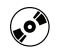

## **Рекомендуемые электронные ресурсы:**

- **#** презентация «Объекты и их свойства» (http://pedsovet. su/load/0-0-0-12629-20);
- **#** Scratch. Графический редактор (интерактивная инструкция пользователя) (http://scratch.uvk6.info/bazovyjuroven/5-graficeskij-redaktor-skretc);
- **#** Проектная деятельность школьника в среде программирования Scratch / Рындак В. Г., Дженжер В. О., Денисова Л. В. Учебно-методическое пособие (http://www. edu54.ru/sites/default/files/upload/2010/07/proiektnaia\_ dieiatielnost shkolnikov v sriedie proghrammirovaniia Scratch.pdf);

• Программируем в среде Scratch / Гребнев В. Б. Курс для обучающихся 4 классов по программированию (http://xn--90acabkb9cva.xn--p1ai/wp-content/uploads/ 2012/02/Grebnev scratch 2012.pdf).

Занятие 10. Объект и его свойства. Размер. Шаг 3. Добавление декораций и героев

(!) Ключевые термины: объект, свойства объекта, размеры объекта.

Цели урока: расширение понятий об объектах и их свойствах; отработка навыка классификации объектов.

Данное занятие продолжает предыдущее. Здесь также примерно половина занятия отводится на выполнение практических заданий из учебника (с. 49-50, 52; задания «Проверь себя» на с. 53) и рабочей тетради (задания 27,  $28$ ).

Далее учащиеся знакомятся с правилом изображения объектов: чем дальше расположен объект, тем он должен быть меньше, а также с инструментами изменения размеров рисунка в графическом редакторе Scratch и в «ПервоЛого».

После этого учащимся предлагается выполнить практическую работу на компьютере - завершение подготовки изображений героев и фона мультфильма в графическом редакторе Scratch.

**Рекомендуемые задания в рабочей тетради: № 27-30.** 

Задание 27 нацелено на отработку восприятия относительных размеров объектов в зависимости от расстояния до них.

Задание 28 требует умения выбрать подходящий объект (фигуру) по её цвету и количеству углов.

Задание 29 требует: в первом случае (слева) - учёта цвета и формы объектов, а во втором (справа) - учёта цвета, количества углов и размера объектов.

Задание 30 несколько отличается от остальных. Здесь учащийся должен вспомнить, какой размер показанные

на рисунках животные имеют на самом деле, и расставить под ними порядковые номера «по росту»: для самого большого животного – номер 1, … для самого маленького – 4.

- **Рекомендуемый элемент игрового обучения:** игра «Зарядка для памяти».

**Работа на компьютере:** рисование в графическом редакторе (см. задание на с. 52 учебника).

#### **Рекомендуемый дополнительный материал:**

- **#** презентация «Объекты и их свойства» (http://pedsovet. su/load/0-0-0-12629-20);
- **#** Scratch. Графический редактор (интерактивная инструкция пользователя) (http://scratch.uvk6.info/bazovyjuroven/5-graficeskij-redaktor-skretc);
- **#** Проектная деятельность школьника в среде программирования Scratch / Рындак В. Г., Дженжер В. О., Денисова Л. В. Учебно-методическое пособие (http://www. edu54.ru/sites/default/files/upload/2010/07/proiektnaia\_ dieiatielnost shkolnikov v sriedie proghrammirovaniia Scratch.pdf);
- **#** Программируем в среде Scratch / Гребнев В. Б. Курс для обучающихся 4 классов по программированию (http://xn--90acabkb9cva.xn--p1ai/wp-content/uploads/ 2012/02/Grebnev\_scratch\_2012.pdf).

 **Рекомендуемое домашнее задание:** задания 29 и 30 из рабочей тетради.

#### **Рекомендуемые электронные ресурсы:**

- **#** презентация «Объекты и их свойства» (http://pedsovet. su/load/0-0-0-12629-20);
- **#** Scratch. Графический редактор (интерактивная инструкция пользователя) (http://scratch.uvk6.info/bazovyjuroven/5-graficeskij-redaktor-skretc);
- **#** Проектная деятельность школьника в среде программирования Scratch / Рындак В. Г., Дженжер В. О., Денисова Л. В. Учебно-методическое пособие (http://www. edu54.ru/sites/default/files/upload/2010/07/proiektnaia\_

dieiatielnost shkolnikov v sriedie proghrammirovanija Scratch.pdf):

• Программируем в среде Scratch / Гребнев В. Б. Курс для обучающихся 4 классов по программированию (http://xn--90acabkb9cva.xn--p1ai/wp-content/uploads/ 2012/02/Grebnev scratch 2012.pdf).

#### Занятие 11. Действия объектов

(!) Ключевые термины: объект, действия объекта, одинаковые действия, разные действия.

Цель урока: расширение понятий об объектах, их свойствах и действиях.

Данное занятие продолжает изучение темы «Объекты». Учащиеся знакомятся с тем, какие действия могут выполнять те или иные объекты. Термин «действия объекта» при этом используется на бытовом уровне (как ответ на вопрос «Что данный объект может делать?»), без отдельного определения, а изучение темы проводится на примерах при выполнении заданий. Особо акцентируется внимание на том, что различные объекты могут выполнять какие-то одинаковые действия, но при этом у различных объектов могут быть и разные действия.

Изучение действий объектов особенно важно в контексте общей проектной темы «Создание мультфильма в среде программирования Scratch», поскольку управление «поведением» персонажей такого мультфильма реализуется именно через задание (программирование) их действий. Фактически же это пропедевтика основ объектно ориентированного программирования, которое основано на управлении свойствами объектов и программировании их действий как реакции на происходящие в вычислительной среде события.

После этого учащимся предлагается практическая работа на компьютере - завершение подготовки изображений героев и фона мультфильма в графическом редакторе Scratch.

# **| Рекомендуемые задания в рабочей тетради: № 31-34.** Задания 31 и 32 нацелены на отработку понятия «последовательность действий объекта». При выполнении задания 32 можно рассказать учащимся о процессе создания мультфильма путём рисования последовательных этапов действия, выполняемого персонажем.

В задании 33 нужно указать по крайней мере одно общее действие, которое выполняют все три показанных объекта, и по одному действию, которыми различаются эти объекты.

Задание 34 требует от учащегося умения выполнять смысловое чтение текста и его логический анализ, определять действия, не характерные (невозможные) для названных в тексте объектов. При работе в классе желательно провести устный опрос и попросить учащихся обосновать свои ответы, сопоставляя неправильные по их мнению действия с соответствующими свойствами объектов.

**M2 Рекомендуемый элемент игрового обучения:** игра «Стихи с движениями».

**Работа на компьютере:** рисование в графическом редакторе (см. задание на с. 57 учебника).

#### **Рекомендуемый дополнительный материал:**

- **#** дополнительный материал на с. 59;
- **#** Scratch. Графический редактор (интерактивная инструкция пользователя) (http://scratch.uvk6.info/bazovyjuroven/5-graficeskij-redaktor-skretc);
- **#** Проектная деятельность школьника в среде программирования Scratch / Рындак В. Г., Дженжер В. О., Денисова Л. В. Учебно-методическое пособие (http://www. edu54.ru/sites/default/files/upload/2010/07/proiektnaia\_ dieiatielnost shkolnikov v sriedie proghrammirovaniia Scratch.pdf);
- **#** Программируем в среде Scratch / Гребнев В. Б. Курс для обучающихся 4 классов по программированию (http://xn--90acabkb9cva.xn--p1ai/wp-content/uploads/ 2012/02/Grebnev\_scratch\_2012.pdf).

**• Рекомендуемое домашнее задание:** задание 34 из рабочей тетради, задание 4 «Проверь себя» (с. 58 учебника).

# •• Рекомендуемые электронные ресурсы:

- Scratch. Графический редактор (интерактивная инструк-(http://scratch.uvk6.info/bazovyjпользователя) ЦИЯ uroven/5-graficeskij-redaktor-skretc);
- проектная деятельность школьника в среде программирования Scratch / Рындак В. Г., Дженжер В. О., Денисова Л. В. Учебно-методическое пособие (http://www. edu54.ru/sites/default/files/upload/2010/07/proiektnaia dieiatielnost shkolnikov v sriedie proghrammirovaniia Scratch.pdf);
- программируем в среде Scratch / Гребнев В. Б. Курс для обучающихся 4 классов по программированию (http://xn--90acabkb9cva.xn--p1ai/wp-content/uploads/ 2012/02/Grebnev scratch 2012.pdf).

Занятие 12. Действия объектов. Шаг 4. Покажи актёрам, что нужно делать

(!) Ключевые термины: объект, действия объекта, скрипты, команда.

Цели урока: расширение понятий об объектах, их свойствах и действиях; изучение основ программирования команд Scratch, определяющих действия персонажей.

После рассмотрения теоретического материала об объектах и их действиях учащиеся переходят к изучению основ программирования действий объектов в Scratch.

Вначале, на примере из повседневной жизни, вводится понятие команды как указания объекту выполнить то или иное нужное действие («собака выполняет команды хозяина»). Далее, на другом примере («команда на иностранном языке»), вводится основное правило программирования: чтобы объект мог выполнить действие, команда ему должна быть дана на понятном ему языке.

Далее рассматриваются примеры команд системы Scratch и приводится пример программы, записанной при помощи таких команд.

Практическая работа учащихся на компьютере состоит в программировании действий объектов - героев мультфильма в графическом редакторе Scratch.

\<sup>\\//</sup>> Рекомендуемый элемент игрового обучения: игра «Стихи с движениями».

е **Работа на компьютере:** программирование действий объектов в Scratch (см. задание на с. 64 учебника).

#### II Рекомендуемый дополнительный материал:

- дополнительный материал на с. 80;
- Scratch. Графический редактор (интерактивная инструк-ЦИЯ пользователя) (http://scratch.uvk6.info/bazovyjuroven/5-graficeskij-redaktor-skretc);
- Проектная деятельность школьника в среде программирования Scratch / Рындак В. Г., Дженжер В. О., Денисова Л. В. Учебно-методическое пособие (http://www. edu54.ru/sites/default/files/upload/2010/07/proiektnaia dieiatielnost shkolnikov v sriedie proghrammirovaniia Scratch.pdf);
- Программируем в среде Scratch / Гребнев В. Б. Курс для обучающихся 4 классов по программированию (http://xn--90acabkb9cva.xn--p1ai/wp-content/uploads/ 2012/02/Grebnev scratch 2012.pdf).

**• Рекомендуемое домашнее задание:** задания 2-5 «Проверь себя» (с. 65 учебника).

#### $\odot$ Рекомендуемые электронные ресурсы:

- Scratch. Графический редактор (интерактивная инструкпользователя) (http://scratch.uvk6.info/bazovyj-ЦИЯ uroven/5-graficeskij-redaktor-skretc);
- Проектная деятельность школьника в среде программирования Scratch / Рындак В. Г., Дженжер В. О., Денисова Л. В. Учебно-методическое пособие (http://www. edu54.ru/sites/default/files/upload/2010/07/proiektnaia

dieiatielnost shkolnikov v sriedie proghrammirovanija Scratch.pdf):

• Программируем в среде Scratch / Гребнев В. Б. Курс для обучающихся 4 классов по программированию (http://xn--90acabkb9cva.xn--p1ai/wp-content/uploads/ 2012/02/Grebnev\_scratch\_2012.pdf).

Занятие 13. Работа со звуком

(!) Ключевые термины: звуковая информация, колонки, наушники, микрофон.

Цель урока: формирование понятий об аппаратных и программных средствах для работы со звуком.

В рамках продолжения сквозной проектной темы «Создание мультфильма» (который может иметь озвучивание) учащимся предлагается ознакомиться с принципами работы на компьютере со звуковой информацией.

Понятие «звуковая информация», равно как и одно из аппаратных устройств для воспроизведения звука на компьютере (колонки), учащимся уже известно со 2 класса. На данном занятии вначале идёт повторение темы «Звуковая информация», а затем рассматривается комплекс периферийных устройств компьютера, предназначенных для воспроизведения звука (колонки и наушники) и записи звука (микрофон). При этом акцентируется внимание на наиболее важном различии между колонками и наушниками персональности использования наушников.

Вторая часть занятия посвящена рассмотрению принципов озвучивания персонажей мультфильма в Scratch (составление таблицы с указанием звуковых фрагментов, необходимость назначения отдельного имени каждому звуковому фрагменту).

Практическая работа учащихся на компьютере заключается в прослушивании имеющихся в Scratch готовых образцов звука и в продолжении работы по программированию действий персонажей мультфильма.

 **Рекомендуемое задание в рабочей тетради:** № 35.

Задание 35 позволяет учащемуся повторить ранее изученный материал о периферийных устройствах, предназначенных для ввода и вывода информации (в данном случае звуковой).

 $\lceil \cdot \rceil$ 

**M2 Рекомендуемый элемент игрового обучения:** игра «Закодированная музыка».

 **Работа на компьютере:** прослушивание образцов звучания в Scratch; программирование действий объектов в Scratch (см. задание на с. 70 учебника).

**Рекомендуемый дополнительный материал:** 

- **#** ЦОР « Технические средства мультимедиа» (http:// school-collection.edu.ru/catalog/res/9ee05976-7dc4- 4f04-a5ec-6f3645c9d4aa/view);
- **#** Scratch. Графический редактор (интерактивная инструкция пользователя) (http://scratch.uvk6.info/bazovyjuroven/5-graficeskij-redaktor-skretc);
- **#** Проектная деятельность школьника в среде программирования Scratch / Рындак В. Г., Дженжер В. О., Денисова Л. В. Учебно-методическое пособие (http://www. edu54.ru/sites/default/files/upload/2010/07/proiektnaia\_ dieiatielnost shkolnikov v sriedie proghrammirovaniia Scratch.pdf);
- **#** Программируем в среде Scratch/ Гребнев В. Б. Курс для обучающихся 4 классов по программированию (http://xn--90acabkb9cva.xn--p1ai/wp-content/uploads/ 2012/02/Grebnev\_scratch\_2012.pdf).

 **Рекомендуемое домашнее задание:** задание 4 «Проверь себя» (с. 70 учебника).

# **Рекомендуемые электронные ресурсы:**

- **#** ЦОР «Технические средства мультимедиа» (http:// school-collection.edu.ru/catalog/res/9ee05976-7dc4- 4f04-a5ec-6f3645c9d4aa/view);
- **#** Scratch. Графический редактор (интерактивная инструкция пользователя) (http://scratch.uvk6.info/bazovyjuroven/5-graficeskij-redaktor-skretc);

- **#** Проектная деятельность школьника в среде программирования Scratch / Рындак В. Г., Дженжер В. О., Денисова Л. В. Учебно-методическое пособие (http://www. edu54.ru/sites/default/files/upload/2010/07/proiektnaia\_ dieiatielnost shkolnikov v sriedie proghrammirovaniia Scratch.pdf);
- **#** Программируем в среде Scratch / Гребнев В. Б. Курс для обучающихся 4 классов по программированию (http://xn--90acabkb9cva.xn--p1ai/wp-content/uploads/ 2012/02/Grebnev\_scratch\_2012.pdf).

Занятие 14. Шаг 5. Добавь звуки и музыку

**! Ключевой термин:** запись звука.

**Цель урока:** формирование умения осуществлять запись (оцифровку) звука с микрофона.

После знакомства с аппаратным оборудованием для воспроизведения и записи звука учащиеся знакомятся с программными средствами для ввода (оцифровки) звука с микрофона. В качестве такого программного средства используется встроенная утилита «Запись звука» системы программирования Scratch либо сред «ПервоЛого», «Лого-Миры».

Рассматриваются общие принципы озвучивания объектов – персонажей мультфильма с микрофона, интерфейс встроенной программы звукозаписи Scratch, и в частности её основные кнопки (записи, остановки, воспроизведения), а также команды, позволяющие именовать записанный звуковой фрагмент и назначить его требуемому объекту.

Практическая работа учащихся на компьютере заключается в записи озвучивания персонажей мультфильма.

**<sup>111</sup> Рекомендуемое задание в рабочей тетради: № 36.** Задание 36 требует от учащегося умения обобщать полученную информацию: теоретический материал учебника содержит указание о назначении кнопок в конкретной программной среде (Scratch), тогда как рекомендуемое задание предполагает умение определять назначение кнопок по графическим обозначениям (пиктограммам) на них безотносительно к конкретному программному средству для работы со звуком.

**M2 Рекомендуемый элемент игрового обучения:** игра «Ритмические рисунки».

**Работа на компьютере:** запись озвучивания объектов – персонажей мультфильма в Scrаtch (см. задание на с. 74 учебника).

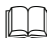

#### **ДД Рекомендуемый дополнительный материал:**

- **#** Scratch. Графический редактор (интерактивная инструкция пользователя) (http://scratch.uvk6.info/bazovyjuroven/5-graficeskij-redaktor-skretc);
- **#** Проектная деятельность школьника в среде программирования Scratch / Рындак В. Г., Дженжер В. О., Денисова Л. В. Учебно-методическое пособие (http://www. edu54.ru/sites/default/files/upload/2010/07/proiektnaia\_ dieiatielnost shkolnikov v sriedie proghrammirovaniia Scratch.pdf);
- **#** Программируем в среде Scratch / Гребнев В. Б. Курс для обучающихся 4 классов по программированию (http://xn--90acabkb9cva.xn--p1ai/wp-content/uploads/ 2012/02/Grebnev\_scratch\_2012.pdf).

 **Рекомендуемое домашнее задание:** задание 5 «Проверь себя» (с. 75 учебника).

#### **Рекомендуемые электронные ресурсы:**

- **#** Scratch. Графический редактор (интерактивная инструкция пользователя) (http://scratch.uvk6.info/bazovyjuroven/5-graficeskij-redaktor-skretc);
- **#** Проектная деятельность школьника в среде программирования Scratch / Рындак В. Г., Дженжер В. О., Денисова Л. В. Учебно-методическое пособие (http://www. edu54.ru/sites/default/files/upload/2010/07/proiektnaia\_ dieiatielnost shkolnikov v sriedie proghrammirovaniia Scratch.pdf);

• Программируем в среде Scratch / Гребнев В. Б. Курс для обучающихся 4 классов по программированию (http://xn--90acabkb9cva.xn--p1ai/wp-content/uploads/ 2012/02/Grebnev scratch 2012.pdf).

Занятие 15. Шаги 6 и 7. Напиши титры и добавь событие - начало показа мультфильма

(!) Ключевые термины: титры, текст, событие.

Цели урока: знакомство с понятием «событие»; ознакомление с возможностями добавления текста (титров) B. Scratch.

Завершающее занятие сквозной проектной темы «Создание мультфильма» посвящено добавлению мультфильму (в его начале) текстовых надписей - титров.

В начале занятия вводится понятие «титры». Далее рассматривается один из способов создания титров в Scratch добавление текстовой надписи в графическом редакторе Scratch. Рассматриваются инструменты добавления текста; повторяются основы редактирования текста, изученные ранее.

Далее вводится понятие события как некой ситуации. Это понятие вводится на примерах из повседневной жизни, после чего обобщается и проецируется на те или иные изменения в программной среде (нажатие клавиши или кнопки мыши). Рассматривается команда Scratch, позволяющая отслеживать события.

Практическая работа учащихся на компьютере заключается в создании начальных титров и в программировании сюжетных переходов мультфильма (изменения фона) по определённым событиям.

\<sup>\\//</sup>/ Рекомендуемый элемент игрового обучения: игра «Ритмические рисунки».

**Работа на компьютере:** создание титров; добавление команд отслеживания событий для программирования сюжетных переходов мультфильма (изменения фона) (см. задание на с. 79 учебника).

#### **ДД Рекомендуемый дополнительный материал:**

- **#** дополнительный материал (с. 80);
- **#** Scratch. Графический редактор (интерактивная инструкция пользователя) (http://scratch.uvk6.info/bazovyjuroven/5-graficeskij-redaktor-skretc);
- **#** Проектная деятельность школьника в среде программирования Scratch / Рындак В. Г., Дженжер В. О., Денисова Л. В. Учебно-методическое пособие (http://www. edu54.ru/sites/default/files/upload/2010/07/proiektnaia\_ dieiatielnost shkolnikov v sriedie proghrammirovaniia Scratch.pdf);
- **#** Программируем в среде Scratch / Гребнев В. Б. Курс для обучающихся 4 классов по программированию (http://xn--90acabkb9cva.xn--p1ai/wp-content/uploads/ 2012/02/Grebnev\_scratch\_2012.pdf).

**В Рекомендуемое домашнее задание:** задание 5 «Проверь себя» (с. 79 учебника).

# **Рекомендуемые электронные ресурсы:**

- **#** Scratch. Графический редактор (интерактивная инструкция пользователя) (http://scratch.uvk6.info/bazovyjuroven/5-graficeskij-redaktor-skretc);
- **#** Проектная деятельность школьника в среде программирования Scratch / Рындак В. Г., Дженжер В. О., Денисова Л.В. Учебно-методическое пособие (http://www. edu54.ru/sites/default/files/upload/2010/07/proiektnaia\_ dieiatielnost shkolnikov v sriedie proghrammirovaniia Scratch.pdf);
- **#** Программируем в среде Scratch / Гребнев В. Б. Курс для обучающихся 4 классов по программированию (http://xn--90acabkb9cva.xn--p1ai/wp-content/uploads/ 2012/02/Grebnev\_scratch\_2012.pdf).

Занятие 16. Резервное время

Отводится на завершение работы учащихся по созданию мультфильма. По завершении этой работы оставшееся время может быть использовано для демонстрации учащимися своих работ классу.

Тема 5. Алгоритмизация и программирование Занятие 17. Алгоритмы

(!) Ключевые термины: алгоритм, исполнитель.

Цели урока: формирование понятий «алгоритм» и «исполнитель», навыков построения рисунков по записанной последовательности команд и записи последовательности команд по имеющемуся рисунку.

Опираясь на ранее изученные понятия объекта и действий объекта, а также на пример из повседневной жизни, вводится понятие алгоритма как последовательности действий, приводящей к определённой цели, а также понятие исполнителя как объекта, выполняющего заданный алгоритм.

Рекомендуется в ходе объяснений дополнить материал учебника указанием, кто может быть исполнителем: живое существо или техническое устройство, которое может выполнять какие-то даваемые ему команды.

Для практического закрепления темы рассматривается «язык» команд рисования на клетчатой бумаге: перемещения карандаша (ручки, фломастера) на указанное количество клеток влево, вправо, вверх или вниз (предполагается рисование без отрыва пера от бумаги). Предлагаются практические задания - как на отработку записанного алгоритма (какой рисунок получится в результате), так и на составление алгоритма рисования заданной картинки (кон-Typa).

**Рекомендуемые задания в рабочей тетради:** № 37-40.

Задание 37 отличается от предложенных в учебнике тем, что здесь исполнитель передвигается по самим клеточкам, закрашивая каждую клетку, в которой он побывал (в том числе исходную), а не по границам клеточек. Однако в остальном язык команд здесь аналогичен разобранному в учебнике.

Задание 38 предполагает вычерчивание линий (аналогично заданиям из учебника), но язык команд здесь дополнен ещё 4 командами движения по диагонали клеток. В остальном эти задания аналогичны предложенным в учебнике.

Задание 39 позволяет отработать введённое на занятии понятие исполнителя.

Задание 40 – дополнительное, позволяет повысить мотивацию учащихся к изучению темы и обеспечить некоторый отдых. Предлагаемая в этом задании игра может проводиться для любого числа участников, в том числе на перемене или дома.

- **Рекомендуемые элементы игрового обучения:** игры «Башня», «Сломанный робот» (задание 40 из рабочей тетради).

#### **ДД Рекомендуемый дополнительный материал:**

- **#** ЦОР « Алгоритм-1» (http://school-collection.edu.ru/ catalog/res/e5fdb511-4a83-4865-a2a8-90292a4dfcad/ view);
- **#** ЦОР «Алгоритм-1» (http://school-collection.edu.ru/ catalog/res/273c1675-d3b9-45d1-8eaf-6be76a919a89/ view);
- **#** ЦОР «Алгоритм-1.1» (http://school-collection.edu.ru/ catalog/res/c4a2d194-1f1b-485b-8971-707b947739b4/ view);
- **#** ЦОР «Алгоритм-1.2» (http://school-collection.edu.ru/ catalog/res/67142898-a4ef-467d-b3ab-066e9b992233/ view);
- **#** ЦОР «Алгоритм-2.1» (http://school-collection.edu.ru/ catalog/res/b5d18c9f-36d1-434b-960a-3f1d901db267/ view);
- **#** ЦОР «Алгоритм-2.2» (http://school-collection.edu.ru/ catalog/res/854022c0-136c-4ca9-a2f6-a257f11080b7/ view);
- **#** ЦОР «Алгоритм-К1» (http://school-collection.edu.ru/ catalog/res/931498e8-b024-4c0b-9a7f-4971b893d0dc/ view);
- **#** ЦОР «Алгоритм-К2» (http://school-collection.edu.ru/ catalog/res/48135b4e-0caf-462c-983e-629fd5ea6df6/ view);
- **#** ЦОР «Исполнитель алгоритма» (http://school-collection. edu.ru/catalog/res/58e9a0c3-11df-4c94-a5eb-b0a7b359 ea35/view).

 **Рекомендуемое домашнее задание:** задания 3–5 «Проверь себя» (с. 7 учебника, часть 2); задание 40 из рабочей тетради.

# **Рекомендуемые электронные ресурсы:**

- **#** ЦОР «Алгоритм-1» (http://school-collection.edu.ru/ catalog/res/e5fdb511-4a83-4865-a2a8-90292a4dfcad/ view);
- **#** ЦОР «Алгоритм-1» (http://school-collection.edu.ru/ catalog/res/273c1675-d3b9-45d1-8eaf-6be76a919a89/ view);
- **#** ЦОР «Алгоритм-1.1» (http://school-collection.edu.ru/ catalog/res/c4a2d194-1f1b-485b-8971-707b947739b4/ view);
- **#** ЦОР «Алгоритм-1.2» (http://school-collection.edu.ru/ catalog/res/67142898-a4ef-467d-b3ab-066e9b992233/ view);
- **#** ЦОР «Алгоритм-2.1» (http://school-collection.edu.ru/ catalog/res/b5d18c9f-36d1-434b-960a-3f1d901db267/ view);
- **#** ЦОР «Алгоритм-2.2» (http://school-collection.edu.ru/ catalog/res/854022c0-136c-4ca9-a2f6-a257f11080b7/ view);
- **#** ЦОР «Алгоритм-К1» (http://school-collection.edu.ru/ catalog/res/931498e8-b024-4c0b-9a7f-4971b893d0dc/ view);
- **#** ЦОР «Алгоритм-К2» (http://school-collection.edu.ru/ catalog/res/48135b4e-0caf-462c-983e-629fd5ea6df6/ view);
- **#** ЦОР «Исполнитель алгоритма» (http://school-collection. edu.ru/catalog/res/58e9a0c3-11df-4c94-a5eb-b0a7b359 ea35/view).

Занятие 18. Свойства алгоритма

**! Ключевые термины:** алгоритм, исполнитель, свойства алгоритма, понятность, массовость, точность, конечность.

**Цели урока:** развитие понятия «алгоритм»; знакомство со свойствами алгоритма.

После введения на предыдущем занятии понятия «алгоритм» рассматриваются основные свойства алгоритма: понятность, массовость, точность, конечность. Свойства алгоритма вводятся на понятных детям примерах и заданиях.

 $\mathbf{r}$  **Рекомендуемые задания в рабочей тетради:** № 41–43. Задание 41 нацелено на закрепление знания свойств алгоритма.

Задание 42 предполагает понимание алгоритма как правильной последовательности действий.

Задание 43, помимо закрепления понимания алгоритма как последовательности действий, служит для развития трудовых навыков.

- **Рекомендуемый элемент игрового обучения:** игра «Башня».

#### **ДА** Рекомендуемый дополнительный материал:

- **#** ЦОР «Задача про волка, козу и капусту» (http://allforedu. ru/wp-content/uploads/2012/07/397.swf);
- **#** презентация «Алгоритм и его свойства» (http://ppt4web. ru/informatika/algoritm-i-ego-svojjstva-vidy-algoritmov. html).

 **Рекомендуемое домашнее задание:** задание 43 из рабочей тетради.

# $\bigcirc$  Рекомендуемые электронные ресурсы:

- **#** ЦОР «Задача про волка, козу и капусту» (http://allforedu. ru/wp-content/uploads/2012/07/397.swf);
- **#** презентация «Алгоритм и его свойства» (http://ppt4web. ru/informatika/algoritm-i-ego-svojjstva-vidy-algoritmov. html).

Занятие 19. Способы записи алгоритмов

**! Ключевой термин:** блок-схема.

**Цель урока:** формирование умения представлять алгоритмы в виде блок-схем.

Подробно рассматривается один из способов записи алгоритмов (графический), блок-схема. При этом речь идёт только о линейных алгоритмах, поэтому рассматриваются только две разновидности блоков: блок начала/конца и блок действия (команды).

Поскольку запись в виде блок-схемы почти идентична словесной записи в виде списка команд, освоение блоксхем не вызовет трудностей у учащихся (тем более что в учебнике указанные способы записи алгоритма рассмотрены параллельно).

**<sup>•••</sup> Рекомендуемое задание в рабочей тетради: № 44.** Задание 44 предполагает правильное заполнение блоксхемы алгоритма вычисления периметра прямоугольника с заданными длиной и шириной.

- **Рекомендуемый элемент игрового обучения:** игра «Башня».

**В Рекомендуемое домашнее задание:** задания 4 и 5 «Проверь себя» (с. 18).

Занятие 20. Среда программы Scratch

**! Ключевые термины:** меню, сцена, скрипт, команда.

**Цель урока:** расширение знаний об основах программирования в системе Scratch.

Данное занятие продолжает изучение основ работы с системой программирования Scratch, начатое ранее в рамках сквозной проектной темы «Создание мультфильма».

При этом если ранее система Scratch рассматривалась как своего рода «конструктор мультфильмов» и её практическое освоение шло фрагментарно, по мере необходимости, то теперь Scratch изучается именно как среда для создания алгоритмов и одновременно как исполнитель этих алгоритмов.

При этом рассматриваются основные компоненты окна программы Scratch (строка меню, поле блоков (панель инструментов с основными командами), поле скриптов (окно, в котором осуществляется конструирование алгоритма) и сцена (графическое окно, демонстрирующее результат работы алгоритма), а также средства запуска созданного алгоритма и основные команды. Характер изложения материала позволяет осваивать систему Scratch и впервые (в случае, если конструирование мультфильма осуществлялось на другой программной базе (например, «ПервоЛого» или «ЛогоМиры»).

Практическая работа на компьютере предполагает создание алгоритма рисования, аналогичного рассмотренным на предыдущих занятиях заданиям. При этом используется команда перемещения рисующего «виртуального пера» на указанное число шагов.

## **Рекомендуемый элемент игрового обучения:** игра «Башня».

Работа на компьютере: создание алгоритма рисования линии в Scratch (см. задание на с. 21 учебника).

#### **ДА Рекомендуемый дополнительный материал:**

- Scratch. Графический редактор (интерактивная инструк-(http://scratch.uvk6.info/bazovyj-ЦИЯ пользователя) uroven/5-graficeskij-redaktor-skretc);
- Проектная деятельность школьника в среде программирования Scratch / Рындак В. Г., Дженжер В. О., Денисова Л. В. Учебно-методическое пособие (http://www. edu54.ru/sites/default/files/upload/2010/07/proiektnaia dieiatielnost shkolnikov v sriedie proghrammirovaniia Scratch.pdf):
- Программируем в среде Scratch / Гребнев В. Б. Курс для обучающихся 4 классов по программированию

(http://xn--90acabkb9cva.xn--p1ai/wp-content/uploads/ 2012/02/Grebnev\_scratch\_2012.pdf).

 **Рекомендуемое домашнее задание:** задания 3–5 «Проверь себя» (с. 22–23 учебника).

# **Рекомендуемые электронные ресурсы:**

- **#** Scratch. Графический редактор (интерактивная инструкция пользователя) (http://scratch.uvk6.info/bazovyjuroven/5-graficeskij-redaktor-skretc);
- **#** Проектная деятельность школьника в среде программирования Scratch / Рындак В. Г., Дженжер В. О., Денисова Л. В. Учебно-методическое пособие (http://www. edu54.ru/sites/default/files/upload/2010/07/proiektnaia\_ dieiatielnost shkolnikov v sriedie proghrammirovaniia Scratch.pdf);
- **#** Программируем в среде Scratch / Гребнев В. Б. Курс для обучающихся 4 классов по программированию (http://xn--90acabkb9cva.xn--p1ai/wp-content/uploads/ 2012/02/Grebnev\_scratch\_2012.pdf).

#### Занятие 21. Линейный алгоритм. Лестница

#### **! Ключевой термин:** линейный алгоритм.

**Цель урока:** закрепление понятия «линейный алгоритм».

Данное занятие объединяет материал двух разделов учебника. Из них первый раздел является теоретическим, а второй представляет собой описание практической работы в среде Scratch, нацеленной на закрепление полученных знаний, и может рассматриваться как дополнительный материал.

Вместе с тем интеллектуальная нагрузка на учащихся при изучении теоретического материала не очень велика, поскольку речь идёт, по сути, скорее об обобщении уже имеющихся знаний, чем о введении новых. Уже в самом начале занятия учитель обращает внимание детей на то, что все алгоритмы, которые ими ранее рассматривались,

предполагают поочерёдное выполнение команд в строго определённой последовательности (команды как бы выстроены в одну линию), и указывает, что такие алгоритмы называют линейными. Далее же следуют практические задания (вначале без использования компьютера, а затем в системе Scratch), в которых получает дальнейшее развитие освоение исполнителя типа «Чертёжник» - формирование алгоритма рисования линий. На данном занятии изучаются команды Scratch, управляющие изменением направления движения «виртуального пера» и цветом рисования.

Особняком стоит раздел учебника «Линейный алгоритм. Лестница». В нём рассмотрены команды отслеживания событий, связанных с нажатием клавиш (в частности, клавиш управления курсором). Далее предлагается составить в Scratch алгоритм, позволяющий вручную (с клавиатуры) управлять перемещением объекта по клетчатому полю. Данный раздел учебника можно рассматривать как необязательный для изучения дополнительный материал и рекомендовать его в качестве домашнего задания, выполняемого с помощью родителей, либо отнести работу с этим разделом на резервное время (в том числе изменив, при желании, последовательность занятий).

| Рекомендуемое задание в рабочей тетради: № 45. В задании 45 требуется записать линейный алгоритм прохода через лабиринт.

<sup>№</sup> Рекомендуемые элементы игрового обучения: игры «Кто первый?», «Лабиринты».

**Работа на компьютере:** создание алгоритма рисования фигуры в Scratch (см. задание на с. 25-26 учебника); создание алгоритма ручного управления с клавиатуры движением объекта (см. задание на с. 30-31 учебника; дополнительный материал).

### <u> | Рекомендуемый дополнительный материал:</u>

«Алгоритм-1»  $\bullet$   $\Box$ OP (http://school-collection.edu.ru/ catalog/res/e5fdb511-4a83-4865-a2a8-90292a4dfcad/ view);

- **#** ЦОР «Алгоритм-1» (http://school-collection.edu.ru/ catalog/res/273c1675-d3b9-45d1-8eaf-6be76a919a89/ view);
- **#** ЦОР «Алгоритм-1.1» (http://school-collection.edu.ru/ catalog/res/c4a2d194-1f1b-485b-8971-707b947739b4/ view);
- **#** ЦОР «Алгоритм-1.2» (http://school-collection.edu.ru/ catalog/res/67142898-a4ef-467d-b3ab-066e9b992233/ view);
- **#** ЦОР «Алгоритм-2.1» (http://school-collection.edu.ru/ catalog/res/b5d18c9f-36d1-434b-960a-3f1d901db267/ view);
- **#** ЦОР «Алгоритм-2.2» (http://school-collection.edu.ru/ catalog/res/854022c0-136c-4ca9-a2f6-a257f11080b7/ view);
- **#** ЦОР «Алгоритм-К1» (http://school-collection.edu.ru/ catalog/res/931498e8-b024-4c0b-9a7f-4971b893d0dc/ view);
- **#** ЦОР «Алгоритм-К2» (http://school-collection.edu.ru/ catalog/res/48135b4e-0caf-462c-983e-629fd5ea6df6/ view);
- **#** Scratch. Графический редактор (интерактивная инструкция пользователя) (http://scratch.uvk6.info/bazovyjuroven/5-graficeskij-redaktor-skretc);
- **#** Проектная деятельность школьника в среде программирования Scratch / Рындак В. Г., Дженжер В. О., Денисова Л. В. Учебно-методическое пособие (http://www. edu54.ru/sites/default/files/upload/2010/07/proiektnaia\_ dieiatielnost shkolnikov v sriedie proghrammirovaniia Scratch.pdf);
- **#** Программируем в среде Scratch / Гребнев В. Б. Курс для обучающихся 4 классов по программированию (http://xn--90acabkb9cva.xn--p1ai/wp-content/uploads/ 2012/02/Grebnev\_scratch\_2012.pdf).

**• Рекомендуемое домашнее задание:** задания 4, 5 «Проверь себя» (с. 26 учебника), задание 45 из рабочей тетради; материал раздела «Линейный алгоритм. Лестница».

## **Рекомендуемые электронные ресурсы:**

- **#** ЦОР «Алгоритм-1» (http://school-collection.edu.ru/ catalog/res/e5fdb511-4a83-4865-a2a8-90292a4dfcad/ view);
- **#** ЦОР «Алгоритм-1» (http://school-collection.edu.ru/ catalog/res/273c1675-d3b9-45d1-8eaf-6be76a919a89/ view);
- **#** ЦОР «Алгоритм-1.1» (http://school-collection.edu.ru/ catalog/res/c4a2d194-1f1b-485b-8971-707b947739b4/ view);
- **#** ЦОР «Алгоритм-1.2» (http://school-collection.edu.ru/ catalog/res/67142898-a4ef-467d-b3ab-066e9b992233/ view);
- **#** ЦОР «Алгоритм-2.1» (http://school-collection.edu.ru/ catalog/res/b5d18c9f-36d1-434b-960a-3f1d901db267/ view);
- **#** ЦОР «Алгоритм-2.2» (http://school-collection.edu.ru/ catalog/res/854022c0-136c-4ca9-a2f6-a257f11080b7/ view);
- **#** ЦОР «Алгоритм-К1» (http://school-collection.edu.ru/ catalog/res/931498e8-b024-4c0b-9a7f-4971b893d0dc/ view);
- **#** ЦОР «Алгоритм-К2» (http://school-collection.edu.ru/ catalog/res/48135b4e-0caf-462c-983e-629fd5ea6df6/ view);
- **#** Scratch. Графический редактор (интерактивная инструкция пользователя) (http://scratch.uvk6.info/bazovyjuroven/5-graficeskij-redaktor-skretc);
- **#** Проектная деятельность школьника в среде программирования Scratch / Рындак В. Г., Дженжер В. О., Денисова Л. В. Учебно-методическое пособие (http://www. edu54.ru/sites/default/files/upload/2010/07/proiektnaia\_ dieiatielnost shkolnikov v sriedie proghrammirovaniia Scratch.pdf);
- **#** Программируем в среде Scratch / Гребнев В. Б. Курс для обучающихся 4 классов по программированию (http://xn--90acabkb9cva.xn--p1ai/wp-content/uploads/ 2012/02/Grebnev\_scratch\_2012.pdf).

Занятие 22. Циклический алгоритм. Анимация

(!) Ключевой термин: циклический алгоритм.

Цель урока: формирование понятия «циклический алгоритм».

Данное занятие также объединяет материал двух разделов учебника, где первый раздел теоретический, а второй содержит описание практической работы в среде Scratch (и также может рассматриваться как дополнительный материал).

Введение понятия циклического алгоритма основывается на хорошо понятной учащимся идее повторения наборов одинаковых команд. Далее вводится блок повторения, используемый в блок-схемах, и команда среды Scratch «Повторить». При этом рассматривается пример, демонстрирующий параллельно запись алгоритма в виде блок-схемы и в виде команд Scratch.

В качестве практической работы рассматриваются задания на построение в Scratch алгоритма рисования ломаной линии типа меандра (с. 36), а затем правильных геометрических фигур (треугольник, четырёхугольник, пяти- и шестиугольник), причём изменение вида рисуемой фигуры выполняется изменением значения угла поворота «виртуального пера» (значение угла рассчитывается путём деления числа 360 на количество сторон фигуры в программе «Калькулятор»).

В разделе учебника «Циклический алгоритм. Анимация» рассмотрены возможности создания анимации объектов - персонажей мультфильма с использованием команды повторения и изменения «костюма» - используемого графического образа объекта-персонажа. При этом рассматриваются возможности поворота и зеркального отражения изображения персонажа. Затем предлагается составить в Scratch алгоритм, позволяющий реализовать движение персонажа по окружности (с учётом поворота объекта). Данный раздел учебника можно рассматривать как дополнительный материал и рекомендовать его в качестве домашнего задания, выполняемого с помощью родителей.

**| Рекомендуемые задания в рабочей тетради:** № 46-48.

В задании 46 учащийся должен нарисовать вокруг заготовки сердцевинки требуемое количество одинаковых лепестков любой формы и цвета по своему желанию.

В задании 47 нужно определить, сколько раз повторена в каждом рисунке отдельно показанная геометрическая фигура.

Задание 48 предполагает построение рисунка (узора из повторяющихся элементов) по заданному алгоритму. Рисование следует начать с точки, отмеченной красным кружочком. Команды рисования внутри скобок указывают направления движения по клеткам при рисовании линий и количества клеток, на которые требуется перемещаться. Команда «**Повтори N (…)**», где N – количество повторений цикла, указывает, сколько раз нужно повторить выполнение записанных в скобках команд. При этом на каждом очередном проходе цикла рисование следует начинать с той точки, в которой рисование закончилось на предыдущем проходе цикла.

- **Рекомендуемый элемент игрового обучения:** игра «Танцы».

**Работа на компьютере:** создание алгоритма рисования геометрических фигур в Scratch (см. задание на с. 38 учебника); создание алгоритма движения персонажа по окружности с его анимацией (см. задание на с. 42–43 учебника; дополнительный материал).

**ДД Рекомендуемый дополнительный материал:** 

- ЦОР «Цикл-1.1» (http://school-collection.edu.ru/catalog/ res/26035094-504f-4f09-889e-6d02c6298fdc/view);
- **#** ЦОР «Цикл-1.1» (http://school-collection.edu.ru/catalog/ res/1ea51f30-6039-4bad-9c7e-29dbfb4ae39a/view);
- **#** ЦОР «Цикл-2.1» (http://school-collection.edu.ru/catalog/ res/66624ad8-72ef-42f7-add4-4e9e38f622c3/view);
- ЦОР «Цикл-3.1» (http://school-collection.edu.ru/catalog/ res/2c590549-dc4a-4d21-93b6-38711986caf8/view);
- **#** ЦОР «Цикл-4.1» (http://school-collection.edu.ru/catalog/ res/ddb9779d-9cf1-4059-8218-f09d3c887185/view);

- **#** ЦОР «Цикл-К1.1» (http://school-collection.edu.ru/catalog/ res/963e17ce-737d-42b4-9622-97ee97da94ec/view);
- **#** ЦОР «Цикл-К2.1» (http://school-collection.edu.ru/catalog/res/e2959021-94ce-47e2-a987-3c1588e7b8bd/view);
- **#** Scratch. Графический редактор (интерактивная инструкция пользователя) (http://scratch.uvk6.info/bazovyjuroven/5-graficeskij-redaktor-skretc);
- **#** Проектная деятельность школьника в среде программирования Scratch / Рындак В. Г., Дженжер В. О., Денисова Л. В. Учебно-методическое пособие (http://www. edu54.ru/sites/default/files/upload/2010/07/proiektnaia\_ dieiatielnost shkolnikov v sriedie proghrammirovaniia Scratch.pdf);
- **#** Программируем в среде Scratch / Гребнев В. Б. Курс для обучающихся 4 классов по программированию (http://xn--90acabkb9cva.xn--p1ai/wp-content/uploads/ 2012/02/Grebnev\_scratch\_2012.pdf).

 **Рекомендуемое домашнее задание:** задания 3–5 «Проверь себя» (с. 39 учебника), задание 48 из рабочей тетради; материал раздела «Циклический алгоритм. Анимация».

# $\left( \bullet^{\bullet} \right)$  Рекомендуемые электронные ресурсы:

- **#** ЦОР «Цикл-1.1» (http://school-collection.edu.ru/catalog/ res/26035094-504f-4f09-889e-6d02c6298fdc/view);
- **#** ЦОР «Цикл-1.1» (http://school-collection.edu.ru/catalog/ res/1ea51f30-6039-4bad-9c7e-29dbfb4ae39a/view);
- **#** ЦОР «Цикл-2.1» (http://school-collection.edu.ru/catalog/ res/66624ad8-72ef-42f7-add4-4e9e38f622c3/view);
- **#** ЦОР «Цикл-3.1» (http://school-collection.edu.ru/catalog/ res/2c590549-dc4a-4d21-93b6-38711986caf8/view);
- **#** ЦОР «Цикл-4.1» (http://school-collection.edu.ru/catalog/ res/ddb9779d-9cf1-4059-8218-f09d3c887185/view);
- **#** ЦОР «Цикл-К1.1» (http://school-collection.edu.ru/catalog/ res/963e17ce-737d-42b4-9622-97ee97da94ec/view);
- **#** ЦОР «Цикл-К2.1» (http://school-collection.edu.ru/catalog/ res/e2959021-94ce-47e2-a987-3c1588e7b8bd/view);
- **#** Scratch. Графический редактор (интерактивная инструкция пользователя) (http://scratch.uvk6.info/bazovyjuroven/5-graficeskij-redaktor-skretc);
- Проектная деятельность школьника в среде программирования Scratch / Рындак В. Г., Дженжер В. О., Денисова Л. В. Учебно-методическое пособие (http://www. edu54.ru/sites/default/files/upload/2010/07/proiektnaia dieiatielnost shkolnikov v sriedie proghrammirovaniia Scratch.pdf):
- Программируем в среде Scratch / Гребнев В. Б. Курс для обучающихся 4 классов по программированию (http://xn--90acabkb9cva.xn--p1ai/wp-content/uploads/ 2012/02/Grebnev scratch 2012.pdf).

Занятие 23. Разветвляющийся алгоритм

(!) Ключевой термин: разветвляющийся алгоритм.

Цель урока: формирование понятия «разветвляющийся алгоритм».

Рассматривается ещё один вид алгоритмических структур - ветвление.

Понятие вводится на основе примера из повседневной жизни - выбора «если... то...». Затем вводится обозначение ветвления на блок-схеме и приводится пример разветвляющегося алгоритма определения, является ли слово прилагательным или существительным (межпредметная связь с русским языком).

Далее рассматривается пример разветвляющегося алгоритма, реализуемого в Scratch при создании анимации (см. предыдущий раздел учебника «Циклический алгоритм. Анимация»; если этот материал не был отработан в качестве домашнего задания, то его можно коротко рассмотреть в начале данного занятия, поскольку объём материала темы «Разветвляющийся алгоритм» не очень велик).

Практическая работа выполняется в Scratch (с. 46).

| Рекомендуемые задания в рабочей тетради: № 49, 50. В задании 49 нужно заполнить блок-схему: в качестве значений выбора ветвей закрасить кружочки в зелёный и красный цвет, а в прямоугольные блоки вписать соответственно слова «ИДИ» и «СТОЙ».

В задании 50 учащийся должен пройти лабиринт от точки входа (Колобок и розовая стрелка) до одного из выходов, выбирая путь в клетках с разветвлениями по правилу, заданному в виде блок-схемы.

# - **Рекомендуемый элемент игрового обучения:** игра «Да – нет».

**Работа на компьютере:** создание алгоритма движения персонажа с его анимацией (с. 46 учебника).

#### **ДА Рекомендуемый дополнительный материал:**

- **#** ЦОР «Ветвление-1.1» (http://school-collection.edu.ru/ catalog/res/d49f2b6d-1862-449a-882c-2f3b712632e7/ view);
- **#** ЦОР «Ветвление-1.2» (http://school-collection.edu.ru/ catalog/res/4a5790e8-f7dd-48a1-9194-d0dd561ff002/ view);
- **#** ЦОР «Ветвление-2» (http://school-collection.edu.ru/ catalog/res/2c589e37-9f58-4726-94d6-38050c05c50e/ view);
- **#** ЦОР «Ветвление-2.1» (http://school-collection.edu.ru/ catalog/res/4ff93eba-9655-45b6-8246-04b7eeebd839/ view);
- **#** ЦОР «Ветвление-2.2» (http://school-collection.edu.ru/ catalog/res/d91aae19-07dd-4aa4-9a69-f48adf552792/ view);
- **#** ЦОР «Ветвление-3.1» (http://school-collection.edu.ru/ catalog/res/69b5d14e-e438-4357-95dc-41558a28da7e/ view);
- **#** ЦОР «Ветвление-3.2» (http://school-collection.edu.ru/ catalog/res/9761b5de-67b1-458c-863e-222b9d09ccc5/ view);
- **#** Scratch. Графический редактор (интерактивная инструкция пользователя) (http://scratch.uvk6.info/bazovyjuroven/5-graficeskij-redaktor-skretc);
- **#** Проектная деятельность школьника в среде программирования Scratch / Рындак В. Г., Дженжер В. О., Денисова Л. В. Учебно-методическое пособие (http://www. edu54.ru/sites/default/files/upload/2010/07/proiektnaia\_

dieiatielnost shkolnikov v sriedie proghrammirovaniia Scratch.pdf):

**#** Программируем в среде Scratch / Гребнев В. Б. Курс для обучающихся 4 классов по программированию (http://xn--90acabkb9cva.xn--p1ai/wp-content/uploads/ 2012/02/Grebnev\_scratch\_2012.pdf).

 **Рекомендуемое домашнее задание:** задание 3 «Проверь себя» (с. 47–48 учебника), задание 50 из рабочей тетради.

# **Рекомендуемые электронные ресурсы:**

- **#** ЦОР «Ветвление-1.1» (http://school-collection.edu.ru/ catalog/res/d49f2b6d-1862-449a-882c-2f3b712632e7/ view);
- **#** ЦОР «Ветвление-1.2» (http://school-collection.edu.ru/ catalog/res/4a5790e8-f7dd-48a1-9194-d0dd561ff002/ view);
- **#** ЦОР «Ветвление-2» (http://school-collection.edu.ru/ catalog/res/2c589e37-9f58-4726-94d6-38050c05c50e/ view);
- **#** ЦОР «Ветвление-2.1» (http://school-collection.edu.ru/ catalog/res/4ff93eba-9655-45b6-8246-04b7eeebd839/ view);
- **#** ЦОР «Ветвление-2.2» (http://school-collection.edu.ru/ catalog/res/d91aae19-07dd-4aa4-9a69-f48adf552792/ view);
- **#** ЦОР «Ветвление-3.1» (http://school-collection.edu.ru/ catalog/res/69b5d14e-e438-4357-95dc-41558a28da7e/ view);
- **#** ЦОР «Ветвление-3.2» (http://school-collection.edu.ru/ catalog/res/9761b5de-67b1-458c-863e-222b9d09ccc5/ view);
- **#** Scratch. Графический редактор (интерактивная инструкция пользователя) (http://scratch.uvk6.info/bazovyjuroven/5-graficeskij-redaktor-skretc);
- **#** Проектная деятельность школьника в среде программирования Scratch / Рындак В. Г., Дженжер В. О., Денисова Л. В. Учебно-методическое пособие (http://www. edu54.ru/sites/default/files/upload/2010/07/proiektnaia\_

dieiatielnost shkolnikov v sriedie proghrammirovanija Scratch.pdf):

• Программируем в среде Scratch / Гребнев В. Б. Курс для обучающихся 4 классов по программированию (http://xn--90acabkb9cva.xn--p1ai/wp-content/uploads/ 2012/02/Grebnev\_scratch\_2012.pdf).

#### Занятие 24. Резервное время

Используется для изучения материала разделов «Линейный алгоритм. Лестница» и «Циклический алгоритм. Анимация» (если они не были разобраны в качестве домашнего задания), для завершения работы учащихся в Scratch либо для выполнения заданий дополнительного материала «Графические диктанты» (с. 49).

Тема 6. Множества и операции Занятие 25. Множество. Равные множества

(!) Ключевые термины: множество, элементы множества, пустое множество, подмножество, равные множества; вспомогательные термины: животные, рыбы, насекомые, млекопитающие, птицы.

Цель урока: формирование понятий «множество», «элемент множества», «подмножество», «равные множества».

Данное занятие открывает изучение новой темы.

Понятие «множество», достаточно сложное для учащихся начальной школы в силу своей абстрактности, вводится через понятие «много» (чего-либо), то есть множество вначале рассматривается как набор большого количества различных объектов. Далее указывается, что это одно из возможных значений слова «множество», и даётся определение множества как набора объектов, имеющих общее свойство (то есть с опорой на понятия «объект» и «свойства объекта», ранее уже изученные детьми). Одновременно сами объекты, из которых состоит множество, определяются как элементы множества. Далее эти несколько абстрактные определения

подкрепляются наглядными примерами и отрабатываются при выполнении заданий.

После этого вводится понятие количества элементов множества (понятное детям на основе их жизненного опыта) и на его основе вводится понятие «пустое множество» как множество, не содержащее элементов (в данном случае как множество невозможных в реальности объектов).

Далее вводится понятие подмножества как множества меньшего размера, которое само является элементом большего множества. В учебнике этот материал разобран на примере различных видов животных; в случае недостаточной подготовки класса к восприятию такой информации (и введению ряда новых терминов из области биологии) можно использовать альтернативный пример подмножеств:

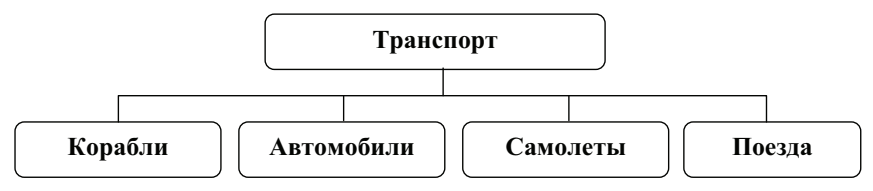

либо пример, связанный с геометрическими фигурами различной формы и цвета.

Наконец, в заключительной части занятия вводится понятие «равные множества» как множества, состоящие из одних и тех же элементов. При этом следует обратить внимание учащихся на то, что такая одинаковость набора элементов может быть как явной (например, в множествах А, Б, В, Г, Д и Г, А, Д, В, Б), так и подразумеваемой по смыслу (например, в множестве 1, 2, 3, 4, 5, 6, 7, 8, 9, 0 и множестве всех цифр<sup>1</sup>).

Рекомендуемые задания в рабочей тетради: № 51-54. Задание 51 нацелено на отработку умения классифицировать объекты по некоторым признакам как элементы определённых множеств. Перед выполнением задания необходимо акцентировать внимание учащихся на том, что

<sup>&</sup>lt;sup>1</sup> Точнее, в множестве всех десятичных цифр, однако, поскольку учащиеся этого возраста, скорее всего, знакомы только с десятичной системой счисления, допускается упрощённое представление.

один и тот же объект по разным признакам может быть отнесён к разным множествам.

В задании 52 требуется записать ряд элементов указанных множеств (для задания 2 достаточно записать 3–4 примера, в остальных случаях требуется перечислить все элементы).

В задании 53 необходимо записать название множества для указанных элементов.

Задание 54 нацелено на отработку понятия «подмножества». По аналогии с заполненным блоком схемы слева учащийся должен записать в другие блоки названия известных ему геометрических фигур (например, треугольники и четырёхугольники) и нарисовать примеры таких фигур.

- **Рекомендуемый элемент игрового обучения:** игра «Необычное домино» (см. дополнительный материал на с. 56).

**Работа на компьютере:** рекомендуется отработка материала на базе ЦОР (см. ниже).

#### **ДД Рекомендуемый дополнительный материал:**

- **#** дополнительный материал на с. 56;
- **#** ЦОР «Множества-1» (http://school-collection.edu.ru/ catalog/res/ff239da6-033d-4395-8034-e28244264e1d/ view);
- **#** ЦОР «Множества-2» (http://school-collection.edu.ru/ catalog/res/a290a1da-b6e3-4d7a-bf5d-80a15dd2ddb2/ view);
- **#** ЦОР «Множества-3» (http://school-collection.edu.ru/ catalog/res/48747335-d607-4dd1-865d-0cdeb35ceb61/ view);
- **#** ЦОР « Расставь названия множеств» (http://schoolcollection.edu.ru/catalog/res/34afd7fc-e46c-4d3c-9aedba2be075afd4/view);
- **#** ЦОР « Дай название множеству» (http://schoolcollection.edu.ru/catalog/res/bf30eb6d-58e5-41c0-994ffa7d98c1d713/view);
- **#** ЦОР « Равные множества-2» (http://school-collection.edu. ru/catalog/res/1adf04a1-d88a-4946-aaf0-24aae6f3bee9/ view).

**В Рекомендуемое домашнее задание:** задания 52-54 из рабочей тетради.

## **Рекомендуемые электронные ресурсы:**

- **#** ЦОР «Множества-1» (http://school-collection.edu.ru/ catalog/res/ff239da6-033d-4395-8034-e28244264e1d/ view);
- **#** ЦОР «Множества-2» (http://school-collection.edu.ru/ catalog/res/a290a1da-b6e3-4d7a-bf5d-80a15dd2ddb2/ view);
- **#** ЦОР «Множества-3» (http://school-collection.edu.ru/ catalog/res/48747335-d607-4dd1-865d-0cdeb35ceb61/ view);
- **#** ЦОР «Расставь названия множеств» (http://schoolcollection.edu.ru/catalog/res/34afd7fc-e46c-4d3c-9aedba2be075afd4/view);
- **#** ЦОР «Дай название множеству» (http://schoolcollection.edu.ru/catalog/res/bf30eb6d-58e5-41c0-994ffa7d98c1d713/view);
- **#** ЦОР «Равные множества-2» (http://school-collection.edu. ru/catalog/res/1adf04a1-d88a-4946-aaf0-24aae6f3bee9/ view).

# Занятие 26. Пересечение и объединение множеств

**! Ключевые термины:** множество, подмножество, пересечение множеств, объединение множеств, круги и окружности как наглядное изображение отношений между множествами.

**Цель урока:** формирование понятий «пересечение множеств» и «объединение множеств».

Материал данного раздела даётся практически целиком на основе примеров и заданий учебника.

В начале занятия повторяется понятие «подмножество».

Далее рассматривается задание: приведены три множества, в которых требуется найти общие (имеющиеся в каждом из этих множеств) элементы, после чего вводится понятие «пересечение двух множеств» как множество, элементы которого имеются в обоих исходных множествах. Особое внимание учащихся необходимо обратить на маленькую приписку в скобках к определению «слово «и»: именно с его помощью можно определить, какие элементы исходных множеств входят в их пересечение; эти элементы должны иметься И в одном, И во втором множестве. Затем новое понятие закрепляется в ходе выполнения задания (с. 58).

После этого вводится понятие «объединение множеств». Эта более простая по смыслу операция вводится сразу в виде определения: под объединением двух множеств понимается множество, в которое входят все элементы из обоих исходных множеств. Здесь также требуется обратить внимание учащихся на приписку в скобках к определению «слово «или»: с его помощью можно определить, какие элементы исходных множеств входят в их объединение: эти элементы должны иметься ИЛИ в одном, ИЛИ во втором множестве.

В слабо подготовленном классе текст определения можно упростить: «Объединением двух множеств называется такое множество, которое содержит все элементы из обоих исходных множеств по одному разу» (то есть без повторений).

Наконец, в заключительной части занятия рассматривается графическое изображение множеств в виде кругов и окружностей (фактически пропедевтика диаграмм Эйлера -Венна, хотя эта терминология здесь не вводится). Материал учебника в данном случае может оказаться недостаточным, поэтому при объяснении учителю рекомендуется использовать собственный, заранее подготовленный материал в виде уже раскрашенных диаграмм. Например:

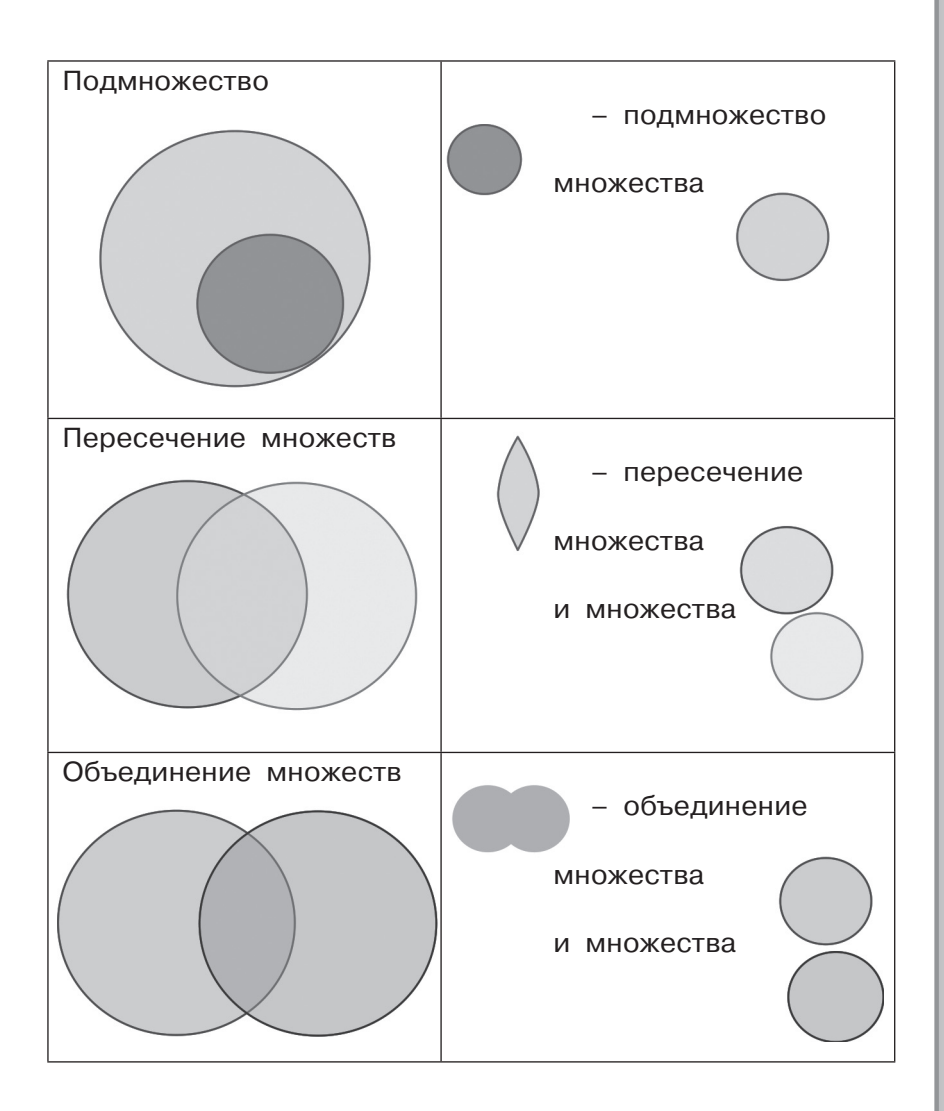

Демонстрация таких раскрашенных кругов сопровождается следующими пояснениями.

**Подмножество** можно изобразить в виде маленького круга, который целиком располагается внутри другого круга, изображающего большее множество (в которой входит данное подмножество).

**Пересечение множеств** – это та часть рисунка, где два круга (изображающих исходные множества) накладываются друг на друга.

Объединение множеств - это вся фигура, получаемая при рисовании кругов (изображающих исходные множества). При этом можно указать, что исходные круги могут быть отдельными, расположенными рядом друг с другом, но не наложенными друг на друга и при этом их объединением являются сразу оба эти круга (как некая «двойная» фигура).

После таких объяснений можно попытаться выполнить задание со с. 59 учебника. Это задание выполняется у доски (по одному заданию на одного учащегося) наиболее сильными учащимися под руководством учителя и (при необходимости) с использованием подсказок других учащихся с места. Рисование фигур производится цветными мелками/ фломастерами либо путём закрашивания заранее заготовленных контуров в графическом редакторе при работе с электронной доской.

| Рекомендуемые задания в рабочей тетради: № 55, 56. В задании 55 учащийся должен определить, какие свойства являются основными (то есть определяет вид элементов) для исходных множеств (левого и правого), записать эти свойства внизу страницы, а затем нарисовать в области пересечения множеств элемент (цветок), который соответствует пересечению исходных множеств. Затем внизу страницы нужно записать свойства этого элемента, которые определяют его как элемент пересечения заданных множеств.

В задании 56 нужно обвести все изображения объектов, которые являются элементами объединения двух заданных множеств.

**Рекомендуемый элемент игрового обучения:** игра «Необычное домино» (см. дополнительный материал на с. 56).

" Работа на компьютере: рекомендуется отработка материала на базе ЦОР (см. ниже).

#### ДД Рекомендуемый дополнительный материал:

• ЦОР «И ИЛИ-1» (http://school-collection.edu.ru/catalog/ res/e869b3cb-c85a-42b8-bc37-ad6949ceea2b/view);
- **#** ЦОР «И ИЛИ-2» (http://school-collection.edu.ru/catalog/ res/37f57509-037b-4fcb-81ef-2d43bb02b8f9/view);
- **#** ЦОР «И ИЛИ-3» (http://school-collection.edu.ru/catalog/ res/eba901aa-41f7-4e41-acb2-15e71ffa4df2/view);
- **#** ЦОР «И ИЛИ-4» (http://school-collection.edu.ru/catalog/ res/c64d8319-5df4-4072-bc1b-2c9f7cafc4e5/view);
- **#** ЦОР «Расставь названия множеств» (http://schoolcollection.edu.ru/catalog/res/34afd7fc-e46c-4d3c-9aedba2be075afd4/view);
- **#** ЦОР «Пересечение-1» (http://school-collection.edu.ru/ catalog/res/c377e57f-7e14-4cbd-835a-efa5bb54e8b4/ view);
- **#** ЦОР «Пересечение-1» (http://school-collection.edu.ru/ catalog/res/b7d6604a-b56f-4105-addd-78f180aa4294/ view);
- **#** ЦОР «Пересечение-2» (http://school-collection.edu.ru/ catalog/res/d577f62d-9b74-40f4-b8df-967cd0685a0c/ view);
- **#** ЦОР «Пересечение-2» (http://school-collection.edu.ru/ catalog/res/15f55928-1f42-47d2-bfd3-68ae7fd2ad2e/ view);
- **#** ЦОР «Пересечение-3» (http://school-collection.edu.ru/ catalog/res/57708a8d-3b0f-415b-9312-d7795649704d/ view);
- **#** ЦОР «Пересечение-3» (http://school-collection.edu.ru/ catalog/res/ae92b9b0-47ab-4701-9129-7f7205db4f79/ view);
- **#** ЦОР «Пересечение-4» (http://school-collection.edu.ru/ catalog/res/27101cab-df34-4453-a649-6c121c3b537b/ view);
- **#** ЦОР «Пересечение-К» (http://school-collection.edu.ru/ catalog/res/d41f3782-f8aa-4b79-b676-e2e24dfba963/ view);
- **#** ЦОР «Пересечение-К» (http://school-collection.edu.ru/ catalog/res/69bba7c0-96d8-4fb0-9e0f-67e5ac1c430f/

view).  **Рекомендуемое домашнее задание:** задание 5 «Проверь себя» (с. 61), задания 55, 56 из рабочей тетради.

# **Рекомендуемые электронные ресурсы:**

- ЦОР «И ИЛИ-1» (http://school-collection.edu.ru/catalog/ res/e869b3cb-c85a-42b8-bc37-ad6949ceea2b/view);
- **#** ЦОР «И ИЛИ -2» (http://school-collection.edu.ru/catalog/ res/37f57509-037b-4fcb-81ef-2d43bb02b8f9/view);
- **#** ЦОР «И ИЛИ-3» (http://school-collection.edu.ru/catalog/ res/eba901aa-41f7-4e41-acb2-15e71ffa4df2/view);
- **#** ЦОР «И ИЛИ-4» (http://school-collection.edu.ru/catalog/ res/c64d8319-5df4-4072-bc1b-2c9f7cafc4e5/view);
- **#** ЦОР «Расставь названия множеств» (http://schoolcollection.edu.ru/catalog/res/34afd7fc-e46c-4d3c-9aedba2be075afd4/view);
- **#** ЦОР «Пересечение-1» (http://school-collection.edu.ru/ catalog/res/c377e57f-7e14-4cbd-835a-efa5bb54e8b4/ view);
- **#** ЦОР «Пересечение-1» (http://school-collection.edu.ru/ catalog/res/b7d6604a-b56f-4105-addd-78f180aa4294/ view);
- **#** ЦОР «Пересечение-2» (http://school-collection.edu.ru/ catalog/res/d577f62d-9b74-40f4-b8df-967cd0685a0c/ view);
- **#** ЦОР «Пересечение-2» (http://school-collection.edu.ru/ catalog/res/15f55928-1f42-47d2-bfd3-68ae7fd2ad2e/ view);
- **#** ЦОР «Пересечение-3» (http://school-collection.edu.ru/ catalog/res/57708a8d-3b0f-415b-9312-d7795649704d/ view);
- **#** ЦОР «Пересечение-3» (http://school-collection.edu.ru/ catalog/res/ae92b9b0-47ab-4701-9129-7f7205db4f79/ view);
- **#** ЦОР «Пересечение-4» (http://school-collection.edu.ru/ catalog/res/27101cab-df34-4453-a649-6c121c3b537b/ view);
- **#** ЦОР «Пересечение-К» (http://school-collection.edu.ru/ catalog/res/d41f3782-f8aa-4b79-b676-e2e24dfba963/ view);
- **#** ЦОР «Пересечение-К» (http://school-collection.edu.ru/ catalog/res/69bba7c0-96d8-4fb0-9e0f-67e5ac1c430f/ view).

Занятие 27. Высказывания. Истинность высказываний

(!) Ключевые термины: высказывание, истинное высказывание, ложное высказывание.

Цель урока: формирование понятий «высказывание», «истинное высказывание», «ложное высказывание».

В начале занятия рассматривается ряд примеров предложений и проводится повторение уроков русского языка (какие предложения называют повествовательными, вопросительными и побудительными). Затем уже знакомое учащимся понятие «повествовательное предложение» уточняется до понятия «высказывание» (как повествовательное предложение, в котором что-то утверждается или отрицается), и, в зависимости от того, говорится ли в высказывании правда или неправда, это высказывание определяется как истинное или ложное.

Особое внимание учащихся необходимо обратить на то, что вопросительные и восклицательные предложения не являются высказываниями вовсе.

Далее полученные знания закрепляются в ходе выполнения заданий учебника.

Рекомендуемые задания в рабочей тетради: № 57, 58.

В задании 57 учащийся должен определить, какие из приведённых фраз являются высказываниями (не являющиеся - зачеркнуть) и какие из высказываний истинны, а какие - ложны. Особое внимание нужно обратить на последнее высказывание: его истинность зависит от конкретной ситуации (от пола учащегося, работающего с тетрадью).

В задании 58 предлагается решить с помощью графической схемы логическую задачу с истинными и ложными высказываниями. Задача взята из книги: Богомолова О. Б. Логические задачи. 4-е изд., испр. и доп. - М.: БИНОМ. Лаборатория знаний, 2013. В этой книге имеются необходимые объяснения о методе решения логических задач с помощью графических схем и аналогичные задачи, которые можно использовать в качестве дополнительных заданий.

- **Рекомендуемый элемент игрового обучения:** игра «Четыре краски».

**Работа на компьютере:** рекомендуется отработка материала на базе ЦОР (см. ниже).

## **ДА Рекомендуемый дополнительный материал:**

- **#** ЦОР « Виды предложений по цели высказывания» (http:// school-collection.edu.ru/catalog/res/668ba8e2-9d74- 424e-ac35-1150a0e7a4f8/view);
- **#** презентация «Истинные и ложные высказывания» (фрагментарно) (http://idk-teach.ucoz.ru/load/0-0-0-55-20);
- **#** разработка урока «Понятия «истина и ложь» (http:// interaktiveboard.ru/load/0-0-0-216-20).

 **Рекомендуемое домашнее задание:** задания 2 и 4 «Проверь себя» (с. 65–66), задания 57, 58 из рабочей тетради.

# $\bigcirc$  Рекомендуемые электронные ресурсы:

- **#** ЦОР «Виды предложений по цели высказывания» (http:// school-collection.edu.ru/catalog/res/668ba8e2-9d74- 424e-ac35-1150a0e7a4f8/view);
- **#** презентация «Истинные и ложные высказывания» (фрагментарно) (http://idk-teach.ucoz.ru/load/0-0-0-55-20);
- **#** разработка урока «Понятия «истина и ложь» (http:// interaktiveboard.ru/load/0-0-0-216-20).

## Занятие 28. Истинность сложных высказываний

**! Ключевые термины:** высказывание, сложное высказывание, высказывание со словом «и», высказывание со словом «или», отрицание высказывания.

**Цель урока:** формирование понятий «высказывания со словом «и», «высказывания со словом «или», «отрицание высказываний».

В рамках данного занятия, по сути, производится пропедевтика логических операций.

Сложное высказывание определяется как составное из нескольких простых высказываний с использованием слов «и», «или», а также «не»,

Высказывания со словом «и» и со словом «или» вводятся с опорой на ранее изученные понятия пересечения и объединения множеств.

В первом случае рассматриваются два множества. сформированные на основе каких-то двух свойств (например, предметы мебели и деревянные предметы). Затем учащемуся предлагается найти в этих множествах общий элемент (то есть элемент их пересечения) и сформулировать вначале отдельные описания данного объекта через свойства каждого из исходных множеств в отдельности, а затем получить сложное высказывание, соединив ранее сформулированные простые высказывания словом «и» (как и при определении пересечения множеств), после чего вводится формальное правило: сложное высказывание со словом «и» истинно только тогда, когда истинны все входящие в него простые высказывания.

Аналогичным образом с опорой на объединение множеств вводится сложное высказывание со словом «или» и формальное правило: сложное высказывание со словом «или» истинно, если истинно **хотя бы одно** из входящих в него простых высказываний.

Обособленно вводится операция отрицания - как добавление к исходному высказыванию слова «не» или слов «неверно, что» - и формальное правило: отрицание истинного высказывания является ложным, а отрицание ложного высказывания является истинным.

Все указанные операции отрабатываются путём выполнения заданий.

Рекомендуемые задания в рабочей тетради: № 59, 60.

В задании 59 нужно определить и обвести объекты, которые соответствуют истинности приведённого высказывания.

В задании 60 требуется определить истинность сложных высказываний. Особое внимание следует обратить

 $149$ 

на последнее высказывание. Необходимо дать учащимся подумать над тем, истинно оно или ложно, и (при любом ответе) посоветовать проанализировать, как тогда изменяется смысл данного высказывания. После выяснения, что это высказывание не может быть ни истинным, ни ложным без возникновения противоречия, можно рассказать учащимся о том, что такое логический парадокс.

- **Рекомендуемый элемент игрового обучения:** игра «Логические игры» (рекомендуется использовать ЦОР «Задача про волка, козу и капусту», см. ниже).

**Работа на компьютере:** рекомендуется отработка материала на базе ЦОР (см. ниже), включая логическую игру «Волк, коза и капуста».

## **ИДИ Рекомендуемый дополнительный материал:**

- **#** ЦОР «Задача про волка, козу и капусту» (http://allforedu. ru/wp-content/uploads/2012/07/397.swf);
- **#** ЦОР «Схема множеств-1» (http://school-collection. edu.ru/catalog/res/689e6d93-aed9-42f8-94b6-1f96a1 ea788d/view);
- **#** ЦОР «Схема множеств-2» (http://school-collection.edu. ru/catalog/res/55fef6ff-80d6-4fdd-b929-7f68c0d0ea97/ view);
- **#** ЦОР «Схема множеств-3» (http://school-collection.edu. ru/catalog/res/f7387578-e029-4083-b2eb-f798d7f752b1/ view);
- **#** ЦОР «Схема множеств-К» (http://school-collection.edu. ru/catalog/res/41328205-e33d-4ccb-96ff-f9bb42bced49/ view).

 **Рекомендуемое домашнее задание:** задание 5 «Проверь себя» (с. 71), задания 59, 60 из рабочей тетради. Последующее занятие рекомендуется начать с разбора задания 60 из рабочей тетради, чтобы обсудить с классом истинность/ложность последнего приведённого там высказывания и ввести понятие «логический парадокс».

**Рекомендуемые электронные ресурсы:** 

- **#** ЦОР «Задача про волка, козу и капусту» (http://allforedu. ru/wp-content/uploads/2012/07/397.swf);
- **#** ЦОР «Схема множеств-1» (http://school-collection. edu.ru/catalog/res/689e6d93-aed9-42f8-94b6-1f96a1 ea788d/view);
- **#** ЦОР «Схема множеств-2» (http://school-collection.edu. ru/catalog/res/55fef6ff-80d6-4fdd-b929-7f68c0d0ea97/ view);
- **#** ЦОР «Схема множеств-3» (http://school-collection.edu. ru/catalog/res/f7387578-e029-4083-b2eb-f798d7f752b1/ view);
- **#** ЦОР «Схема множеств-К» (http://school-collection.edu. ru/catalog/res/41328205-e33d-4ccb-96ff-f9bb42bced49/ view).

Занятие 29. Понятие информационной модели. Информационные модели

**! Ключевые термины:** информационная модель, материальная модель, цель создания модели объекта, существенные свойства объекта.

**Цель урока:** формирование понятий «модель», «моделирование», «информационная модель», «материальная модель».

Занятие носит обзорно-ознакомительный характер. Вначале массивно приводятся примеры представления информации о различных объектах из предметных областей «Окружающий мир», «Математика», «Литературное чтение» с разной степенью упрощения и условности. Далее все эти примеры обобщаются, на основе этого обобщения вводится понятие «информационная модель» как способ представления объекта через описание его наиболее существенных свойств и вводится классификация информационных моделей по формам их представления (словесные, математические, табличные, графические).

Особое внимание уделяется пониманию, что такое существенные свойства объекта в комплексе с понятием цели создания модели: вначале нужно определить для себя, с какой целью создаётся модель, а затем, в зависимости от этой цели, определить, какие свойства объекта являются важными в рамках этой цели. Последнее рассматривается на примерах, их количество рекомендуется увеличить по крайней мере вдвое по сравнению с представленным в учебнике.

Необходимо акцентировать внимание учащихся на том, что при выборе разных целей создания модели (и, соответственно, когда существенными являются разные свойства объекта) для одного и того же объекта может быть создано несколько разных моделей.

Понятие «материальная модель» вводится в конце занятия. Рекомендуется при объяснении дополнить материал учебника большим числом примеров, сопровождаемых иллюстрациями и комментариями: какова цель создания каждой модели и какие именно существенные свойства объекта в ней отражены. (Например, глобус – модель планеты Земля, чтобы показать её круглую форму и расположение морей, океанов, континентов и пр.; существенные свойства – форма шара и вид поверхности. Манекен – модель тела человека, чтобы примерять, как на нём сидит одежда; существенные свойства – общее соответствие форме тела реального человека либо форме части тела человека – в частичных манекенах.)

**| Рекомендуемые задания в рабочей тетради: № 61, 62.** В задании 61 необходимо правильно заполнить схему. Задание 62 требует понимания и использования рисунков как информационных моделей цифр.

- **Рекомендуемый элемент игрового обучения:** игра на с. 78 учебника.

#### **Рекомендуемый дополнительный материал:**

**#** иллюстративный материал – примеры материальных

моделей.  **Рекомендуемое домашнее задание:** задание 3 «Проверь себя» (с. 78), задание 62 из рабочей тетради.

 Занятие 30. Информационная модель (+ резервное время)

**! Ключевые термины:** модель, информационная модель.

**Цель урока:** расширение понятия «информационная модель».

Данный раздел рекомендуется вынести в отдельное, заключительное занятие.

Примерно половина занятия отводится на выполнение заданий учебника и рабочей тетради, нацеленных на расширение и закрепление понятия «информационная модель» (прежде всего в графической и табличной форме).

Оставшаяся часть занятия (резервное время) отводится на проведение итогового контроля знаний и выставление оценок за год.

**<sup>•••</sup> Рекомендуемое задание в рабочей тетради: № 63.** Задание 63 нацелено на отработку понятия «материальная модель». Для показанных объектов, являющихся материальными моделями, нужно указать, моделями чего они являются, а также указать основное из свойств оригиналов, отражённых в этих моделях (в том числе таким свойством может быть характерное действие оригинала).

- **Рекомендуемый элемент игрового обучения:** игра на с. 83 учебника.

## ПРЕПОДАВАНИЕ КУРСА «ИНФОРМАТИКА» B 4 KJIACCE

Основные изучаемые темы:

- Компьютер: устройство и программы (разновидности современных персональных компьютеров, их аппаратное и программное обеспечение, организация хранения информации на компьютере, файлы и папки, работа с файлами и папками);
- Информационная деятельность человека. Компьютерные сети (сферы применения компьютера человеком, поиск информации, компьютерные сети и Интернет, компьютерные вирусы и защита от них, информационная безопасность личности):
- Технология работы с текстовой информацией (устройства компьютера для работы с текстовой информацией, ввод, редактирование, форматирование текста в текстовом редакторе, добавление изображений в текст; работа с числовой информацией в программе «Калькулятор»);
- Технология работы с графической информацией (графический редактор, создание и редактирование растровых изображений, добавление текста к рисунку; создание слайд-шоу из фотографий и рисунков в программе редактирования видео).

Таким образом, в четвёртом классе основное внимание уделено информационно-коммуникационным технологиям: более подробно (с опорой на полученные ранее первичные знания и умения) изучаются устройство и принципы работы с компьютером, в том числе работа с файловой системой, программные и аппаратные средства обмена информацией и общения посредством компьютерных сетей, обработка текстовой и графической информации, защита компьютера от вредоносных воздействий и несанкционированного доступа к личной информации. Тем самым учащиеся подготавливаются к применению компьютера и основных средств информационно-коммуникационных технологий в ходе дальнейшего обучения в средней школе.

Занятие 1. Правила поведения в компьютерном классе

**! Ключевые термины:** правила поведения в компьютерном классе, правила работы за компьютером.

**Цель урока:** повторение правил поведения в компьютерном классе.

Поскольку в 4 классе практически весь курс информатики основан на практической работе с компьютером, первое занятие нового учебного года посвящено повторению несколько подзабытых учащимися за лето правил поведения в компьютерном классе и правил работы за компьютером.

Учитель разбирает с учащимися правила поведения в классе и правила при работе за компьютером, приведённые в учебнике (часть 1) на с. 4, особое внимание обращая на запреты. Для большей наглядности желательно подкреплять разбор правил демонстрацией соответствующих пиктограмм. Далее знание правил закрепляется при выполнении задания в рабочей тетради.

Вторую половину урока рекомендуется посвятить обучающей игре (с. 5–7), при этом фактически в игровой форме осуществляется повторение теоретического материала, изученного в 3 классе.

**| Рекомендуемое задание в рабочей тетради:** № 1. Задание 1 предназначено для того, чтобы учащийся, анализируя изображения на картинках, сопоставлял их с известными ему правилами и определял, что можно (нужно), а чего нельзя делать в компьютерном классе. Такое изучение правил поведения более наглядно (особенно после того, как ученик обведёт картинки, соответствующие запретам, красной рамкой в виде запрещающего знака), а необходимость задуматься над сюжетом картинок заставляет ученика повторить правила поведения и осмыслить их.

Задание предполагается выполнять под руководством учителя.

**155**

- **Рекомендуемый элемент игрового обучения:** игра «Всезнайка».

 **Работа на компьютере:** просмотр презентации о правилах поведения в компьютерном классе (индивидуальная работа за компьютером).

## **Рекомендуемый дополнительный материал:**

- **#** Приложение 1 к учебнику (с. 79);
- **#** дополнительный материал «Компьютер и здоровье» (с. 38–40);
- **#** иллюстративный материал (в том числе пиктограммы), наглядно демонстрирующий правила поведения в компьютерном классе и при работе за компьютером (например, http://school.ciit.zp.ua/small/tb.htm);
- **#** презентация «Правила поведения в компьютерном классе» (http://prezentacii.com/uploads/ppt/14-12/Pravila-povedenija-kompjuternom-klasse.rar).

 **Рекомендуемое домашнее задание:** выполнение заданий обучающей игры, которые учащийся не смог или не успел выполнить на уроке.

## **Рекомендуемые электронные ресурсы:**

- **#** иллюстративный материал (в том числе пиктограммы), наглядно демонстрирующий правила поведения в компьютерном классе и при работе за компьютером (например, http://school.ciit.zp.ua/small/tb.htm);
- **#** презентация «Правила поведения в компьютерном классе» (http://prezentacii.com/uploads/ppt/14-12/Pravila-povedenija-kompjuternom-klasse.rar).

Тема 1. Компьютер: устройство и программы Занятие 2. Как выглядит современный компьютер?

**! Ключевые термины:** персональный компьютер, настольный персональный компьютер, портативный персональный компьютер, ноутбук, планшетный компьютер, карманный

компьютер, смартфон, стилус, сенсорная панель, устройства компьютера, программы.

Цель урока: формирование знаний о разновидностях и внешнем виде компьютеров.

Занятие начинается с повторения ранее изученного материала о том, что такое персональный компьютер (в качестве памятки учащиеся могут использовать «Словарь» в конце учебника). Далее учащимся предлагается выполнить задание: классифицировать изображения компьютеров различного вида, разделив их множество на четыре подмножества, причём критерии такой классификации учащиеся должны определить самостоятельно. Это задание можно выполнять с классом путём опроса учащихся с мест (набор изображений компьютеров можно демонстрировать классу при помощи проектора либо предложить учащимся рассматривать эти изображения в своих учебниках). При наличии же интерактивной доски рекомендуется заранее подготовить слайд с отдельными блоками изображений (например, отсканировав их из учебника) и предложить четырём наиболее сильным учащимся поочерёдно выполнить классификацию, перетаскивая правильные, по их мнению, изображения в соответствующий угол доски. После того, как классификация проведена, правильность выполнения задания обсуждается вместе с классом.

Далее эти интуитивно найденные критерии разделения персональных компьютеров на различные типы обобщаются и даются простейшие определения двух типов персональных компьютеров<sup>1</sup>: настольных (не приспособленных для постоянного ношения с собой) и портативных (рассчитанных на более или менее постоянное ношение с собой и работу в пути или в различных местах).

После этого портативные компьютеры также подразделяются на три разновидности: ноутбуки (основной критерий - внешний вид: клавиатура и экран соединены в виде «книжки»), планшетные компьютеры (только чув-

<sup>1</sup> Рекомендуется в качестве базовых критериев деления компьютеров на настольные и портативные использовать именно указанные здесь, как более точно отражающие специфику названных типов ПК.

ствительный экран, без клавиатуры, ввод текста - нажатием нарисованных на экране кнопок виртуальной клавиатуры, возможность использования стилуса) и карманные компьютеры (основной критерий - малые размеры).

При рассмотрении ноутбуков внимание учащихся обращается на сенсорную панель как устройство управления, заменяющее мышь (тем не менее в компьютерном классе, ориентированном на использование в начальной школе, настоятельно рекомендуется оснастить каждый ноутбук мышью). При рассмотрении планшетного компьютера необходимо рассказать о принципах работы с ним: непосредственное нажатие или перетаскивание пальцами изображаемых на экране объектов, а также использование стилуса (аналога карандаша), но со скруглённым и не оставляющим следов концом - для большей точности выбора точки нажатия на экране, рукописного ввода текста, рисования и т. д. (При возможности желательно продемонстрировать детям планшетный компьютер либо, при наличии электронной доски, указать на аналогию принципов работы с ней и с планшетным ПК.) При рассмотрении же карманных компьютеров нужно обратить внимание учащихся на то, что они, по сути, отличаются от планшетных ПК только малыми размерами (как корпуса, так и экрана) и меньшей вычислительной мощностью, а также ввести термин «смартфон», объяснив, что это карманный компьютер, совмещённый с сотовым телефоном.

В заключение урока производится повторение материала о том, что элементами компьютера являются устройства и программы, и указывается, что более подробно учащиеся познакомятся с ними на последующих занятиях.

| Рекомендуемые задания в рабочей тетради: № 2, 3. Задание 2 предполагает как репродуктивное действие (заполнение пропусков в схеме), так и элемент творчества (нужно нарисовать типичный вид каждого типа портативных компьютеров).

Задание 3 - чисто творческое: учащийся должен представить себе функции и внешний вид карманного компьютера (смартфона) и нарисовать свой проект.

- **Рекомендуемый элемент игрового обучения:** игра «Зарядка для памяти».

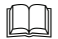

# **Рекомендуемый дополнительный материал:**

- **#** Словарь (термины «персональный компьютер», «стилус»);
- **#** ЦОР « Разновидности цифровых ЭВМ» (фрагментарно) (http://school-collection.edu.ru/catalog/res/807f54ae-94d1-429d-b9b8-24e5aef24c03/view).

**В Рекомендуемое домашнее задание:** задание 5 «Проверь себя» (с. 12 учебника), задание 3 из рабочей тетради.

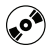

# **Рекомендуемый электронный ресурс:**

**#** ЦОР «Разновидности цифровых ЭВМ» (фрагментарно) (http://school-collection.edu.ru/catalog/res/807f54ae-94d1-429d-b9b8-24e5aef24c03/view).

#### Занятие 3. Устройства компьютера

**! Ключевые термины:** клавиатура, сканер, микрофон, мышь, носитель, накопитель, процессор, монитор, принтер, колонки, устройства ввода, устройства хранения, устройства вывода.

**Цель урока:** формирование знаний о разновидностях устройств компьютера.

Учащимся уже знакомы основные устройства компьютера, с которыми им доводилось работать при выполнении практических заданий: клавиатура, мышь, дисплей, колонки, наушники, микрофон. Цель данного занятия – познакомить учащихся с другими устройствами компьютера и ввести классификацию этих устройств по их назначению.

Все устройства компьютера подразделяются на устройства ввода, устройства хранения, устройства обработки и устройства вывода информации; эти группы устройств рассматриваются поочерёдно. При этом рассмотрение каждой из этих групп начинается с проведения аналогии между тем, как работает с информацией человек и компьютер (то есть периферийные устройства ПК рассматриваются как технические аналоги органов чувств, памяти и рук, а также рта человека).

При рассмотрении устройств ввода проводится их дополнительная классификация по типу воспринимаемой информации и указывается, какие устройства компьютера служат для ввода текстовой (а также числовой), графической и звуковой информации.

В качестве устройств хранения условно рассматриваются как накопители (то есть собственно устройства хранения), так и носители (объекты, на которые записывается информация). На данном этапе изучения курса различие между ними не проводится, однако рекомендуется всё же довести до сведения учащихся, что накопитель работает с носителем (записывает или считывает с него информацию) и что в большинстве случаев носитель является сменным (то есть в один установленный на компьютере накопитель можно вставлять поочерёдно разные носители).

В качестве устройства обработки информации называется процессор, причём лишь упоминается, что он размещён в системном блоке; более подробное его изучение отложено до изучения курса информатики и ИКТ в средней школе.

Наконец, в качестве устройств вывода рассматриваются уже знакомые учащимся монитор и колонки (а также наушники) и новое для них устройство - принтер.

Все перечисленные устройства желательно продемонстрировать учащимся «вживую», а при отсутствии такой возможности хотя бы продемонстрировать достаточно большую (отражающую возможные разновидности устройств) подборку фотоизображений.

Рекомендуемые задания в рабочей тетради: № 4, 5. В задании 4 учащийся должен классифицировать представленные изображения устройств на устройства ввода, устройства вывода и устройства хранения информации.

Задание 5 развивает навыки анализа и синтеза. В качестве подсказки первые буквы искомых названий устройств компьютера выделены цветом.

- **Рекомендуемый элемент игрового обучения:** игра «Зарядка для памяти».

## **Рекомендуемый дополнительный материал:**

- **#** Словарь (термин «сканер»);
- **#** ЦОР «Составляющие компьютера» (http://schoolcollection.edu.ru/catalog/res/fd8e8e42-3674-4067-932c-6eb27637937c/view);
- **#** ЦОР « Разновидности дисплеев» (http://schoolcollection.edu.ru/catalog/res/db610f2f-d224-4407-86ee-91c55ce8365c/view);
- **#** ЦОР «Сканеры: общие принципы работы» (http://schoolcollection.edu.ru/catalog/res/c569c8e3-cc84-434b-8012- 48b60b095c76/view).

## **• Рекомендуемое домашнее задание:** задания 4 и 5 из рабочей тетради.

# **Рекомендуемые электронные ресурсы:**

- **#** ЦОР «Составляющие компьютера» (http://schoolcollection.edu.ru/catalog/res/fd8e8e42-3674-4067-932c-6eb27637937c/view);
- **#** ЦОР «Разновидности дисплеев» (http://schoolcollection.edu.ru/catalog/res/db610f2f-d224-4407-86ee-91c55ce8365c/view);
- **#** ЦОР «Сканеры: общие принципы работы» (http://schoolcollection.edu.ru/catalog/res/c569c8e3-cc84-434b-8012- 48b60b095c76/view).

## Занятие 4. Компьютерные программы

**! Ключевые термины:** программа, операционная система.

**Цель урока:** знакомство с понятием «операционная система».

На данном занятии учащиеся знакомятся с понятием «операционная система», с назначением операционной

системы и её ролью для компьютера, а также с двумя основными видами операционных систем: Windows и Linux. Рекомендуется продемонстрировать учащимся рабочий стол и несколько операций (выбор из пускового меню и запуск нескольких программ - текстового редактора, программы «Калькулятор», графического редактора) обеих указанных операционных систем, в том числе той, с которой учащиеся ещё не работали на компьютере. (Работу с ОС Linux можно продемонстрировать, воспользовавшись виртуальной машиной либо, что ещё более удобно, live-дистрибутивом Linux, запускаемым непосредственно с СD.) В процессе такой демонстрации (сначала в Windows, а затем в Linux) нужно обратить внимание учащихся на аналогичность внешнего вида и принципов работы с программами, реализованными в разных ОС.

Вторая часть занятия посвящена знакомству учащихся с встроенной в ОС справочной системой и практической работе с ней.

Рекомендуемое задание в рабочей тетради: № 6. Цель: развитие логического мышления; повторение темы «Алгоритм».

Данное занятие практически целиком проводится как объяснения учителя, подкреплённые демонстрацией примеров на проекторе, а также как практическая работа на компьютере. Задание в рабочей тетради является дополнительным

Задание 6 предполагает не только нахождение пути через лабиринт, но и запись алгоритма прохождения лабиринта. При этом используются команды – стрелочки, указывающие направление движения, и цифры, указывающие, на сколько клеточек нужно передвинуться (аналогично языку исполнителя «Фломастер», использовавшемуся при изучении соответствующих тем в 3 классе).

Рекомендуемый элемент игрового обучения: игра «Зарядка для памяти».

**Работа на компьютере:** практическая работа со встроенной в ОС справочной системой.

## **Рекомендуемый дополнительный материал:**

- **#** ЦОР « История системного ПО» (http://schoolcollection.edu.ru/catalog/res/bdf526df-6c0f-453f-ae10 d10487380211/view);
- **#** Усенков Д. Ю. Linux приходит в школу // Информатика и образование. – 2005. – № 6. – С. 42;
- **#** Богомолова О. Б., Усенков Д. Ю. Практическое освоение информационных технологий: миграция под Linux // Информатика и образование. – 2008. – № 12. – С. 18–34.

 **Рекомендуемое домашнее задание:** задание 5 «Проверь себя» (с. 21 учебника), задание 6 из рабочей тетради.

## **Рекомендуемый электронный ресурс:**

**#** ЦОР «История системного ПО» (http://schoolcollection.edu.ru/catalog/res/bdf526df-6c0f-453fae10-d10487380211/view).

 Занятие 5. Организация хранения информации в компьютере. Файлы

**! Ключевые термины:** имя файла, расширение имени файла, пиктограмма файла, создание файла.

**Цель урока:** формирование знаний об именах файлов и типах файлов.

Хотя ранее учащиеся уже работали с файлами (при выполнении практических заданий), эта работа носила чисто «механический» характер. Дети уже знают, что информация хранится на диске компьютера «порциями» – файлами – и каждый файл имеет собственное имя. Теперь же эти знания приобретают более системный характер.

При рассмотрении имён файлов основными моментами, на которые нужно обратить внимание учащихся, являются следующие:

1) каждый файл должен иметь имя, отражающее характер хранящейся в этом файле информации;

**163**

2) имя файла состоит из двух частей: первая часть придумывается пользователем, состоит из русских или английских букв и цифр, а также некоторых знаков (кроме перечисленных недопустимых, к которым ошибочно отнесён знак !), а вторая часть (рекомендуется ввести понятие «расширение имени файла») указывает, содержится ли в файле программа или данные, и если содержатся данные, то какие именно. При этом нужно указать, что приведённое в учебнике максимально допустимое количество символов в имени файла (255) является величиной теоретической и что во избежание возможных проблем длина имени файла должна составлять не более 20-30 символов<sup>1</sup>. Говоря же о расширении файлов, нужно продемонстрировать классу таблицу с примерами нескольких таких расширений, например:

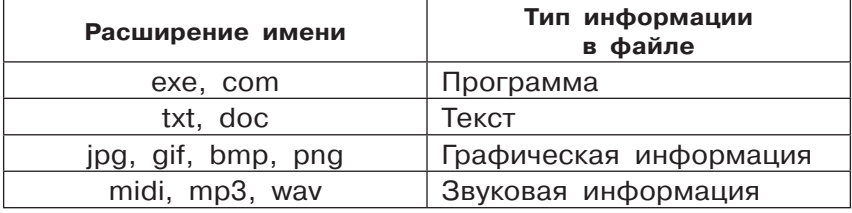

Далее нужно напомнить учащимся пиктограммы файлов, указать, что изображение на пиктограмме обычно также характеризует тип информации в нём, а для программ символически изображает их назначение.

Создание файлов рассмотрено с использованием пункта «Создать» контекстного меню. Однако перед рассмотрением этого способа нужно обязательно сообщить учащимся, что обычно новые файлы создаются автоматически, когда пользователь в первый раз сохраняет информацию

 $1$  Длина 255 символов – это максимально допустимая в Windows длина полного имени файла, включая расширение имени и путь к файлу. При попытке записи файла со слишком длинным именем в папку, если получаемое полное имя файла должно иметь более 255 символов, Windows выдаёт маловразумительное сообщение об ошибке «нехватки места на диске». Некоторые программы (например, архиваторы при распаковке) всё же выполняют запись такого файла, несмотря на превышение длины полного имени, но впоследствии Windows блокирует доступ к такому файлу и даже его удаление.

из какой-либо программы, а указанный способ позволяет создать на диске как бы «пустую заготовку» файла, чтобы позже открыть его в соответствующей программе и «наполнить» информацией.

 $\mathbf{r}$  **Рекомендуемые задания в рабочей тетради:** № 7–9. Задание 7 нацелено на проверку понимания, какие символы допускается, а какие запрещается использовать в именах файлов. Перед выполнением задания желательно акцентировать внимание учеников на том, что в именах файлов могут быть использованы как русские, так и английские (латинские) буквы, а также цифры и любые знаки, кроме запрещённых (**/ \ \* > < ?** и кавычек). Кроме того, нужно указать им на ошибку в тексте учебника (знак **!** в имени файла допускается, что отмечено позже, в разделе «Проверь себя»).

Задание 8 предполагает анализ изображения на пиктограммах (иконках) файлов и определение, какие из них могут содержать графическую информацию.

Задание 9 носит творческий характер и нацелено на выработку умения давать файлам осмысленные имена. При проверке выполнения данного задания необходимо обращать внимание именно на смысловое соответствие предлагаемых учеником имён файлов содержанию изображения на картинке.

**M2 Рекомендуемый элемент игрового обучения:** игра «Зарядка для памяти».

**Работа на компьютере:** практическая работа «Создание нового файла» (см. с. 24–25 учебника).

## **Рекомендуемый дополнительный материал:**

- **#** Словарь (термин «файл»);
- **#** презентация «Файлы и папки» (фрагментарно) (http:// ppt4web.ru/informatika/fajjly-i-papki.html, для скачивания требуется опубликовать ссылку на ресурс в одной из социальных сетей, эту ссылку можно удалить сразу же после скачивания).

**165**

**В Рекомендуемое домашнее задание:** задание 5 «Проверь себя» (с. 26 учебника), задание 9 из рабочей тетради.

# **Рекомендуемый электронный ресурс:**

**#** презентация «Файлы и папки» (фрагментарно) (http:// ppt4web.ru/informatika/fajjly-i-papki.html, для скачивания требуется опубликовать ссылку на ресурс в одной из социальных сетей, эту ссылку можно удалить сразу же после скачивания).

 Занятие 6. Организация хранения информации в компьютере. Папки

**! Ключевые термины:** папка, отношения между папками.

**Цель урока:** формирование навыка распределения файлов по папкам.

После ознакомления с файлами учащиеся знакомятся с основами распределения файлов на диске по папкам. Владение навыком правильной организации файловой информации является очень важным, поскольку не только облегчает впоследствии нахождение нужной информации, но и позволяет формировать на своём рабочем компьютере собственное информационное пространство.

Понятие папки на диске вводится через аналогию с обычными бумажными (картонными) папками; папка определяется как объект, в котором могут храниться файлы и другие папки.

Учащиеся знакомятся с пиктограммами папок: типовой для Windows («жёлтый значок») и специальными – для папок «Мой компьютер» и «Корзина». (Если на компьютерах учащихся установлена другая версия Windows либо ОС Linux, где указанные пиктограммы имеют другой вид, то необходимо заранее подготовить иллюстративный материал с изображениями таких пиктограмм и продемонстрировать их классу при помощи проектора.)

Далее учащиеся знакомятся с принципом смыслового (по характеру содержащейся информации) именования

папок и отрабатывают это умение на примерах заданий из учебника. При этом в одном из заданий учащиеся сталкиваются с необходимостью классифицировать объекты (фотографии) на подмножества. Такое разделение исходного (общего) множества на подмножества становится основой для введения графического отображения отношений между папками (исходной и вложенных в неё) в виде схемы. Затем на основе заданий из учебника отрабатывается умение читать подобные файловые схемы и рисовать такие схемы по предложенному набору папок.

Практическая работа на компьютере заключается в отработке умения создавать новую папку и переименовывать её (давать папке нужное имя).

 $\mathbf{r}$  **Рекомендуемые задания в рабочей тетради:** № 10, 11. Задание 10 нацелено на формирование умения определять и записывать путь к файлу.

Задание 11 нацелено на совершенствование умения давать объектам осмысленные имена и распределять файлы по папкам в соответствии с их содержимым.

# - **Рекомендуемый элемент игрового обучения:** игра «Лабиринт».

 **Работа на компьютере:** практическая работа «Создание новой папки» (см. с. 30–31 учебника).

## **ДА** Рекомендуемый дополнительный материал:

- **#** Словарь (термин «папка»);
- **#** презентация «Файлы и папки» (фрагментарно) (http:// ppt4web.ru/informatika/fajjly-i-papki.html, для скачивания требуется опубликовать ссылку на ресурс в одной из социальных сетей, эту ссылку можно удалить сразу же после скачивания).

**• Рекомендуемое домашнее задание:** задания 10 и 11 из рабочей тетради.

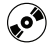

# **Рекомендуемый электронный ресурс:**

**#** презентация «Файлы и папки» (фрагментарно) (http:// ppt4web.ru/informatika/fajjly-i-papki.html, для скачива-

**167**

ния требуется опубликовать ссылку на ресурс в одной из социальных сетей, эту ссылку можно удалить сразу же после скачивания).

#### Занятие 7. Работа с папками и файлами

(!) Ключевые термины: переименование, копирование, перемещение, удаление, «Корзина», «Мой компьютер» («Компьютер»), «Мои документы» («Домашняя папка»).

Цель урока: формирование знаний об операциях с файлами и папками.

Данное занятие нацелено на систематизацию умений (частично уже знакомых учащимся по предыдущим практическим работам) выполнять основные операции с файлами и папками: переименование, копирование, перемещение и удаление. При этом рассматривается смысл каждой операции и её особенности. Необходимо продемонстрировать классу (с помощью проектора) основные приёмы копирования и перемещения файлов и папок - как перетаскиванием мышью из одного окна папки в другое, так и с помощью операций «Скопировать», «Вырезать» и «Вставить», выбираемых в контекстном меню, либо при помощи клавишных комбинаций Ctrl + C, Ctrl + X и Ctrl + V соответственно. (Данный материал отсутствует в учебнике, поэтому желательно подготовить для учащихся справочный раздаточный материал.)

Желательно обратить внимание учащихся на следующие важные моменты:

- копии наиболее важных файлов и папок с файлами рекомендуется делать на внешних носителях (например, на флешке), а не на том же самом жёстком диске того же самого компьютера:
- при копировании и перемещении файлов и папок может встретиться ситуация, когда в указанном месте (в целевой папке, в которую предполагается поместить копию или перемещённый файл/папку) уже есть файл или папка с таким же именем. Необходимо продемонстри-

ровать учащимся с помощью проектора подобный случай и объяснить, что нужно при этом делать:

- отказаться от копирования/перемещения, если известно, что в целевой папке находится другой файл с таким же именем;
- выполнить копирование/перемещение файла тогда он заместит собой прежний (например, для записи новой, доработанной версии файла данных вместо старой его версии) либо копирование/перемешение папки, чтобы записать новые файлы в дополнение к уже имеющимся (или, при совпадении имён, взамен уже имеющихся) в одноимённой папке;
- при работе в ОС Windows Vista и старше продемонстрировать возможность записи в целевую папку нового файла/папки с сохранением старого (когда новому файлу или папке автоматически назначается изменённое имя);
- нужно также довести до сведения учащихся, что в случае записи нового файла поверх прежнего с точно таким же именем восстановить затем прежний файл принципиально невозможно (в отличие от операции удаления в корзину), поэтому в подобной ситуации нужно быть особенно внимательным:
- при удалении файл или папка обычно не удаляются насовсем, а просто перемещаются в специальную папку «Корзина» и при необходимости могут быть восстановлены оттуда на своём прежнем месте (если корзина не была очищена пользователем или слишком давно удалённый файл не был удалён из корзины автоматически при помещении туда нового удаляемого файла). Однако очень большие файлы могут быть удалены сразу без помещения в корзину, кроме того, существует разновидность команды удаления (с нажатой клавишей Shift), когда удаляемый файл или папка не помещаётся в корзину и, соответственно, не могут быть позже восстановлены.

Далее для закрепления полученных знаний выполняется задание, в котором учащийся должен на основе сравнения двух изображений схем папок определить, какие операции копирования, перемещения и удаления были выполнены.

Практическая работа на компьютере заключается в знакомстве с содержимым специальных папок «Мой компьютер» («Компьютер») и «Мои документы» («Домашняя папка»), а также в выполнении (под руководством учителя) операций копирования, переименования и перемещения файла.

**| Рекомендуемые задания в рабочей тетради: № 12, 13.** Задание 12 развивает навыки анализа и сравнения, а также позволяет закрепить понятия перемещения и переименования файловых объектов.

Задание 13 нацелено на закрепление знания изображений стандартных папок рабочего стола и знание, какая пиктограмма соответствует папке «Корзина».

- **Рекомендуемый элемент игрового обучения:** игра «Дешифратор».

**Работа на компьютере:** практическая работа по знакомству с содержимым специальных папок «Мой компьютер» («Компьютер») и «Мои документы» («Домашняя папка»), а также выполнению (под руководством учителя) операций копирования, переименования и перемещения файла (см. с. 35– 36 учебника).

**ДА Рекомендуемый дополнительный материал:** 

**#** видеоурок «Работа с файлами и папками» (https://www. youtube.com/watch?v=cbHWElNbyj8#at=222).

 **Рекомендуемое домашнее задание:** задание 5 «Проверь себя» (с. 37 учебника), задание 12 из рабочей тетради.

# **Рекомендуемый электронный ресурс:**

**#** видеоурок «Работа с файлами и папками» (https://www. youtube.com/watch?v=cbHWElNbyj8#at=222).

Занятие 8. Резервное время

Рекомендуется использовать это время для практической отработки навыков выполнения операций с файлами и папками.

 Тема 2. Информационная деятельность человека. Компьютерные сети Занятие 9–10. Информационная деятельность человека

**! Ключевые термины:** информация, технология, коммуникация, информационно-коммуникационные технологии (ИКТ).

**Цели урока:** знакомство с новыми понятиями, имеющими отношение к информационной деятельности человека; повторение темы «Вычисление значения арифметического выражения».

Занятие является обзорно-ознакомительным. Первая его часть отводится на ознакомление учащихся со смыслом терминов «технология», «коммуникация», «информационнокоммуникационные технологии (ИКТ)».

Вторая часть занятия посвящена повторению основ работы с числовой информацией (вычисления на калькуляторе, работа с диаграммой).

Практическая работа на компьютере заключается в выполнении вычислений в программе «Калькулятор».

**| Рекомендуемые задания в рабочей тетради: № 14-17.** Задания 14 и 15 нацелены на отработку понимания правильной последовательности вычисления арифметического выражения с учётом скобок и приоритета арифметических операций. В задании 14 учащийся должен согласно схеме выполнить промежуточные вычисления (в том числе с использованием программы «Калькулятор») и записать полученные результаты в ячейки схемы. В задании 15 учащийся должен уже самостоятельно продумать алгоритм вычисления значения выражения, составить схему его вычисления, аналогичную приведённым в задании 14, и заполнить эту схему.

Задания 16 и 17 предназначены для отработки навыка арифметических вычислений (эти задания рекомендуется выполнять в уме, без использования программы «Калькулятор»). В задании 16 дано исходное число и указаны выполняемые арифметические операции, необходимо записать получаемые результаты вычислений, в том числе по цепочке.

В задании 17 перед учеником ставится обратная задача: числа уже даны, и нужно записать на соединяющих кружочки с числами линиях арифметические действия, которые могут дать соответствующий результат (например: + 2,  $\cdot$  4,  $-$  5 и т. д.). При этом могут быть возможны разные варианты получения одного и того же числа, так что данное задание носит творческий характер.

- **Рекомендуемый элемент игрового обучения:** играэксперимент.

**Работа на компьютере:** практическая работа по выполнению вычислений в программе «Калькулятор».

## **Рекомендуемый дополнительный материал:**

- **#** презентация «Информационная деятельность человека» (фрагментарно) (http://nsportal.ru/sites/ default/files/2012/2/informacionnaya\_deyatelnost\_ cheloveka\_1.1.ppt);
- **#** ЦОР « ИКТ в современном мире» (http://schoolcollection.edu.ru/catalog/res/6d8bee0f-81a5-46a3-8bb3 c13cc4a5ff5d/view).

Может также быть использован дополнительный материал «Странички почемучек» «Почему так много роботов вокруг?» из учебника для 2 класса (часть 2, с. 74–75).

 **Рекомендуемое домашнее задание:** задание 4 «Проверь себя» (с. 46 учебника), задания 14–17 из рабочей тетради.

## **Рекомендуемые электронные ресурсы:**

- **#** презентация «Информационная деятельность человека» (фрагментарно) (http://nsportal.ru/sites/ default/files/2012/2/informacionnaya\_deyatelnost\_ cheloveka\_1.1.ppt);
- **#** ЦОР «ИКТ в современном мире» (http://schoolcollection.edu.ru/catalog/res/6d8bee0f-81a5-46a3-8bb3 c13cc4a5ff5d/view).

(!) Ключевые термины: каталог (библиотечный каталог), алфавитный каталог, систематический каталог, алфавитный порядок.

Цели урока: знакомство с понятием «алфавитный порядок»; усвоение навыка представления информации о книгах в стандартном формате.

На данном занятии учащиеся знакомятся с основами поиска информации по каталогу (на примере библиотечного каталога). Рассматриваются две разновидности библиотечных каталогов: алфавитный и систематический.

При рассмотрении алфавитного каталога важно ввести понятие «алфавитный порядок», то есть размещение объектов по их названиям по порядку расположения букв в алфавите. Желательно также указать, что в реальном библиотечном алфавитном каталоге книги обычно размещены в алфавитном порядке по первым буквам фамилий авторов (первых авторов, если их несколько), а если у книги на обложке не указан автор, то по первым буквам названия. При этом для книг с одинаковой первой буквой фамилии автора или названия алфавитный порядок соблюдается для вторых букв, при одинаковых двух первых буквах - для третьих букв и т. д.

Для систематического каталога нужно указать важное его отличие от алфавитного: если в алфавитном каталоге содержание книг (то, о чём в книгах написано) никак не учитывается, то в систематическом каталоге прежде всего учитывается тематика книг. Нужно указать, что в систематическом каталоге бывают также вложенные подразделы, где уточняется тематика, и провести аналогию с только что изученными принципами создания системы компьютерных папок с файлами различного содержания. Кроме того, можно отметить, что для книг, отнесённых к какомулибо подразделу, в пределах этого подраздела обычно используется всё тот же порядок следования по алфавиту.

В заключение занятия можно отметить, что аналогичные каталоги могут использоваться и на компьютере, например, в электронных библиотеках (хранилищах книг в виде текстовых файлов) обычно используются как систематические, так и алфавитные каталоги, облегчающие поиск нужного файла.

 $\mathbf{r}$  **Рекомендуемые задания в рабочей тетради:** № 18–21. Задание 18 нацелено на отработку понятия «алфавитный порядок». Требуется определить, в какой последовательности книги должны следовать друг за другом, если они расставлены по алфавиту по их названиям (не по авторам!). Указать порядок расстановки книг учащийся может или рисуя стрелки от обложек книг к их позициям на «книжной полке» (как предполагается в формулировке задания), или записывая порядковые номера на «корешках книг» на «книжной полке» и рядом с соответствующими обложками.

Задание 19 поддерживает соответствующее задание в учебнике: требуется заполнить две каталожные карточки, вписав в них информацию об авторе, названии, издательстве, годе издания, количестве страниц и пр. по образцу, приведённому в учебнике, а также записать значения ISBN, УДК и ББК. Перед выполнением задания необходимо обратить внимание учащихся на оборот титула учебника (в качестве примера) и указать, где искать соответствующую информацию.

Задания 20 и 21 носят общеразвивающий характер. При недостатке времени на уроке они могут быть использованы в качестве домашнего задания.

- **Рекомендуемый элемент игрового обучения:** игра «Слова».

**Работа на компьютере:** практическая работа с интерактивным словарём (каталогом).

#### **Рекомендуемый дополнительный материал:**

- **#** Словарь (термин «каталог»);
- **#** презентация «Поиск информации в библиотеке. Библиотечный урок» (фрагментарно) (http://www.slideshare.net/ natav78/ss-13403340; доступно для просмотра только онлайн).

**В Рекомендуемое домашнее задание:** задание 4 «Проверь себя» (с. 51-52 учебника), задания 20 и 21 из рабочей тетради.

# $\omega$

## Рекомендуемый электронный ресурс:

• презентация «Поиск информации в библиотеке. Библиотечный урок» (фрагментарно) (http://www.slideshare.net/ natav78/ss-13403340; доступно для просмотра только онлайн).

## Занятие 12. Поиск информации. Компьютер

(!) Ключевые термины: свойства файла/папки для поиска (имя, содержимое файла, дата изменения).

Цели урока: повторение типов файлов и принципов построения файловой структуры; отработка понятия о свойствах файлов и папок и о принципах сортировки содержимого диска.

Первая часть занятия отводится на повторение темы «Организация хранения информации в компьютере. Файлы. Папки». Повторяются принципы размещения файлов в папках (в том числе вложенных друг в друга. Проводится аналогия с систематическим каталогом) и принципы назначения файлам и папкам «смысловых» имён.

Вторая (основная) часть занятия посвящена знакомству учащихся с принципами автоматического поиска файлов и папок на компьютере. Рассматриваются три основных свойства файлов и папок: имя, содержимое (для файлов) и дата последнего изменения. Процесс поиска в каждом из этих трёх случаев сначала демонстрируется классу при помощи проектора, а затем отрабатывается каждым учащимся на компьютере. Учащиеся также знакомятся с операцией сортировки списка файлов и папок по алфавиту. (Учитель должен заранее подготовить и записать в различные места файловой системы компьютеров учащихся файлы и папки для последующего их поиска. Упростить эту задачу может

наличие сетевого диска в составе локальной сети класса: некоторая папка на компьютере учителя объявляется папкой «для общего доступа» и подключается на компьютерах учащихся как сетевой диск. Требуемая файловая структура в этом случае формируется учителем однократно на своём компьютере, а учащиеся работают с ней (не меняя расположения файлов и папок!) на своих компьютерах как с содержимым «отдельного диска».)

**Практическая работа на компьютере:** отработка умений поиска файлов и папок по заданным учителем свойствам (имени/содержимому/дате изменения).

 $\mathbf{r}$  **Рекомендуемые задания в рабочей тетради:** № 22, 23. В задании 22 учащийся должен определить, какие свойства файлов и папок отражены в таблице (аналогичной представлению содержимого папки в ОС Windows в режиме таблицы), и вписать в «шапке» таблицы (на серых полях) типовые названия этих свойств. Кроме того, на основании представленной информации учащийся должен определить, по какому параметру выполнена сортировка файлов в этой таблице.

Задание 23 имеет творческий характер и нацелено на формирование навыка создания личного информационного пространства на диске компьютера, что способствует аккуратности при хранении информации и помогает находить нужные файлы.

**M2 Рекомендуемый элемент игрового обучения:** игра «Слова».

 **Работа на компьютере:** практическая работа «Поиск файлов и папок».

## **Рекомендуемый дополнительный материал:**

**#** статья «Поиск файла на компьютере» (http://tomcomp. com.ua/page/poisk-fajla-na-kompjutere).

**В Рекомендуемое домашнее задание:** задания 22 и 23 из рабочей тетради.

**176**

•• Рекомендуемый электронный ресурс:

• статья «Поиск файла на компьютере» (http://tomcomp. com.ua/page/poisk-fajla-na-kompjutere).

### Занятие 13. Компьютерные сети

(!) Ключевые термины: компьютерная сеть, локальная сеть, глобальная компьютерная сеть, Интернет, браузер, поиск по ключевым словам, поиск по тематическим каталогам, поиск по известному адресу.

Цели урока: знакомство с понятиями «компьютерная сеть» и «Интернет»; отработка принципов поиска информации в Интернете.

Данное занятие весьма насыщенно и требует чёткой организации учебной работы. В более слабых классах можно отвести на этот материал не одно, а два занятия (первое - в основном теоретическое, второе - практическое) за счёт резервного времени в конце изучения темы (занятие 17), сдвинув занятия 13-16 на один час. В сильном классе можно провести изучение материала и за одно данное занятие, отнеся более плотную отработку умений поиска информации в Интернете на домашнее задание.

Первая (теоретическая) часть занятия посвящена знакомству учащихся с компьютерными сетями, в том числе локальными (на примере компьютерного класса - при наличии в нём локальной сети) и глобальными (с введением понятия «Интернет» как названия одной из глобальных сетей). Для локальной сети называются её основные задачи:

- обмен файлами;
- общение и совместная игра в сетевые игры;
- использование общих устройств (например, принтера);
- рассылка на компьютеры учащихся информации (файлов) с компьютера учителя; демонстрация выполняемых учителем действий на экранах компьютеров учащихся;
- отслеживание учителем действий учащихся на их компьютерах.

 $177$ 

Для сети Интернет называются следующие её основные задачи:

- **#** обмен информацией (пересылка файлов);
- **#** общение (пересылка писем или коротких строк текста, разговор голосом (как по телефону), в том числе с видеосвязью);
- **#** поиск информации на сайтах (можно ввести данный термин как общее название хранящихся в Интернете документов, имеющих специальные имена – адреса сайтов), поиск и скачивание файлов, чтение новостей и т. д.

В случае если данная тема разделена на два занятия, все указанные задачи использования сети Интернет желательно продемонстрировать учащимся (в том числе используя соответствующие сервисы и клиентское ПО на компьютере учителя с демонстрацией классу при помощи проектора).

Вторая часть занятия посвящена знакомству с принципами поиска информации в Интернете – по ключевому слову, по тематическому каталогу, а также по справочнику адресов сайтов. Если тема изучается на одном занятии, то изучение поиска в Интернете сводится к демонстрации основных приёмов поиска через проектор и к выполнению небольшого по объёму и по затрачиваемому времени практическому упражнению, а в качестве домашнего задания учащимся даётся задание самостоятельно (либо с помощью родителей) найти в Интернете ту или иную информацию (задания заранее подготавливает учитель). Если же тема разделена на два занятия, то каждый вид поиска отдельно демонстрируется через проектор классу, а затем отрабатывается каждым учащимся индивидуально (задания также подготавливает учитель, либо берутся соответствующие задания из описания общей практической работы на с. 61 учебника).

 $\mathbf{r}$  **Рекомендуемые задания в рабочей тетради:** № 24, 25. Задание 24 носит творческий характер и призвано стимулировать фантазию учащихся. Им предлагается придумать и нарисовать (по мере имеющихся возможностей) символическое изображение, отражающее в их понимании сущность компьютерной сети Интернет.

Задание 25 нацелено на отработку навыка формулирования ключевых слов (фраз), наиболее точно отражающих смысл искомой информации. Результаты выполнения данного задания рекомендуется проверить на компьютере путём поиска информации по сформулированным учащимися ключевым словам в поисковой системе Google или аналогичной.

# - **Рекомендуемый элемент игрового обучения:** игра «Слова».

**Работа на компьютере:** практическая работа по поиску информации в сети Интернет.

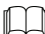

## **Рекомендуемый дополнительный материал:**

- **#** ЦОР « Знакомство с компьютерными сетями» (http:// school-collection.edu.ru/catalog/res/dc4e24e9-3ab8- 48ce-9417-441aeb09af0b/view);
- **#** ЦОР « Устройство компьютерных сетей» (http://schoolcollection.edu.ru/catalog/res/14e721e6-4bb2-4bbb-974c-90787cc4e34f/view);
- ЦОР «Что такое Интернет» (http://school-collection. edu.ru/catalog/res/7bea85e2-799c-4468-bd6fde223082a9f4/view).

 **Рекомендуемое домашнее задание:** задания 3 и 4 «Проверь себя» (с. 63 учебника); задания 24 и 25 из рабочей тетради; практическая работа по поиску информации в сети Интернет.

## **Рекомендуемые электронные ресурсы:**

- **#** ЦОР «Знакомство с компьютерными сетями» (http:// school-collection.edu.ru/catalog/res/dc4e24e9-3ab8- 48ce-9417-441aeb09af0b/view);
- **#** ЦОР «Устройство компьютерных сетей» (http://schoolcollection.edu.ru/catalog/res/14e721e6-4bb2-4bbb-974c-90787cc4e34f/view);
- **#** ЦОР «Что такое Интернет» (http://school-collection. edu.ru/catalog/res/7bea85e2-799c-4468-bd6fde223082a9f4/view).

#### Занятие 14. Общение и Интернет

(!) Ключевые термины: электронная почта, адрес электронной почты, чат.

Цели урока: знакомство с основными сервисами общения через компьютерную сеть, с принципами записи адреса электронной почты, отработка умения работать с электронной почтой.

Занятие также достаточно хорошо насыщено учебным материалом, поэтому в слабом классе можно ограничиться только изучением принципов работы с электронной почтой, оставив материал о чатах для самостоятельного изучения дома (с родителями).

В начале занятия учащиеся знакомятся с таким сервисом, как электронная почта. При этом важно продемонстрировать аналогию с обычной почтой и указать, что:

- электронная почта (или e-mail) это, по сути, пересылка через электронную сеть с одного компьютера на другой текстовых документов (в том числе с рисунками; к этим документам также могут прилагаться любые файлы, но такой вид электронных писем на данном занятии не рассматривается);
- для работы с электронной почтой может использоваться специальная почтовая программа либо можно работать с электронной почтой прямо на соответствующем сайте через браузер; принципы работы в обоих случаях практически аналогичны;
- чтобы получать и отправлять электронную почту, нужно завести себе электронный почтовый ящик с определённым адресом (собственным именем, причём уникальным - оно не должно совпадать с адресом электронной почты у кого-то другого); при отправке письма в нём указывается адрес получателя, а принимаемая почта вся скапливается в электронном почтовом ящике, и её можно прочитать, войдя в Интернет и в свой почтовый яшик.

Отдельно нужно разобрать правила написания адреса электронной почты, указав, что он состоит из двух чётко
выделяемых частей: имени адресата (которое обычно нужно придумать самому при создании электронного почтового ящика) и записанного после него через символ @ («собачка») имени почтовой службы.

Вторая часть занятия посвящена практическому освоению работы с электронной почтой. Приёмы написания, отправки, получения и чтения электронного письма сначала демонстрируются учителем классу с помощью проектора, а затем отрабатываются учащимися индивидуально. При этом для отработки отправки и получения писем можно использовать специальный почтовый ящик – «автоответчик» с адресом mail.replicator@yandex.ru. (Работа с ним описана в учебном пособии: Усенков Д. Ю., Богомолова О. Б. Коммуникационные технологии. Практикум. – М.: БИНОМ. Лаборатория знаний, 2013.) При изучении электронной почты необходимо обратить внимание учащихся на почтовые папки «Входящие», «Исходящие» и «Удалённые» и объяснить их назначение.

Работа с чатом рассматривается обзорно при наличии свободного времени путём демонстрации классу через проектор, индивидуально не отрабатывается, либо данный материал целиком относится на самостоятельное изучение дома с помощью родителей.

Вообще говоря, содержание бесед в большинстве существующих чатов, как правило, не соответствует возрастным требованиям к материалам для учащихся данного (да и более старшего) возраста, зачастую в таких беседах присутствует ненормативная лексика. Поэтому желательно заменить изучение чата демонстрацией работы в системе мгновенных сообщений (типа ICQ). Учебный материал в этом случае учитель готовит самостоятельно; при этом можно воспользоваться пособием: Усенков Д. Ю., Богомолова О. Б. Коммуникационные технологии. Практикум. – М.: БИНОМ. Лаборатория знаний, 2012.

 $\mathbf{r}$  **Рекомендуемые задания в рабочей тетради:** № 26–28. Задание 26 нацелено на отработку умения правильно писать почтовый индекс по типовому шаблону изображений цифр. Это умение входит в число обязательных составляющих информационной компетентности современного

человека, но, к сожалению, в настоящее время ему уделяется недостаточное внимание.

Задание 27 содержит элементы творчества и нацелено на умение правильно записывать адрес электронной почты. Перед выполнением этого задания нужно объяснить учащимся, что имя адресата желательно придумывать достаточно простое и лёгкое для запоминания и что оно должно быть как-то связано с владельцем электронной почты (например, с его именем и фамилией), а также указать, как получить требуемую запись второй части адреса электронной почты, зная название почтового сервера.

Задание 28 является дополнительным и нацелено на развитие творческой фантазии ученика. Ему предлагается самостоятельно найти дополнительную информацию о названиях символа @ и нарисовать соответствующую картинку (например, знак @ в виде собачки). Данное задание может быть предложено в качестве домашней работы.

- **Рекомендуемый элемент игрового обучения:** игра «Слова».

**Работа на компьютере:** отработка приёмов работы с электронной почтой.

#### **ДА Рекомендуемый дополнительный материал:**

- **#** Откуда пришла «собачка»? (Златопольский Д. М. Занимательная информатика. – М.: БИНОМ. Лаборатория знаний, 2011);
- **#** презентация «Электронная почта» (фрагментарно) (http://fevt.ru/load/0-0-0-408-20);
- **#** презентация «Электронная почта» (фрагментарно) (http://prezentacii.com/engine/download.php?id=480).

 **Рекомендуемое домашнее задание:** задания 26–28 из рабочей тетради; самостоятельное изучение материала «Чат».

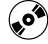

### **Рекомендуемые электронные ресурсы:**

**#** презентация «Электронная почта» (фрагментарно) (http://fevt.ru/load/0-0-0-408-20);

• презентация «Электронная почта» (фрагментарно) (http://prezentacii.com/engine/download.php?id=480).

Занятие 15. Компьютерные вирусы. Антивирусные программы

(!) Ключевые термины: компьютерный вирус, антивирусная программа, антивирус.

Цель урока: знакомство с возможными угрозами при работе с компьютером - компьютерными вирусами и со средствами противодействия им.

Данное занятие предполагает изучение сравнительно небольшого количества материала. Оставшееся после объяснений теоретического материала и выполнения практических заданий свободное время может быть использовано для дополнительной отработки приёмов работы с электронной почты.

При рассмотрении компьютерных вирусов важно не только дать соответствующее определение понятия и рассказать о возможных вредоносных действиях вируса, но и объяснить учащимся, как вирус может попасть на их компьютер и какие нужно выполнять правила предосторожности, чтобы избежать заражения компьютера.

Объяснения, касающиеся антивирусных программ, желательно сопроводить демонстрацией обнаружения вируса (в антивирусной программе, имеющейся на компьютере учителя, при помощи проектора; в качестве вируса используется специальная проверочная тестовая сигнатура EICAR-Test-File, описание которой можно найти в пособии Богомолова О. Б., Усенков Д. Ю. Защита компьютера от вредоносных воздействий. Практикум. - М.: БИНОМ. Лаборатория знаний, 2012).

Практическая работа на компьютере может быть организована как поиск в Интернете информации об антивирусных программах и как самостоятельное обнаружение с помощью антивирусной программы «вируса» (тестовой сигнатуры) в файле, разосланном на компьютеры учащихся (см. с. 70 учебника).

# **| Рекомендуемые задания в рабочей тетради: № 29-31.**

Задания 29 и 30 носят общеразвивающий, творческий характер.

Задание 31 нацелено на выработку понимания того, какие носители информации являются потенциальными источниками компьютерных вирусов.

# - **Рекомендуемый элемент игрового обучения:** игра «Что? Где? Когда?».

**Работа на компьютере:** поиск информации об антивирусных программах в сети Интернет; практическая работа по самостоятельному обнаружению вируса.

#### **ДА Рекомендуемый дополнительный материал:**

- **#** электронная книга «Что такое компьютерные вирусы и как они работают» (http://www.frolov-lib.ru/books/step/ v05/ch1.htm);
- **#** Компьютерные вирусы (проект Letopisi.Ru) (http:// letopisi.ru/index.php/ Компьютерные\_вирусы);
- **#** сайт о компьютерных вирусах «ANTIVIBEST» (http:// antivibest.ru/category/komputer-virus);
- **#** презентация «Компьютерные вирусы. Антивирусные программы» (фрагментарно) (http://www.myshared.ru/ slide/94232).

 **Рекомендуемое домашнее задание:** задания 29–31 из рабочей тетради.

# **Рекомендуемые электронные ресурсы:**

- **#** электронная книга «Что такое компьютерные вирусы и как они работают» (http://www.frolov-lib.ru/books/step/ v05/ch1.htm);
- **#** Компьютерные вирусы (проект Letopisi.Ru) (http:// letopisi.ru/index.php/ Компьютерные\_вирусы);
- **#** сайт о компьютерных вирусах «ANTIVIBEST» (http:// antivibest.ru/category/komputer-virus);
- **#** презентация «Компьютерные вирусы. Антивирусные программы» (фрагментарно) (http://www.myshared.ru/ slide/94232).

Занятие 16. Информационная безопасность личности

**! Ключевые термины:** информационная безопасность, опасности при работе с компьютером, правила информационной безопасности.

**Цель урока:** знакомство с возможными угрозами при работе с компьютером – опасностями для личности учащихся и с правилами информационной безопасности.

Данное занятие продолжает тему защиты от различных угроз при работе на компьютере и с сетью Интернет. Учащиеся знакомятся с возможными угрозами личной безопасности и с правилами поведения, позволяющими избежать этих угроз.

Вторая часть занятия посвящена выполнению практических заданий из учебника (с. 74–75) и практической работе на компьютере (с. 75 учебника).

- **Рекомендуемый элемент игрового обучения:** игра «Кроссворд».

**Работа на компьютере:** работа с веб-сайтами.

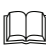

#### **Рекомендуемый дополнительный материал:**

- **#** ЦОР « Информационные преступления и информационная безопасность» (http://school-collection.edu.ru/ catalog/res/87d97129-025d-455d-85c8-d7b6becf58ae/ view);
- **#** презентация «Информационная безопасность» (фрагментарно) (http://festival.1september.ru/articles/610948/ pril1.ppt).

**В Рекомендуемое домашнее задание:** повторение правил информационной безопасности.

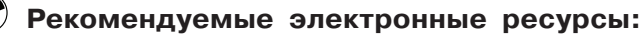

**#** ЦОР «Информационные преступления и информационная безопасность» (http://school-collection.edu.ru/ catalog/res/87d97129-025d-455d-85c8-d7b6becf58ae/ view);

• презентация «Информационная безопасность» (фрагментарно) (http://festival.1september.ru/articles/610948/ pril1.ppt).

Занятие 17. Резервное время

Используется для разделения занятия 13 на два отдельных урока либо для отработки приёмов работы с электронной почтой.

При наличии свободного времени и соответствующих технических возможностей можно продемонстрировать учащимся ещё один сервис общения в сети Интернет программу Skype (см. пособие: Усенков Д. Ю., Богомолова О. Б. Коммуникационные технологии. Практикум. - М.: БИНОМ. Лаборатория знаний, 2013).

Тема 4. Технология работы с текстовой информацией Занятие 18. Работа с текстовой информацией на компьютере

(!) Ключевые термины: текстовая информация, текстовый редактор.

Цель урока: повторение материала по теме «Работа с текстовой информацией на компьютере».

Данное занятие в основном нацелено на повторение ранее изученного материала. При этом учащиеся более подробно знакомятся с носителями текстовой информации и с устройствами для её обработки, существовавшими ранее. Далее повторяются ранее изученные приёмы ввода текста с клавиатуры и приёмы редактирования текста в текстовом редакторе.

Рекомендуемые задания в рабочей тетради: № 32-35. В задании 32 учащийся должен сопоставить различные виды носителей (как древние, так и современные) с инструментами, предназначенными для письма на этих носи-

телях.

Задание 33 нацелено на повторение материала о назначении различных устройств компьютера.

Задание 34 нацелено на повторение известных учащимся названий текстовых редакторов. (Достаточно, чтобы учащийся указал часть представленных текстовых редакторов; если указаны не все текстовые редакторы среди представленных названий, то можно вернуться к выполнению этого задания на следующем занятии.)

Задание 35 носит творческий характер. Учащемуся предлагается изобразить на имеющейся палетке из 10х10 клеточек («пиксели в увеличенном виде») придуманную им пиктограмму, которая отражала бы сущность текстового редактора как программы для обработки текста. Рисование пиктограммы осуществляется путём закрашивания квадратиков, то есть «по точкам».

- **Рекомендуемый элемент игрового обучения:** игра «Слова».

**Работа на компьютере:** клавиатурный тренажёр.

- **Рекомендуемый дополнительный материал:** 
	- **#** ЦОР « Среда текстового редактора» (http://schoolcollection.edu.ru/catalog/res/50cb35b4-966d-41e4-a7a5- 8f953e003980/view);
	- **#** ЦОР « Анимация «Приёмы работы с текстом» (http:// school-collection.edu.ru/catalog/res/57ceff30-a44d-44c9-ad03-8b1c89b60b59/view).

**• Рекомендуемое домашнее задание:** задание 35 из рабочей тетради.

## **Рекомендуемые электронные ресурсы:**

- **#** ЦОР «Среда текстового редактора» (http://schoolcollection.edu.ru/catalog/res/50cb35b4-966d-41e4-a7a5- 8f953e003980/view);
- **#** ЦОР «Анимация «Приёмы работы с текстом» (http:// school-collection.edu.ru/catalog/res/57ceff30-a44d-44c9-ad03-8b1c89b60b59/view).

Занятие 19. Текстовый редактор. Ввод данных. Работа с документом

(!) Ключевые термины: текстовый редактор, рабочее поле текстового редактора, абзац.

Цель урока: повторение и закрепление приёмов ввода и редактирования текста.

Цель данного занятия - повторение и систематизация знаний и умений учащихся по работе с текстовым редактором. При этом, в отличие от изучения текстового редактора во 2 классе, используются более сложные текстовые редакторы Microsoft Word либо OpenOffice.org Writer. (Материал учебника ориентирован на использование Microsoft Word версии 2000/ХР/2003. При использовании на компьютерах учащихся версии Word 2007/2010 учителю необходимо заранее подготовить соответствующий иллюстративный и раздаточный материал для этого и последующих занятий.)

Учащиеся знакомятся с правилами создания и сохранения текстового документа в редакторах Word или Writer, повторяют правила ввода текста с клавиатуры. Далее учащиеся знакомятся с важным для изучаемых текстовых редакторов понятием абзаца как фрагмента текста, начинающегося с красной строки. Важно напомнить учащимся, что текст в пределах абзаца нужно набирать «потоком», переход на новую строку по завершении предыдущей производится автоматически, а нажатие клавиши Enter требуется только для начала нового абзаца. Можно переключить текстовый редактор в режим отображения непечатаемых символов и продемонстрировать им специальный символ конца абзаца (1). Для сильного класса можно дополнительно дать объяснения (и продемонстрировать наглядно), что данный символ как раз и определяет переход к новому абзацу, что он вставляется в текст при нажатии клавиши Enter, что таким способом можно разбить текст на два абзаца, нажав клавишу Enter в нужном месте в середине строки, либо «склеить» два абзаца в один, если удалить этот символ конца абзаца при помощи клавиш Backspace или Delete (точно так же, как и любой текстовый символ).

Практическая работа на компьютере заключается в создании нового текстового файла в текстовом редакторе.

**| Рекомендуемые задания в рабочей тетради: № 36, 38.** Задание 36 нацелено на повторение правильного расположения рук на клавиатуре для десятипальцевого набора текста.

# - **Рекомендуемый элемент игрового обучения:** игра «Слова».

**Работа на компьютере:** создание нового текстового документа в текстовом редакторе Microsoft Word или Open Office.org Writer.

#### **Рекомендуемый дополнительный материал:**

- **#** ЦОР «Среда текстового редактора» (http://schoolcollection.edu.ru/catalog/res/50cb35b4-966d-41e4-a7a5- 8f953e003980/view);
- **#** ЦОР «Анимация «Приёмы работы с текстом» (http:// school-collection.edu.ru/catalog/res/57ceff30-a44d-44c9-ad03-8b1c89b60b59/view).

**В Рекомендуемое домашнее задание:** задание 38 из рабочей тетради (см. Приложение 1 в рабочей тетради).

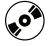

#### **Рекомендуемые электронные ресурсы:**

- **#** ЦОР «Среда текстового редактора» (http://schoolcollection.edu.ru/catalog/res/50cb35b4-966d-41e4-a7a5- 8f953e003980/view);
- **#** ЦОР «Анимация «Приёмы работы с текстом» (http:// school-collection.edu.ru/catalog/res/57ceff30-a44d-44c9-ad03-8b1c89b60b59/view).

Занятие 20. Редактирование

**! Ключевой термин:** редактирование текста.

**Цели урока:** повторение и закрепление приёмов редактирования текста.

Данное занятие продолжает предыдущее. Рассматриваются частично уже знакомые учащимся приёмы редактирования текста. В начале занятия учитель демонстрирует основные приёмы редактирования текста, а основная часть занятия отводится на практическую работу на компьютере. (Количество заданий для практической работы рекомендуется расширить.)

# **<sup>•••</sup> Рекомендуемое задание в рабочей тетради: № 37.**

Задание 37 предназначено для закрепления полученных знаний о клавишах, служащих для ввода и редактирования текста. Поскольку учащиеся узнают об этих клавишах в разное время, можно предложить им многократно возвращаться к выполнению данного задания и дополнять его, либо это задание может быть предложено в конце занятия 19.

- **Рекомендуемый элемент игрового обучения:** игра «Слова».

 **Работа на компьютере:** редактирование текста в текстовом редакторе Microsoft Word или OpenOffice.org Writer.

#### **Рекомендуемый дополнительный материал:**

- **#** ЦОР «Среда текстового редактора» (http://schoolcollection.edu.ru/catalog/res/50cb35b4-966d-41e4-a7a5- 8f953e003980/view);
- **#** ЦОР «Анимация «Приёмы работы с текстом» (http:// school-collection.edu.ru/catalog/res/57ceff30-a44d-44c9-ad03-8b1c89b60b59/view).

**В Рекомендуемое домашнее задание:** задание 37 из рабочей тетради.

# **Рекомендуемые электронные ресурсы:**

- **#** ЦОР «Среда текстового редактора» (http://schoolcollection.edu.ru/catalog/res/50cb35b4-966d-41e4-a7a5- 8f953e003980/view);
- **#** ЦОР «Анимация «Приёмы работы с текстом» (http:// school-collection.edu.ru/catalog/res/57ceff30-a44d-44c9-ad03-8b1c89b60b59/view).

**! Ключевые термины:** редактирование текста, выделение слова, выделение строки, выделение фрагмента текста, копирование текста, перемещение текста, удаление текста.

**Цель урока:** знакомство с приёмами блочного редактирования текста.

Данное занятие также продолжает предыдущие, при этом учащиеся знакомятся с новыми для них операциями редактирования: выделением, копированием, перемещением, удалением фрагментов текста.

Указанные операции после кратких объяснений демонстрируются учителем при помощи проектора (в том числе с использованием пунктов контекстного меню, кнопок панели инструментов и клавиатурных комбинаций, то есть последовательность изложения материала следует несколько изменить по сравнению с последовательностью, приведённой в учебнике), а затем отрабатываются учащимися при выполнении практической работы на компьютере (с. 23–24 учебника).

 $\mathbf{r}$  **Рекомендуемое задание в рабочей тетради:** № 39. Задание 39 нацелено на закрепление знания кнопок панели инструментов, предназначенных для выполнения основных операций блочного редактирования.

**M2 Рекомендуемый элемент игрового обучения:** игра «Предложение – история».

**Работа на компьютере:** редактирование текста в текстовом редакторе Microsoft Word или OpenOffice.org Writer.

**ДА Рекомендуемый дополнительный материал:** 

- **#** дополнительный материал (с. 44–45);
- **#** ЦОР «Среда текстового редактора» (http://schoolcollection.edu.ru/catalog/res/50cb35b4-966d-41e4-a7a5- 8f953e003980/view);
- **#** ЦОР «Анимация «Приёмы работы с текстом» (http:// school-collection.edu.ru/catalog/res/57ceff30-a44d-44c9-ad03-8b1c89b60b59/view).

**В Рекомендуемое домашнее задание:** задание 39 из рабочей тетради.

### **Рекомендуемые электронные ресурсы:**

- **#** ЦОР «Среда текстового редактора» (http://schoolcollection.edu.ru/catalog/res/50cb35b4-966d-41e4-a7a5- 8f953e003980/view);
- **#** ЦОР «Анимация «Приёмы работы с текстом» (http:// school-collection.edu.ru/catalog/res/57ceff30-a44d-44c9-ad03-8b1c89b60b59/view).

#### Занятие 21. Форматирование

**! Ключевые термины:** форматирование текста, шрифт, начертание, размер символов, цвет символов.

**Цель урока:** знакомство с приёмами форматирования текста.

На этом занятии учащиеся знакомятся с такой операцией обработки текста, как форматирование (оформление внешнего вида) текста.

При обсуждении необходимости форматирования текстов желательно продемонстрировать учащимся при помощи проектора ряд примеров различных текстовых документов, сначала без форматирования, а затем с форматированием (скриншоты окна текстового редактора в режиме предварительного просмотра, сделанные для различных отформатированных текстов, а затем со снятым форматированием путём выделения всего текста и назначения всему тексту одинаковых параметров шрифта, начертания, размера и цвета).

При объяснении материала о панели инструментов «Форматирование» необходимо на демонстрационном материале (при помощи проектора) выделить на изображении панели «Форматирование» рассматриваемые кнопки и снабдить их соответствующими выносками. Желательно также подготовить для учащихся соответствующий раздаточный материал в виде распечатки на принтере, например:

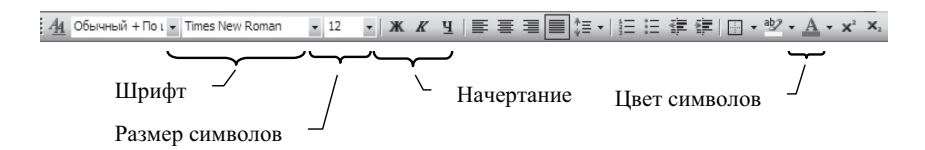

Далее при обсуждении возможных параметров форматирования текста необходимо подкреплять объяснения демонстрацией примеров различных шрифтов (гарнитур), пояснив, что существуют не только «печатные», но и «рукописные» шрифты, а также специальные знаки возможных начертаний (объяснив, что основные виды начертаний можно комбинировать и продемонстрировав это с помощью проектора), а также различного размера символов (продемонстрировав набор строк разного размера).

Практическая работа заключается в выполнении форматирования заданного текста (с. 27-28 учебника).

| Рекомендуемые задания в рабочей тетради: № 40, 41. В задании 40 вводятся на примерах не рассмотренные в учебнике понятия «шрифт с засечками», «рубленый шрифт», «рукописный шрифт», которые понадобятся учащимся в дальнейшей работе с текстовым редактором. Выполняя это задание, учащийся должен классифицировать представленные образцы различных шрифтов на указанные разновидности.

∜<sup>№</sup> Рекомендуемый элемент игрового обучения: игра «Кодирование информации (символьный способ)» (см. задание 41 и Приложение 2 в рабочей тетради).

Работа на компьютере: форматирование текста в текстовом редакторе Microsoft Word или OpenOffice.org Writer.

#### <u>|</u>| Рекомендуемый дополнительный материал:

- ЦОР «Среда текстового редактора» (http://schoolcollection.edu.ru/catalog/res/50cb35b4-966d-41e4-a7a5-8f953e003980/view);
- ЦОР «Анимация «Приёмы работы с текстом» (http:// school-collection.edu.ru/catalog/res/57ceff30-a44d-44c9-ad03-8b1c89b60b59/view).

 **Рекомендуемое домашнее задание:** задания 3 и 4 «Проверь себя» (с. 28 учебника); задание 40 из рабочей тетради.

# $\bigcirc$  Рекомендуемые электронные ресурсы:

- **#** ЦОР «Среда текстового редактора» (http://schoolcollection.edu.ru/catalog/res/50cb35b4-966d-41e4-a7a5- 8f953e003980/view);
- **#** ЦОР «Анимация «Приёмы работы с текстом» (http:// school-collection.edu.ru/catalog/res/57ceff30-a44d-44c9-ad03-8b1c89b60b59/view).

Занятие 22. Форматирование абзаца

**! Ключевые термины:** абзац, форматирование абзаца, выравнивание.

**Цель урока:** знакомство с приёмами форматирования абзацев (выравниванием абзацев).

На данном занятии учащиеся, продолжая изучение темы «Форматирование текста», знакомятся с таким приёмом форматирования абзацев, как выравнивание.

При объяснении материала учащимся необходимо продемонстрировать примеры текстов с различными способами выравнивания абзацев – по левому краю, по центру, по правому краю и по ширине.

Далее учащиеся знакомятся с кнопками панели «Форматирование», позволяющими назначать для абзацев различные виды выравнивания. Большая часть занятия посвящена практической отработке форматирования абзацев на компьютере (с. 30–31 учебника).

**| Рекомендуемые задания в рабочей тетради: № 42, 43.** Задание 42 предназначено для поддержки материала учебника (см. задание на с. 30 части 2 учебника для 4 класса).

Задание 43 нацелено на стимулирование логического мышления (анализа и синтеза). Оно также может быть

выполнено как исследовательская работа – путём экспериментирования с текстовым редактором, в котором имеется такая кнопка.

- **Рекомендуемый элемент игрового обучения:** игра «Нахождение отличий».

**Работа на компьютере:** форматирование абзацев в текстовом редакторе Microsoft Word или OpenOffice.org Writer.

**Рекомендуемый дополнительный материал:**

- **#** сайт «Ребзики» (http://www.rebzi.ru);
- **#** ЦОР «Среда текстового редактора» (http://schoolcollection.edu.ru/catalog/res/50cb35b4-966d-41e4-a7a5- 8f953e003980/view);
- **#** ЦОР «Анимация «Приёмы работы с текстом» (http:// school-collection.edu.ru/catalog/res/57ceff30-a44d-44c9-ad03-8b1c89b60b59/view).

**• Рекомендуемое домашнее задание:** задания 3 и 4 «Проверь себя» (с. 32 учебника).

### **Рекомендуемые электронные ресурсы:**

- **#** сайт «Ребзики» (http://www.rebzi.ru);
- **#** ЦОР «Среда текстового редактора» (http://schoolcollection.edu.ru/catalog/res/50cb35b4-966d-41e4-a7a5- 8f953e003980/view);
- **#** ЦОР «Анимация «Приёмы работы с текстом» (http:// school-collection.edu.ru/catalog/res/57ceff30-a44d-44c9-ad03-8b1c89b60b59/view).

 Занятие 23. Добавление изображений в текстовый документ

**! Ключевые термины:** иллюстрация, коллекция картинок, сканер, фотокамера.

**Цель урока:** знакомство с приёмами создания векторных изображений при помощи встроенных в текстовый редактор возможностей рисования фигур.

Во время объяснения материала о панели инструментов «Рисование» необходимо:

- **#** продемонстрировать учащимся кнопку, позволяющую отображать/скрывать панель инструментов «Рисование»;
- **#** продемонстрировать панель «Рисование» с указанием (в виде выносок) назначения каждой из её кнопок, а также подготовить соответствующий раздаточный материал на бумаге.

Далее необходимо продемонстрировать основные приёмы рисования и форматирования фигур (включая изменение размеров, поворот, изменение цвета контура и фона, а также создание трёхмерных фигур).

Далее указанные приёмы отрабатываются учащимися в процессе выполнения практической работы на компьютере (не менее половины времени занятия), см. с. 35 учебника. Перед выполнением этой практической работы рекомендуется выполнить задание 44 из рабочей тетради (см. ниже).

**<sup>•••</sup> Рекомендуемое задание в рабочей тетради: № 44.** Задание 44 носит творческий характер и служит для подготовки к выполнению задания из учебника (см. с. 35 части 2 учебника для 4 класса).

- **Рекомендуемый элемент игрового обучения:** игра «Логические игры».

**Работа на компьютере:** создание рисунков в текстовом редакторе Microsoft Word или OpenOffice.org Writer.

#### **Рекомендуемый дополнительный материал:**

- **#** презентация «Рисование в Word и PowerPoint» (фрагментарно) (http://www.myshared.ru/slide/2200);
- **#** презентация «Word. Панель инструментов «Рисование» (http://powerpoint4you.ru/prezentaciya-word-panelinstrumentov-risovanie).

**• Рекомендуемое домашнее задание:** задания 3-5 «Проверь себя» (с. 36–37 учебника).

#### **Рекомендуемые электронные ресурсы:**

- **#** презентация «Рисование в Word и PowerPoint» (фрагментарно) (http://www.myshared.ru/slide/2200);
- **#** презентация «Word. Панель инструментов «Рисование» (http://powerpoint4you.ru/prezentaciya-word-panelinstrumentov-risovanie).

#### Занятие 24. Проект

В качестве проекта учащимся может быть предложено задание, аналогичное заданию 3 «Проверь себя» к предыдущему занятию (с. 36 учебника): предлагается набрать небольшой текст и проиллюстрировать (или «закодировать») его, заменив отдельные слова картинками из предложенного учителем набора графических файлов.

Другое возможное проектное задание – рисование в текстовом редакторе при помощи фигур простых картинок:

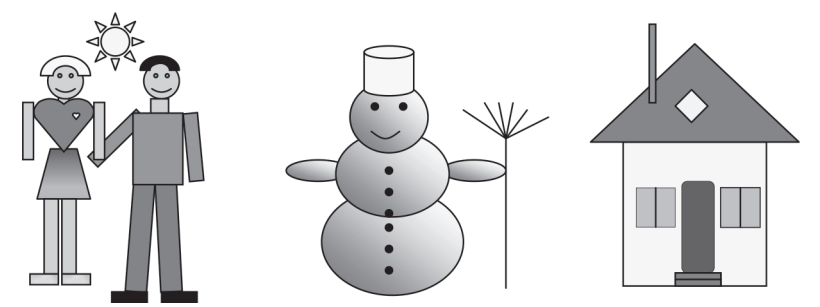

(см. сайт «Рисуем в Microsoft Word», раздел «Творческая мастерская» http://svgimnazia1.grodno.by/sinica/Grafika\_MS\_ Word/files/index11.htm).

Занятие 25. Технология работы с числовой информацией

**! Ключевые термины:** калькулятор, программа «Калькулятор», память калькулятора.

**Цели урока:** повторение материала по выполнению расчётов в программе «Калькулятор»; знакомство с приёмами вычислений с использованием памяти программы «Калькулятор».

На данном занятии учащиеся повторяют ранее изученные приёмы выполнения арифметических вычислений при помощи программы «Калькулятор» и знакомятся с новыми его возможностями - использованием памяти калькулятора.

При объяснении этого материала нужно продемонстрировать учащимся логику использования памяти калькулятора как отдельной ячейки, в которую можно временно помещать (запоминать) какое-то число и позже извлекать его для вычислений либо в которой можно накапливать результат, прибавляя к содержимому этой ячейки новые числа или вычитая их.

Практическая работа заключается в вычислении с использованием кнопок использования памяти программы «Калькулятор», а также в выполнении заданий из рабочей тетради (при недостатке времени они могут быть отнесены на домашнее задание).

Рекомендуемые задания в рабочей тетради: № 45, 46. В задании 45 требуется заполнить предложенную схему выполнения вычислений, записывая в ней промежуточные результаты (заносимые в память либо прибавляемые к содержимому памяти) и записывая в прямоугольник серого цвета соответствующие надписи на кнопках работы с памятью.

В задании 46 учащийся должен записать последовательность нажатия кнопок программы «Калькулятор» при вычислении выражения (вписать в рамках соответствующие цифры, знаки арифметических операций и надписи на кнопках работы с памятью). Подсказкой являются количество предложенных рамок и серый цвет рамок, соответствующих кнопкам работы с памятью.

**Рекомендуемый элемент игрового обучения:** игра «Числовые последовательности».

Работа на компьютере: выполнение вычислений с использованием памяти в программе «Калькулятор».

**• Рекомендуемое домашнее задание:** задания 3 и 4 «Проверь себя» (с. 43 учебника); задания 45 и 46 из рабочей тетради (если они не были выполнены на уроке).

Тема 5. Технология работы с графической информацией Занятие 27. Графические редакторы

(!) Ключевые термины: графический редактор, рисование объекта, заливка объекта.

Цели урока: повторение материала по теме «Графический редактор»; расширение умений пользоваться инструментами рисования.

В начале занятия учащиеся повторяют ранее изученные ими сведения о графических редакторах, а также более подробно знакомятся с возможностями графических редакторов. (Объяснение материала желательно подкрепить демонстрацией различных образцов компьютерной графики, в том числе трёхмерной.)

Далее учащиеся знакомятся с инструментами и приёмами рисования линий различного цвета и толщины и геометрических фигур (представленных в графическом редакторе как готовые объекты), а также знакомятся с инструментом заливки внутренних областей фигур.

Объяснение материала необходимо подкреплять демонстрацией основных приёмов рисования при помощи проектора с последующим закреплением полученных знаний в ходе индивидуальной работы на компьютере. При изучении инструмента «Заливка» необходимо акцентировать внимание учащихся на том, что с его помощью можно закрашивать только замкнутые области, продемонстрировать «разлив краски», если закрашиваемая область окажется незамкнутой, и показать, как отменить последнее выполненное действие при помощи кнопки отмены.

Рекомендуемые задания в рабочей тетради: № 47-49.

Задание 47 нацелено на повторение известных учащимся названий графических редакторов.

Задание 48 носит творческий характер. Учащемуся предлагается изобразить на имеющейся палетке из 10×10 клеточек («пиксели в увеличенном виде») придуманную им пиктограмму, которая отражала бы сущность графического редактора как программы для обработки изображений.

Рисование пиктограммы осуществляется путём закрашивания квадратиков, то есть «по точкам».

Задание 49 развивает логическое мышление (анализ, синтез, поиск аналогий) и опирается на то, что пиктограммы кнопок – инструментов рисования в различных графических редакторах, как правило, являются типовыми либо сделаны интуитивно понятными. Выполняя это задание, учащийся должен сопоставлять изображения кнопок панели инструментов нового для него графического редактора с уже известными ему изображениями кнопок редактора Paint и на основе этого сопоставления, а также собственных догадок попытаться определить назначение отмеченных выносками кнопок.

- **Рекомендуемый элемент игрового обучения:** игра «Графический способ кодирования информации».

**Работа на компьютере:** создание рисунка из разноцветных геометрических фигур (в том числе с закрашиванием внутренних областей).

#### **Рекомендуемый дополнительный материал:**

- **#** ЦОР « Возможности графического редактора» (http:// school-collection.edu.ru/catalog/res/e5c7d0af-39a3- 48a9-8da9-382d6a3b9835/view);
- **#** ЦОР « Среда графического редактора Paint» (http:// school-collection.edu.ru/catalog/res/576324d6-559b-40f0-b87d-00ad214a2ea5/view);
- **#** ЦОР « Режимы работы графического редактора» (http:// school-collection.edu.ru/catalog/res/53775efc-9b70- 4856-9178-0532c9a545c9/view);
- **#** ЦОР «Режимы работы графического редактора» (http:// school-collection.edu.ru/catalog/res/53775efc-9b70- 4856-9178-0532c9a545c9/view).

 **Рекомендуемое домашнее задание:** задание 3 «Проверь себя» (с. 50 учебника); задания 48 и 49 из рабочей тетради.

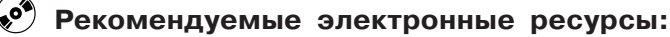

- **#** ЦОР «Возможности графического редактора» (http:// school-collection.edu.ru/catalog/res/e5c7d0af-39a3- 48a9-8da9-382d6a3b9835/view);
- **#** ЦОР «Среда графического редактора Paint» (http:// school-collection.edu.ru/catalog/res/576324d6-559b-40f0-b87d-00ad214a2ea5/view);
- **#** ЦОР «Режимы работы графического редактора» (http:// school-collection.edu.ru/catalog/res/53775efc-9b70- 4856-9178-0532c9a545c9/view);
- **#** ЦОР «Режимы работы графического редактора» (http:// school-collection.edu.ru/catalog/res/53775efc-9b70- 4856-9178-0532c9a545c9/view).

#### Занятие 28. Создание изображений

**! Ключевые термины:** графический редактор, выделение фрагмента, копирование, перемещение, удаление фрагмента, рисование квадратов и окружностей.

**Цель урока:** расширение умений пользоваться инструментами рисования.

Данное занятие продолжает предыдущее. Учащиеся знакомятся с двумя возможными способами рисования растровых рисунков: при помощи карандаша (в том числе по отдельным точкам) или при помощи инструментов рисования линий и готовых фигур. Оба способа демонстрируются учителем при помощи проектора; при этом в первом случае необходимо продемонстрировать возможность использования инструмента увеличения масштаба, позволяющего представить рисунок как набор квадратиков («укрупнённых точек») для более точного рисования или редактирования рисунка с помощью инструментов «Карандаш» и «Ластик».

Далее учащиеся знакомятся с возможностями блочного редактирования рисунков. Прежде всего нужно продемонстрировать учащимся приёмы выделения фрагментов изображения при помощи мыши (как минимум прямоугольного фрагмента, а при наличии в используемом графическом редакторе соответствующих инструментов также овальных областей и областей произвольной формы). Далее демонстрируются приёмы копирования и перемещения выделенных фрагментов, при этом проводится аналогия с копированием и перемещением фрагментов текста в текстовом редакторе и используются ранее полученные знания об используемых для вырезания, копирования и вставки фрагментов командах контекстного меню и клавиатурных комбинациях. Особое внимание обращается на вставку фрагментов поверх имеющегося изображения, и в частности на работу с прозрачным фоном.

Практическая работа на компьютере заключается в отработке приёмов рисования фигур, копирования и перемещения (см. с. 54-55 учебника).

Рекомендуемые задания в рабочей тетради: № 50, 51. Задание 50 также нацелено на развитие умений анализа и синтеза применительно к созданию рисунков из графических фрагментов. Требуется, проанализировав рисунок, определить, какие геометрические фигуры использованы при его создании (без учёта цвета), квадраты, прямоугольники, треугольники и пр., и изобразить эти фигуры в отдельности справа от рисунка.

Задание 51 носит творческий характер. Учащемуся предлагается нарисовать картинку, состоящую только из разноцветных отрезков прямых линий, для последующего рисования этой картинки в графическом редакторе.

**Рекомендуемый элемент игрового обучения:** обучающая командная игра-соревнование (см. с. 56 учебника).

**. Работа на компьютере:** создание рисунка шахматной доски с использованием операций копирования фрагментов.

#### <u>|</u> Рекомендуемый дополнительный материал:

• ЦОР «Работа с фрагментами изображения в Paint» (http://school-collection.edu.ru/catalog/res/1e7b66a4-3627-4625-aa50-5494dd317d1b/view).

 **Рекомендуемое домашнее задание:** задание 5 «Проверь себя» (с. 56 учебника); задания 50 и 51 из рабочей тетради.

# **Рекомендуемый электронный ресурс:**

**#** ЦОР «Работа с фрагментами изображения в Paint» (http://school-collection.edu.ru/catalog/res/1e7b66a4- 3627-4625-aa50-5494dd317d1b/view).

#### Занятие 29. Добавление текста к рисунку

**! Ключевые термины:** графический редактор, логотип, добавление текста к изображению, операции масштабирования фрагмента изображения.

**Цель урока:** расширение умений пользоваться инструментами рисования.

Данное занятие также продолжает предыдущее. В начале занятия учащиеся знакомятся с понятием «логотип» как название эмблемы какой-либо организации, общества или товара, содержащей текст и символическое изображение.

Далее рассматривается инструмент добавления текста к изображению в графическом редакторе. Соответствующие действия демонстрируются учащимся при помощи проектора, при этом внимание учащихся акцентируется на том, что текст после его добавления в рисунок становится частью рисунка и редактировать этот текст можно только по точкам (как и остальные части рисунка), а не по буквам, как в текстовом редакторе.

Вторая часть занятия посвящена расширению знаний о приёмах блочного редактирования: рассматриваются возможности и требуемые операции мышью для масштабирования (изменения размера) выделенного фрагмента рисунка.

Полученные знания отрабатываются в ходе практической работы на компьютере по созданию логотипа своего класса (предварительно рекомендуется выполнить задание 52 в рабочей тетради).

**<sup>111</sup>] Рекомендуемое задание в рабочей тетради: № 52.** Задание 52 является творческим и представляет собой подготовительный этап для работы по созданию логотипа класса в графическом редакторе (см. задание на с. 59 части 2 учебника для 4 класса). Перед выполнением этого задания необходимо акцентировать внимание учащихся на том, что при его выполнении нужно применить инструменты и возможности используемого графического редактора, чтобы рисунок можно было создать в нём.

- **Рекомендуемый элемент игрового обучения:** игра «Танграм» (можно дать учащимся задание нарисовать фигуры, складываемые из элементов танграма, в графическом редакторе).

 **Работа на компьютере:** создание логотипа своего класса в графическом редакторе.

#### **ДД Рекомендуемый дополнительный материал:**

**#** ЦОР « Работа с текстом в Paint» (http://school-collection. edu.ru/catalog/res/36bc7043-d31c-4aa8-9869- 02cf787b2c64/view).

**В Рекомендуемое домашнее задание:** задание 5 «Проверь себя» (с. 56 учебника); задания 50 и 51 из рабочей тетради.

### $\mathbf{P}^{\mathbf{S}}$  Рекомендуемые электронные ресурсы:

**#** ЦОР «Работа с текстом в Paint» (http://school-collection. edu.ru/catalog/res/36bc7043-d31c-4aa8-9869- 02cf787b2c64/view).

#### Занятие 30. Отражение изображений

**! Ключевые термины:** графический редактор, симметрия, зеркальная симметрия, центральная симметрия, переносная симметрия, зеркальное отражение, поворот, узор, орнамент.

**204**

Цель урока: расширение умений пользоваться инструментами рисования.

В начале занятия учащиеся повторяют известное им из уроков математики понятие симметрии; рекомендуется сопроводить объяснение демонстрацией различных симметричных узоров с выделением в каждом из них элементарного объекта.

Далее рассматриваются инструменты и приёмы выполнения зеркальных отражений и поворотов фрагментов изображения в используемом графическом редакторе. Приёмы выполнения отражения и поворота демонстрируются учащимся при помощи проектора, а далее закрепляются в процессе выполнения практической работы на компьютере. Предварительно рекомендуется выполнить задание 53 в рабочей тетради.

Рекомендуемые задания в рабочей тетради: № 53-55. Задание 53 поддерживает материал занятия по теме «Отражение изображений». Учащемуся предлагается нарисовать в расположенной сверху слева палетке 10×10 клеточек «по точкам» (аналогично заданиям 35 и 48) фрагмент орнамента, а затем получить цельный орнамент, заполнив остальные палетки путём зеркального отражения исходного фрагмента.

Задание 54 также нацелено на закрепление понятия «зеркальная симметрия». Желательно, чтобы учащиеся выполнили это задание, не используя зеркало.

Задание 55 - дополнительное. Учащемуся предлагается попытаться прочитать зеркально написанный текст без использования зеркала.

∜<sup>∭</sup> Рекомендуемый элемент игрового обучения: игра «Числовой способ кодирования информации».

**■ Работа на компьютере:** создание орнамента в графическом редакторе.

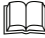

**ДД Рекомендуемый дополнительный материал:** 

• словарь (термин «симметрия»).

**• Рекомендуемое домашнее задание:** задания 3-5 «Проверь себя» (с. 65 учебника); задания 54 и 55 из рабочей тетради.

Занятие 31. Создание слайд-шоу

**! Ключевые термины:** слайд-шоу, редактор видео.

**Цель урока:** формирование умений пользоваться редактором видео для создания слайд-шоу – видеоролика из статичных изображений.

На данном занятии учащиеся знакомятся с новой для них программой – редактором видео, поэтому материал занятия получается (при всей простоте затрагиваемой темы) достаточно насыщенным. В связи с этим данное занятие можно посвятить объяснениям и демонстрации практических приёмов работы с видеоредактором, а большую часть практической работы учащихся за компьютером отнести на следующее занятие (в резервное время).

Объяснения материала о том, что такое слайд-шоу, рекомендуется сопровождать демонстрацией примеров таких слайд-шоу (подготовленных учителем либо лучших работ учащихся за предыдущие годы).

Далее учащимся демонстрируется (при помощи проектора) окно программы редактирования видео с разметкой на нём основных зон, используемых в дальнейших объяснениях (поле размещения заготовок – видеофрагментов, фотографий, звуковых фрагментов; поле раскадровки; окно просмотра; поле с указанием действий по созданию фильма). Для программы Windows Movie Maker демонстрируется возможность переключения между двумя различными режимами отображения поля раскадровки.

После этого учитель при помощи проектора демонстрирует учащимся весь процесс создания слайд-шоу из 5–7 слайдов, демонстрируя, как загрузить графические изображения и звуковые файлы в редактор видео (перетаскиванием мышью); как найти загруженные фрагменты на различных вкладках «Сборников» (в программе Movie

Maker); как разместить слайды в поле раскадровки и задать длительность их показа; как добавить звук и установить нужную длительность звучания (обрезка слишком длительной аудиодорожки; повтор слишком короткого звукового файла). Далее нужно продемонстрировать доступные в программе видеоредактирования видеопереходы и показать, как использовать их для организации красивой смены слайдов. (Информацию о принципах работы с видеоредактором Windows Movie Maker можно найти, например, в пособии: Богомолова О. Б., Усенков Д. Ю. Искусство презентации. – М.: БИНОМ. Лаборатория знаний, 2010.)

В ходе практической работы на компьютере учащимся предлагается создать слайд-шоу из имеющихся у них (либо предоставленных учителем) фотографий и рисунков. Эта работа может быть продолжена (либо полностью организована) на последующем занятии за счёт резервного времени. Можно организовать создание слайд-шоу как индивидуальную проектную работу учащихся с последующей (также за счёт резервного времени на следующем занятии) демонстрацией работ и выбором (путём оценивания классом) лучших работ.

При наличии свободного времени (в том числе резервного) можно выполнить задание 56 из рабочей тетради (либо оно может быть отнесено на домашнее задание перед итоговым занятием, проводимым в резервное время).

**<sup>•••</sup> Рекомендуемое задание в рабочей тетради: № 56.** Задание 56 носит дополнительный характер и предназначено для выполнения подготовительной работы к созданию простейшего мультфильма в режиме слайд-шоу. Выполняется при наличии достаточного свободного времени по желанию учащегося.

- **Рекомендуемый элемент игрового обучения:** игра «Числовой способ кодирования информации».

 **Работа на компьютере:** создание слайд-шоу в программе видеоредактирования.

### **Рекомендуемый дополнительный материал:**

- **#** Это интересно (с. 52 в рабочей тетради);
- **#** онлайн-инструкция «Работаем в программе Movie Maker» (http://biblio-stilius.blogspot.ru/2012/05/moviemaker.html).

 **Рекомендуемое домашнее задание:** задания «Проверь себя» (с. 70 учебника); задание 56 из рабочей тетради (если оно не было выполнено на уроке).

## **Рекомендуемый электронный ресурс:**

**#** онлайн-инструкция «Работаем в программе Movie Maker» (http://biblio-stilius.blogspot.ru/2012/05/moviemaker.html).

#### Занятие 32. Резервное время

Используется для практической работы учащихся на компьютере (создание слайд-шоу в программе видеоредактирования), а также для демонстрации созданных работ.

# **УЧЕБНО−МЕТОДИЧЕСКОЕ И МАТЕРИАЛЬНО− ТЕХНОЛОГИЧЕСКОЕ ОБЕСПЕЧЕНИЕ ОБРАЗОВАТЕЛЬНОГО ПРОЦЕССА**

**1.** Каждый учащийся должен быть обеспечен учебником и рабочей тетрадью.

- **2.** У каждого ученика должно быть два учебных места:
	- **#** за партой, где ему будет удобно работать с учебником и тетрадью, слушать учителя, смотреть демонстрационный материал на экране, проецируемый с помощью проектора;
	- **#** компьютерное рабочее место, оборудованное для ученика начальной школы.

**3.** К компьютеру ученика должны быть подсоединены наушники и микрофон.

**4.** У учащихся должна иметься возможность работы в сети Интернет.

**5.** На компьютерах ученика должны быть установлены:

- **#** графический редактор;
- **#** программа «Калькулятор»;
- **текстовый редактор:**
- **#** визуальная объектно ориентированная среда программирования Scratch или «ЛогоМиры»;
- **#** редактор слайд-шоу;
- **#** ЭОР из Единой коллекции цифровых образовательных ресурсов, рекомендуемые в учебниках для 2, 3, 4 классов, или их аналоги.

#### **Для учителя**

**1.** Учитель должен иметь компьютерное рабочее место, оборудованное колонками, сканером, принтером.

**2.** Методические рекомендации к учебникам.

**3.** Класс должен быть укомплектован проектором и экраном. Учитель должен иметь доступ со своего компьютера к проектору.

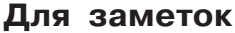

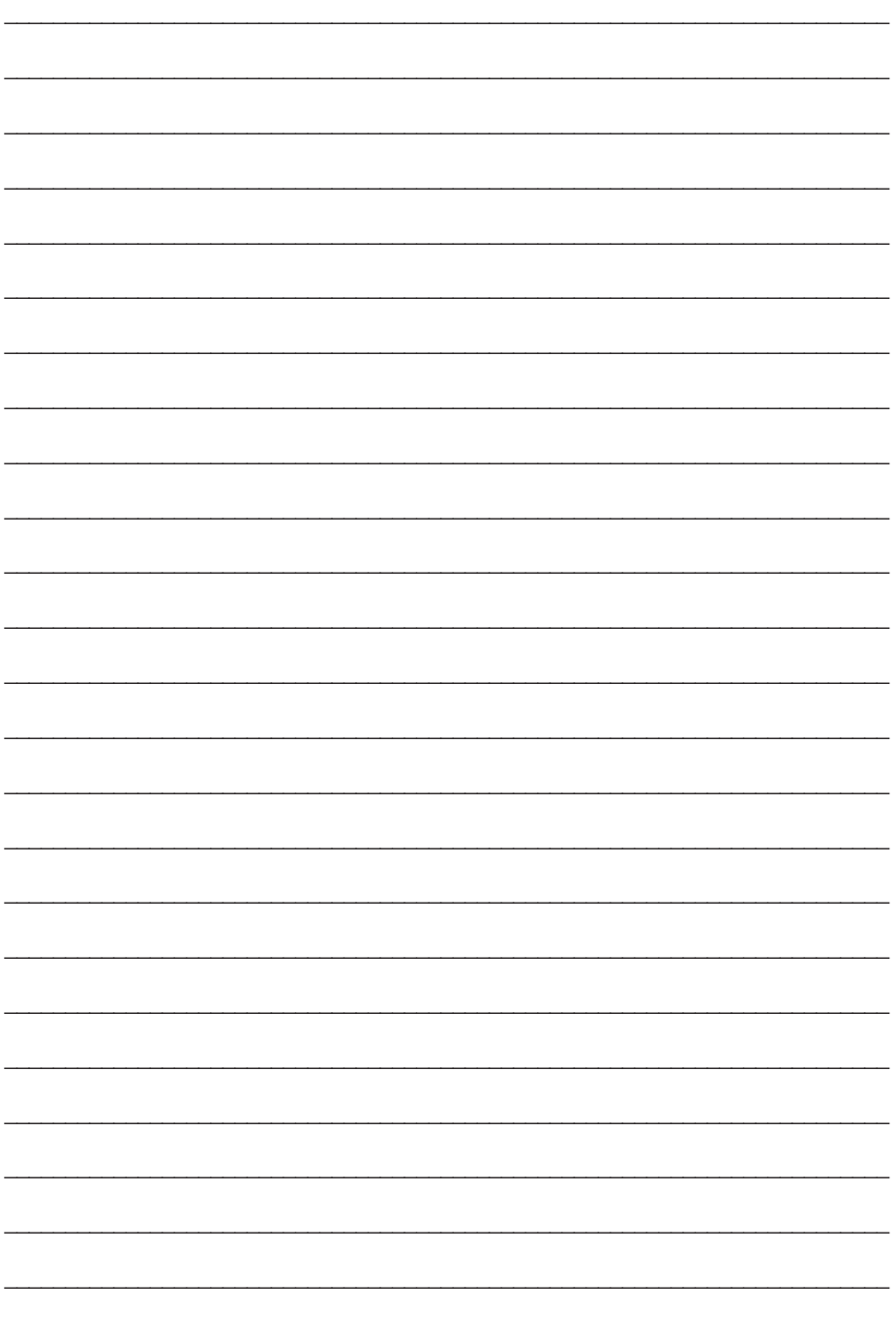

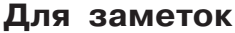

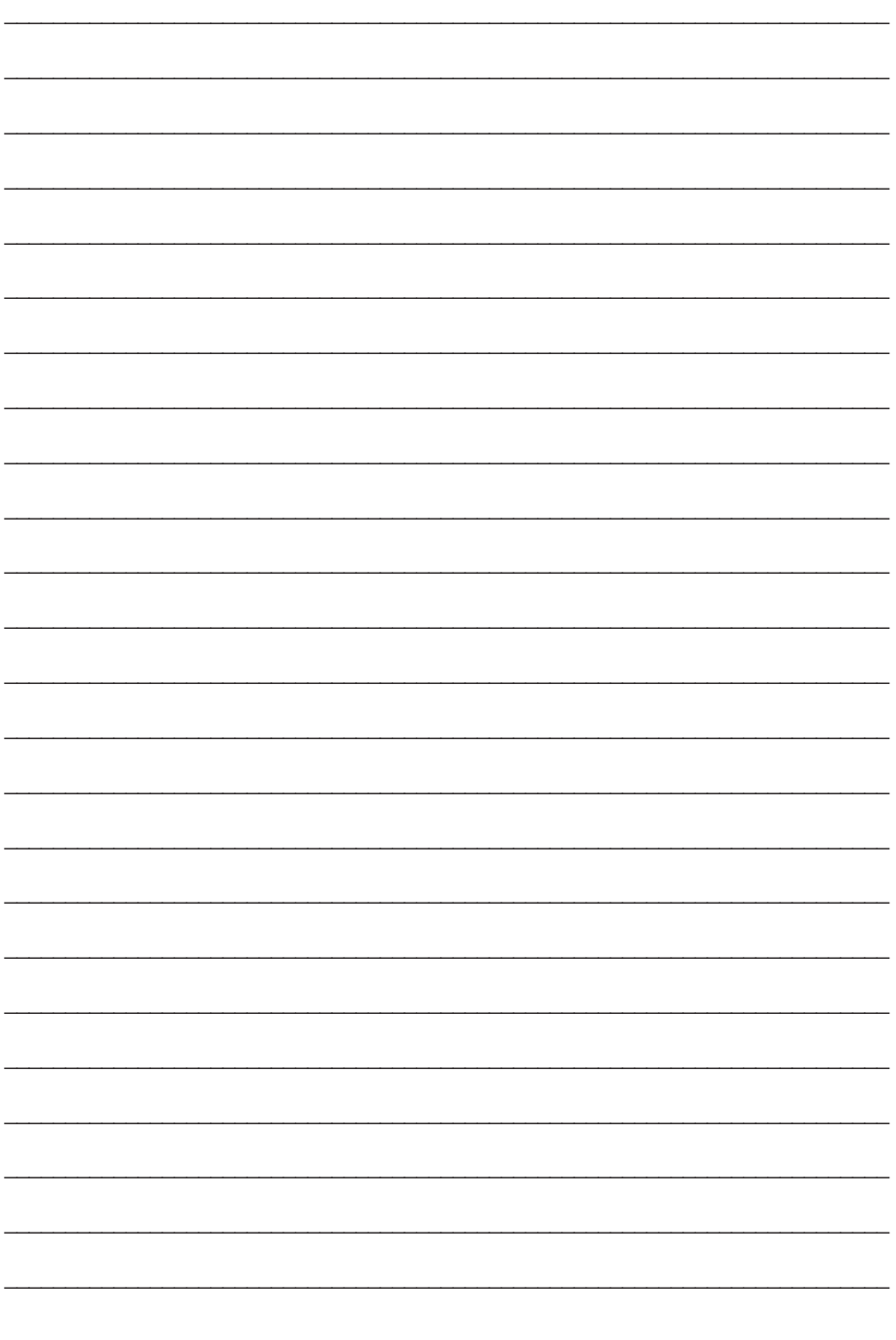

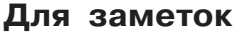

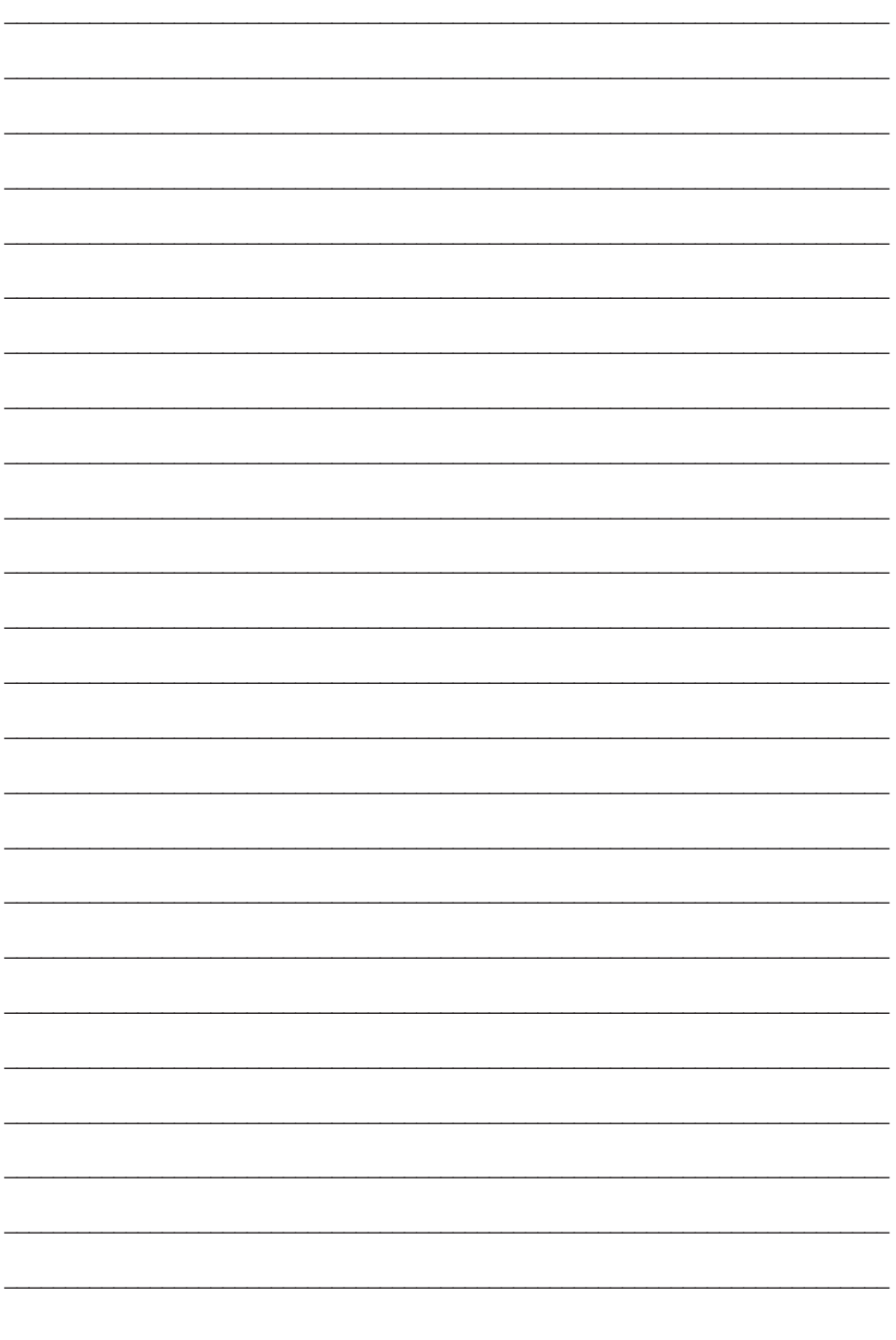

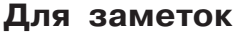

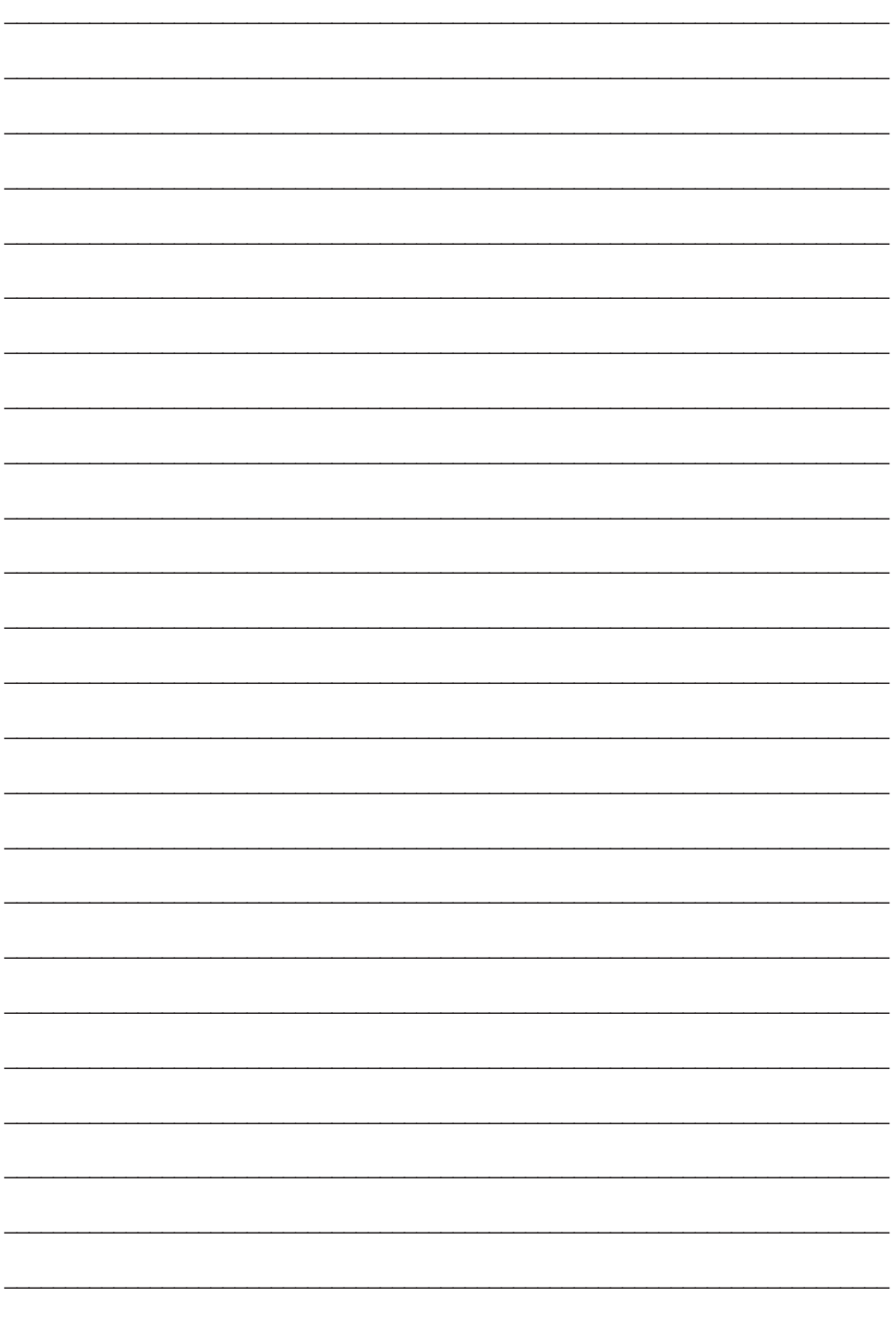

### **Содержание**

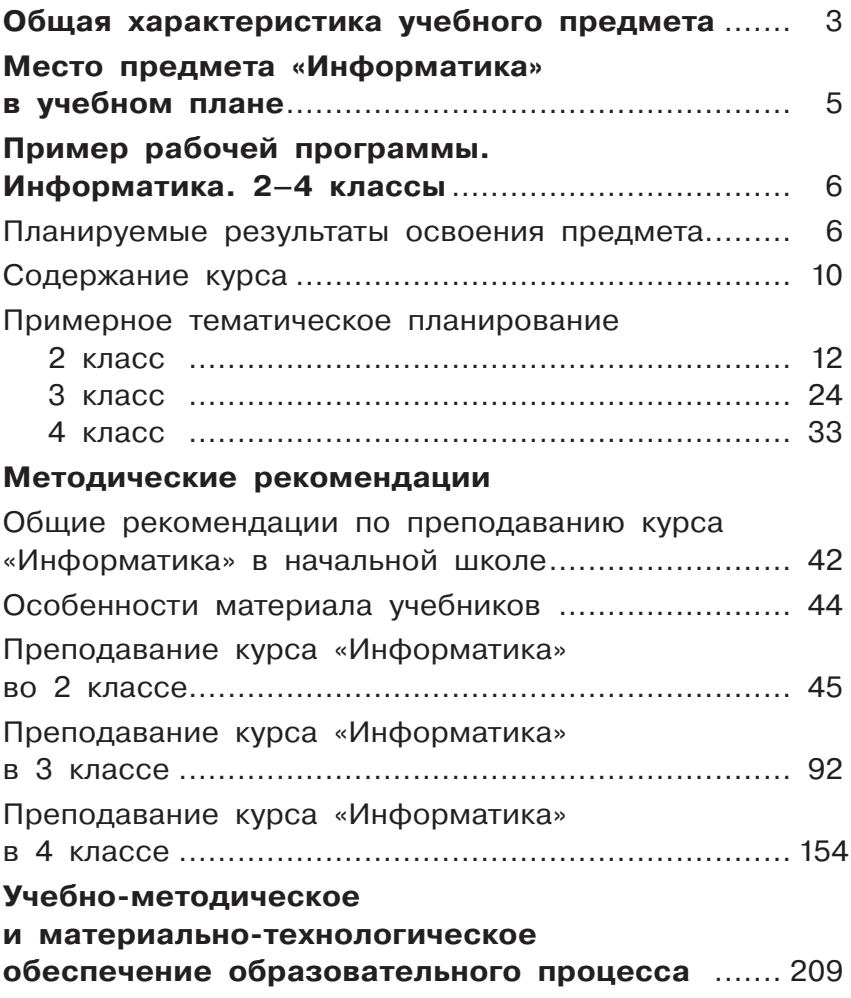

# **Кондратьева Ольга Борисовна**

# **Информатика**

Методические рекомендации общеобразовательных организаций (с примером рабочей программы) (с примером рабочей примером  $\mathbf{r} \cdot \mathbf{r}$ 

Редактор *Н. Байкова* и компьютерная вёрстка *О. Клюшенкова*<br>Корректор *И. Матенешния* Корректор *И. Матвиешина*

ООО «Издательство «Ассоциация 21 век».  $2140$ ,  $2140$ ,  $2140$ ,  $2140$ ,  $2140$ ,  $2140$ ,  $2140$ ,  $2140$ 

Формат 60×90<sup>-1</sup>/<sub>16</sub>. Гарнитура PragmaticaCSanPin.<br>Бумара офседия и Понады офседила Объём 13-5 п Бумага офсетная. Печать офсетная. Объём 13,5 п. л. тираж 45 жылы 45 жылы 45 жылы 45 жылы 45 жылы 45 жылы 45 жылы 45 жылы 45 жылы 45 жылы 45 жылы 45 жылы 45 жылы 4<br>Адабияттар

Отпечатано в филиале «Смоленский полиграфический комбинат» 214020, г. Смоленск, ул. Смольянинова, 1. 22141, г. смольно, *ул. Смолянинова,* 2.